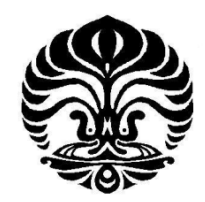

# **UNIVERSITAS INDONESIA**

# **RANCANG BANGUN ALAT PEMANAS DAN PENGADUK TERINTEGRASI DENGAN TEMPERATUR DAN KECEPATAN TERKENDALI BERBASIS MIKROKONTROLER**

**SKRIPSI** 

**ADE MUNDARI WIJAYA**

**0906601935** 

**FAKULTAS MATEMATIKA DAN ILMU PENGETAHUAN ALAM PROGRAM STUDI FISIKA INSTRUMENTASI DEPOK DESEMBER 2011**

Rancang bangun..., Ade Mundari Wijaya, FMIPA UI, 2011

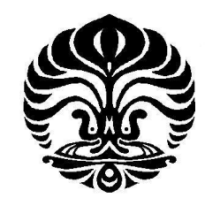

**UNIVERSITAS INDONESIA** 

# **RANCANG BANGUN ALAT PEMANAS DAN PENGADUK TERINTEGRASI DENGAN TEMPERATUR DAN KECEPATAN TERKENDALI BERBASIS MIKROKONTROLER**

# **SKRIPSI**

**Diajukan sebagai salah satu syarat meraih gelar sarjana sains** 

# **ADE MUNDARI WIJAYA 0906601935**

# **FAKULTAS MATEMATIKA DAN ILMU PENGETAHUAN ALAM PROGRAM STUDI FISIKA EKSTENSI DEPOK DESEMBER 2011**

Rancang bangun..., Ade Mundari Wijaya, FMIPA UI, 2011

# **HALAMAN PERNYATAAN ORISINALITAS**

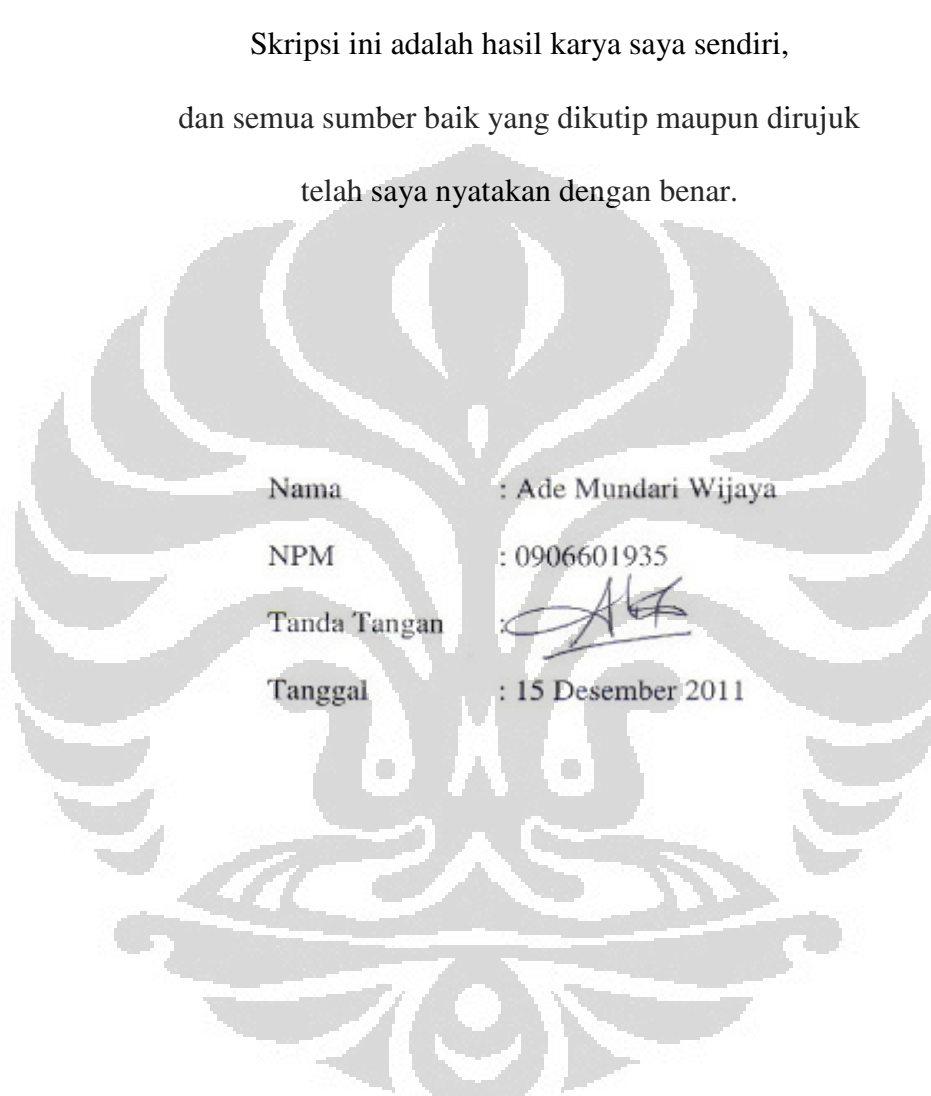

 $\overline{a}$ 

#### **HALAMAN PENGESAHAN**

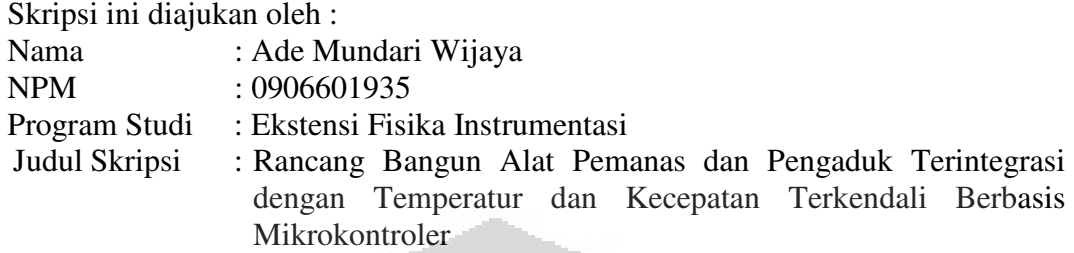

**Telah berhasil dipertahankan di hadapan Dewan Penguji dan diterima sebagai bagian persyaratan yang diperlukan untuk memeperoleh gelar Sarjana Sains pada Program Studi Fisika Instrumentasi Fakultas Matematika dan Ilmu Pengetahuan Alam, Universitas Indonesia.** 

# **DEWAN PENGUJI**

Pembimbing 1 : Dr. Bambang Soegijono

Pembimbing 2 : Drs. Arief Sudarmaji, MT

Penguji 1

: Dr. Prawito

Penguji 2 : Lingga Hermanto, M.Si

## Ditetapkan di : Ruang Seminar Fakultas MIPA, Kampus UI Depok

Tanggal : 15 Desember 2011

# **KATA PENGANTAR**

Puji dan syukur kami panjatkan kepada Allah SWT beserta Nabi Muhammad SAW, yang telah melimpahkan segala rahmat dan karunia-Nya sehingga penulis dapat menyelesaikan Laporan Tugas Akhir ini. Walaupun dalam penyusunan Laporan Tugas Akhir ini penulis menemukan berbagai macam kesulitan, tetapi Allah SWT senantiasa memberikan tetesan rahmat-Nya sehingga semua rintangan dan tantangan dapat dilalui dengan ridha-Nya.

Penyusunan Laporan Tugas Akhir yang berjudul "Rancang Bangun Alat Pemanas dan Pengaduk dengan Temperatur dan Kecepatan Terkendali" yang bertujuan untuk memenuhi syarat dalam menyelesaikan pendidikan S1 Departemen Fisika, program studi Instrumentasi , Fakultas MIPA, Universitas Indonesia. Dalam penyelesaian laporan ini banyak pihak yang telah berjasa, sehingga tanpa bantuan mereka pekerjaan ini tidak akan berarti. Tidak ada yang dapat sayapersembahkan selain ucapan terima kasih yang terutama sekali kepada:

- 1. Kepada Istriku tercinta Freni Oktavia Hidayat yang telah memberikan semangat selalu menemani saat senang dan susah dalam penyelesaian tugas akhir ini.
- 2. Kepada kedua orangtua ku tercinta yang selalu mendukungku dari awal hingga selesainya tugas akhir ini.
- 3. Drs. Arief Sudarmaji, MT dan Dr. Bambang Soegijono selaku dosen pembimbing yang telah memberikan bimbingan dan pengetahuannya yang berkaiatan dengan tugas akhir ini.
- 4. Teman teman seangkatan yang selalu dapat bekerja sama dengan baik yaitu Fachrudin, Rahman, Misbah El Munir dan lain – lainnya yang tidak bisa aku sebutkan satu persatu.
- 5. Teman temanku dikantor BPPT yaitu Roni Sujarwadi, Indah Fajarwati, Ibu Syuhada, dan teman – teman sekantor yang lain yang telah membantu

serta memberi semangat pantang menyerah untukku hingga selesainya laporan skripsi ini.

Kepada Allah SWT aku berdoa, mudah-mudahan, apa yang telah aku lakukan dan kemudian disusun laporan ini bermanfaat bagi para pembaca. Yang baik dan benar dan sempurna pastilah datangnya dari Allah SWT, dan segala yang tidak baik, yang tidak sempurna tentu merupakan ketidaksempurnaan ku sebagai hamba-Nya yang mempunyai banyak kekurangan.Untuk itu aku mengharapkan kritik dan saran guna meningkatkan kualitas penulisan laporan ini.

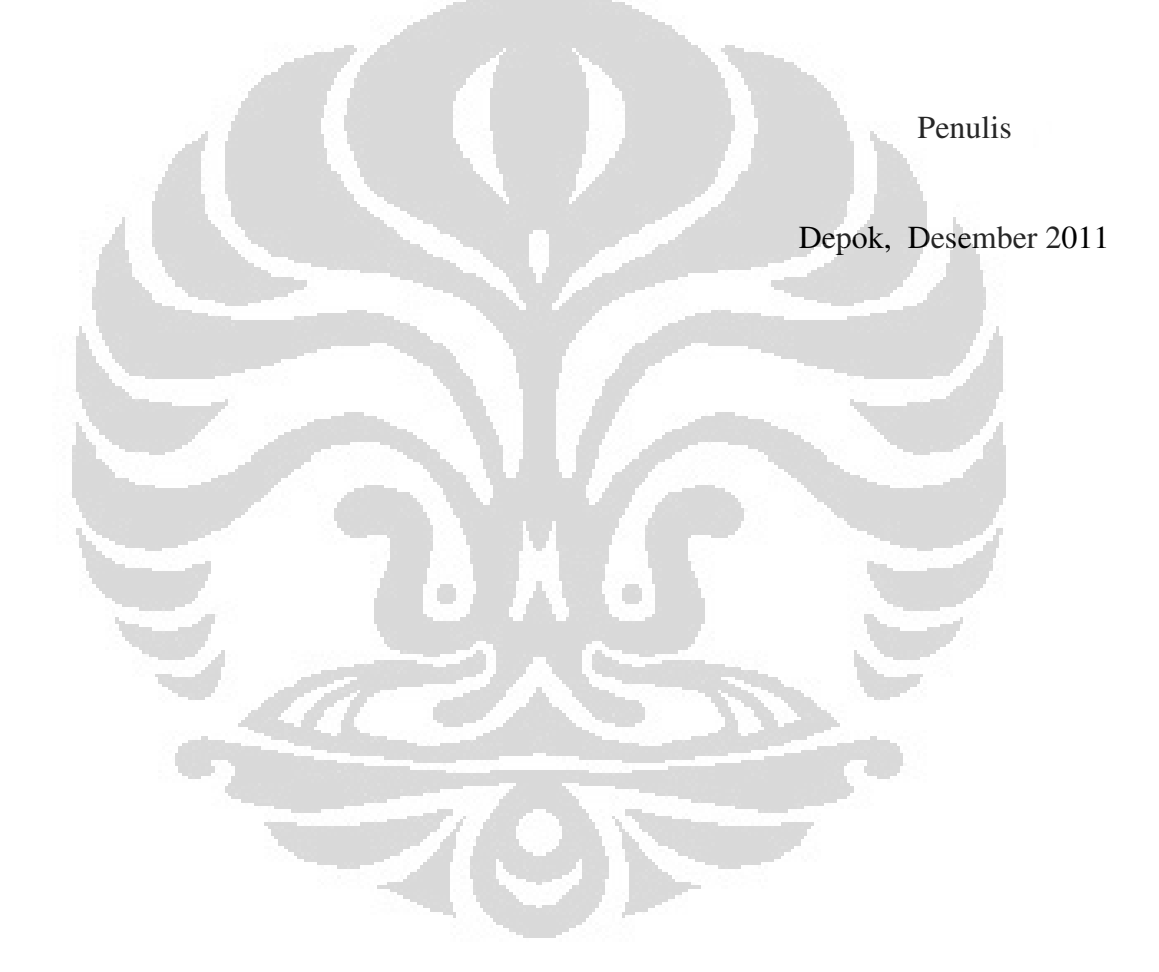

**v** 

# **HALAMAN PERNYATAAN PERSETUJUAN PUBLIKASI TUGAS AKHIR UNTUK KEPENTINGAN AKADEMIS**

Sebagai sivitas akademik Universitas Indonesia, saya yang bertanda tangan di bawah ini:

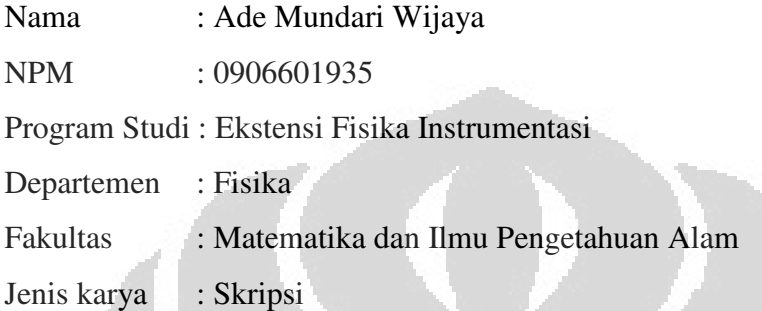

demi pengembangan ilmu pengetahuan, menyetujui untuk memberikan kepada Universitas Indonesia **Hak Bebas Royalti Noneksklusif (** *Non-exclusive Royalty-Free Right* **)** atas karya ilmiah saya yang berjudul :

# **RANCANG BANGUN ALAT PEMANAS DAN PENGADUK TERINTEGRASI DENGAN TEMPERATUR DAN KECEPATAN TERKENDALI BERBASIS MIKROKONTROLER**

beserta perangkat yang ada (jika diperlukan). Dengan Hak Bebas Royalti Noneksklusif ini Universitas Indonesia berhak menyimpan, mengalihmedia/format-kan, mengelola dalam bentuk pangkalan data (database), merawat dan memublikasikan tugas akhir saya selama tetap mencantumkan nama saya sebagai penulis/pencipta dan sebagai pemilik Hak Cipta. Demikian pernyataan ini saya buat dengan sebenarnya.

> Dibuat di : Depok Pada tanggal : 15 Desember 2011 Yang menyatakan,

> > ( Ade Mundari Wijaya)

**vi** 

#### **ABSTRAK**

Nama : Ade Mundari Wijaya Program studi : Fisika Instrumentasi Judul : Rancang Bangun Alat Pemanas dan Pengaduk Terintegrasi dengan Temperatur dan Kecepatan Terkendali

Telah dibuat alat pemanas dan pengaduk terintegrasi dengan temperatur dan kecepatan terkendali berbasis mikrokontroler dengan dilengkapi heater berdaya 600 W, 220 VAC dan sebagai sensor temperatur digunakan sensor temperatur termokopel tipe K yang memiliki *range* deteksi -200 °C hingga 1200 °C. Alat ini memiliki sebuah motor dc yang berfungsi sebagai pengaduk yang dilengkapi pula dengan sensor kecepatan putaran. Sebagai pengendali digunakan sebuah mikrokontroler ATMega8 yang digunakan sebagai pengontrol pemanas dan kecepatan putar motor pengaduk , dan disamping itu mikrokontroler juga menerima dan mengirimkan data ke komputer dengan software LabView atau keypad melalui komunikasi serial RS232 dimana setpoin dari LabView dan output dari mikrokontroler ditampilkan dalam bentuk nilai dan grafik. Pengaturan kecepatan putaran pengaduk dengan cara mengatur lebar pulsa (PWM), sedangkan untuk pengaturan panas heater menggunakan teknik kontrol PID dengan metode *Direct Synthesis*.

Kata kunci: *Heater* , Termokopel, Motor DC, PWM, PID

#### **ABSTRACT**

Name : Ade Mundari Wijaya Study Program : Instrumentation of Physics, University of Indonesia Title : Design of Integrated Heater and Stirrer with Temperature and Velocity Controlled by Using Microcontroller

Has created an integrated heater and stirrer with temperature and velocity controlled by using microcontroller, this instrument equipped by heater that has power about 600 W, 220 VAC. As temperature sensor used type K termocouple where the detection range for this sensor  $-200\degree C$  until 1200  $\degree C$ . This instrument has a DC motor as stirrer and equipped by velocity sensor for velocity reading. As a controller was used a microcontroller ATMega 8 to control heater temperature and velocity of stirrer, beside that the microcontroler transmit and receive a number of data to and from computer through asyncronous serial communication RS232 with LabView software or keypad where setpoint from LabView and output from microcontroller displayed into a value and graph. The adjustment of velocity of stirrer rotation adjusted by changing pulsewidth of PWM, while the adjustment of heater temperature using PID controll with direct synthesis method.

Key words: *Heater* , Termocouple, DC Motor, PWM, PID

# **DAFTAR ISI**

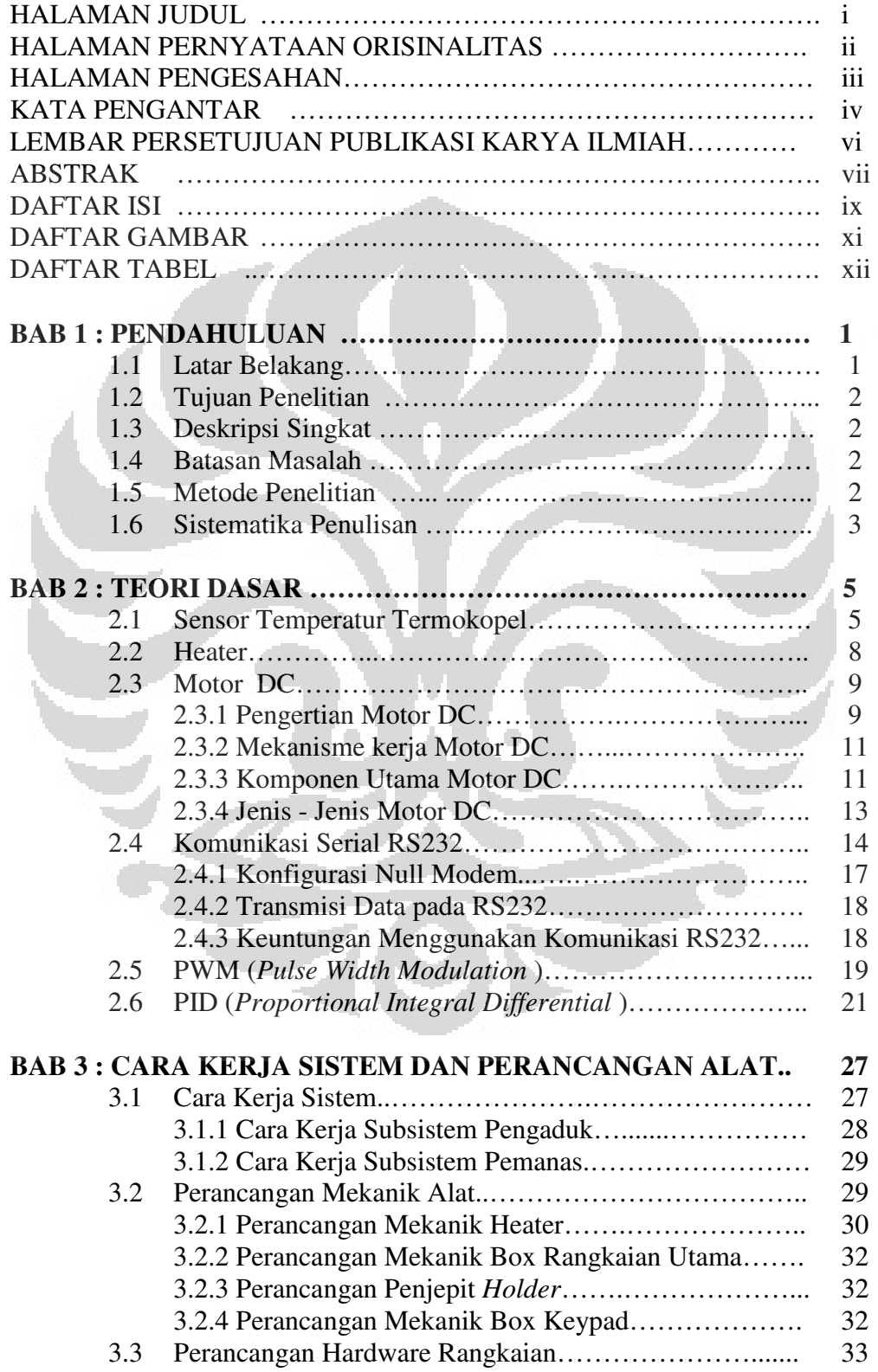

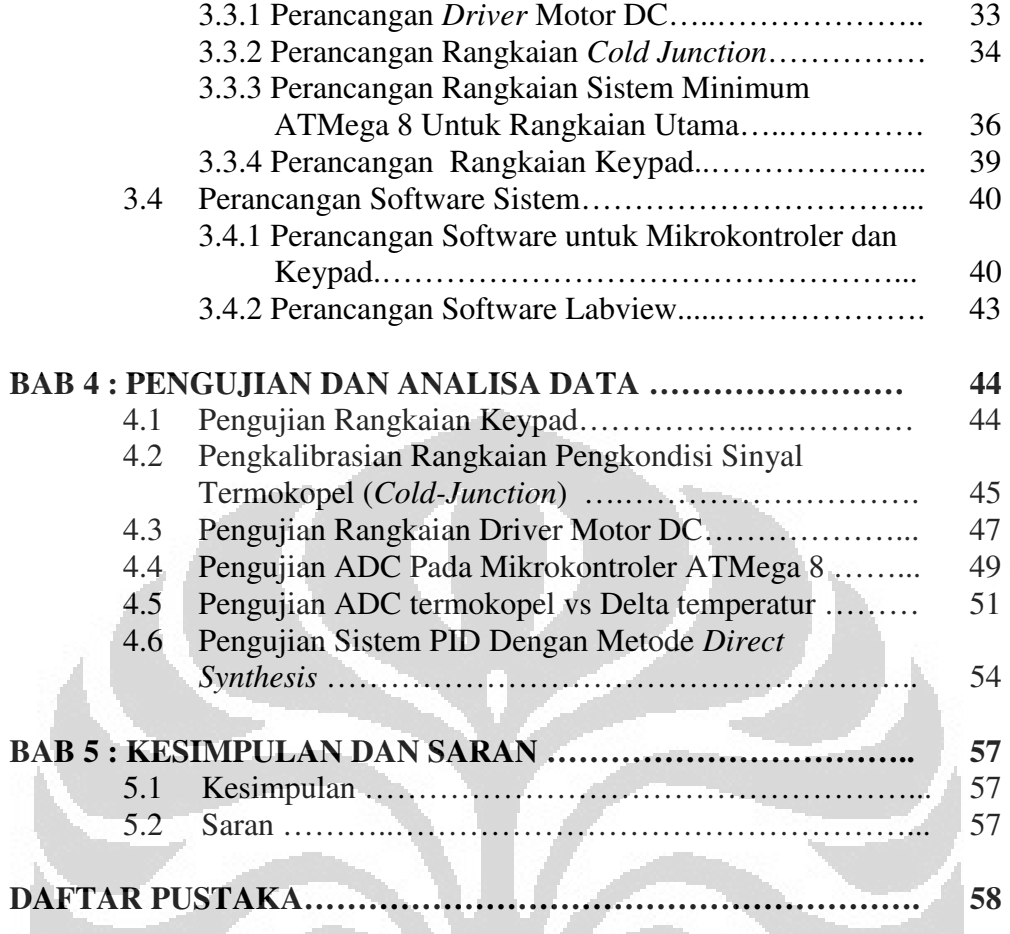

 $\blacksquare$ 

 $\Box$ 

# **LAMPIRAN**

# **DAFTAR GAMBAR**

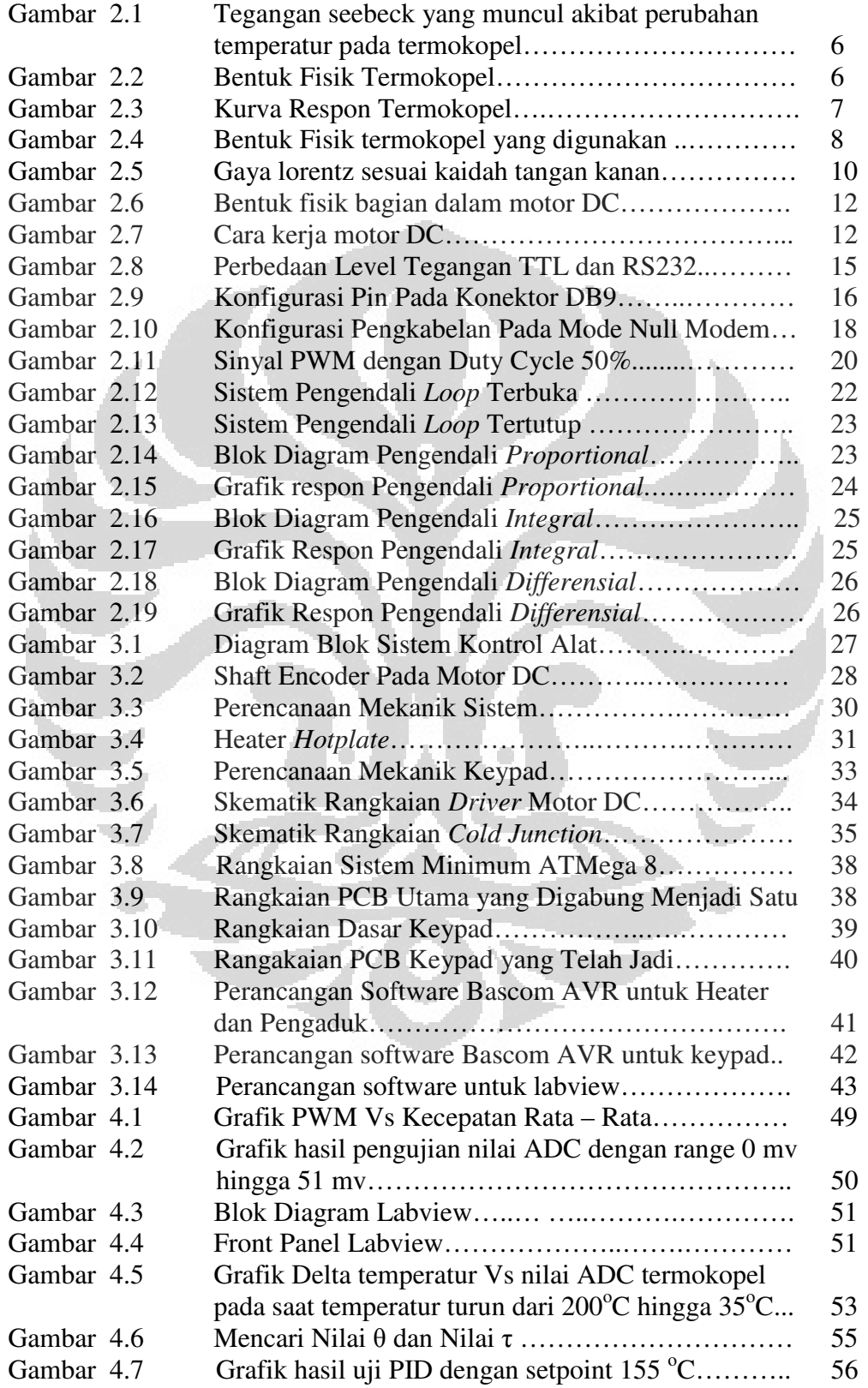

# **DAFTAR TABEL**

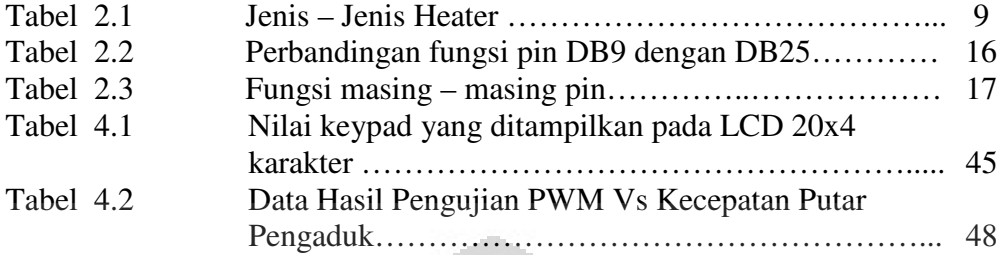

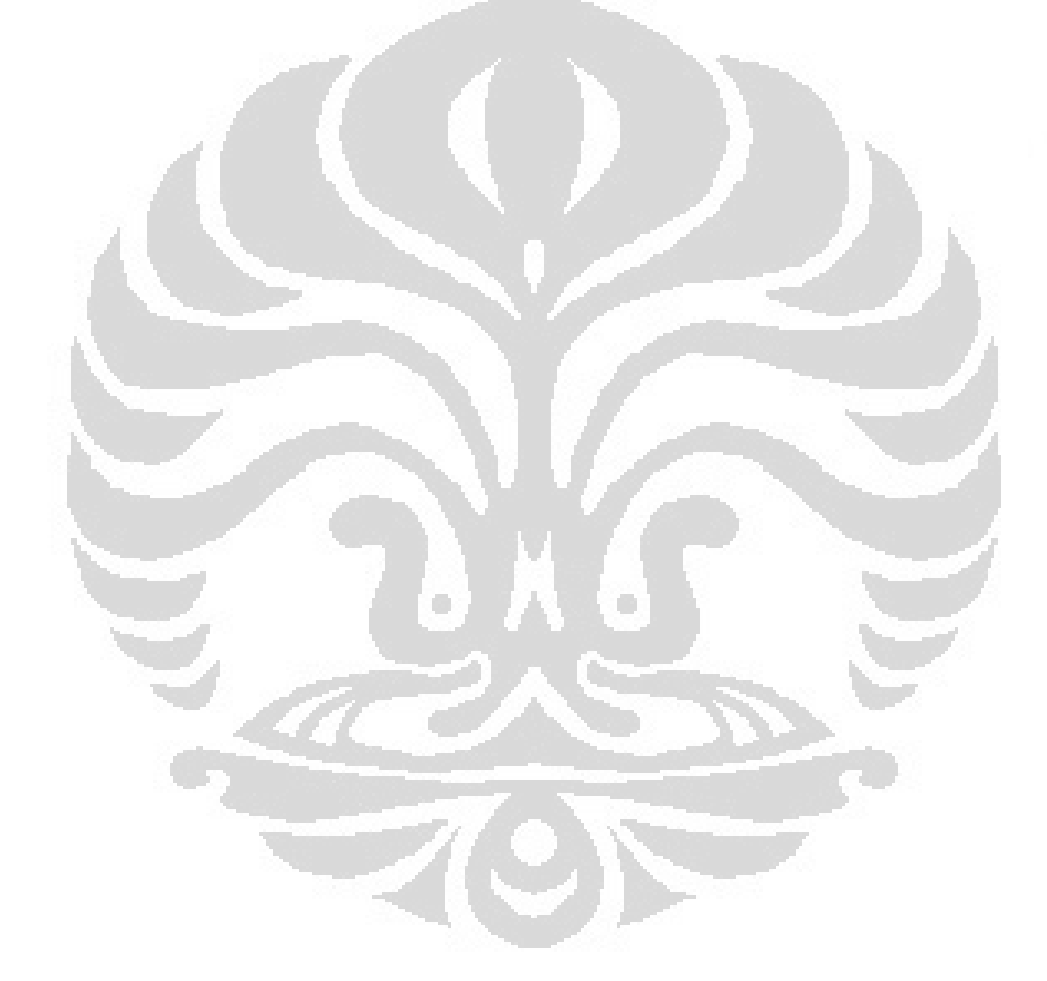

# **BAB 1 PENDAHULUAN**

Pada saat ini teknologi semakin berkembang pesat sehingga banyak dibuat alat – alat yang menggunakan sistem otomatisasi tidak hanya di bidang industri melainkan dibidang – bidang yang lain, karena dengan sistem otomatisasi, kerja akan menjadi lebih efisien dan lebih produktif. Oleh karena itu untuk mencapai tujuan tersebut maka dikembangkanlah **"Alat Pengaduk dan Pemanas Terintegrasi dengan Temperatur dan Kecepatan Terkendali Berbasis Mikrokontroler"**.

#### **1.1 Latar Belakang**

Alat pemanas dan pengaduk adalah alat yang sangat sering digunakan pada kehidupan manusia sehari – hari. Biasanya pada kehidupan rumah tangga, pemanas diaplikasikan sebagai alat untuk memasak, menanak nasi, pemanas air dan sebagainya, sementara pengaduk banyak diaplikasikan sebagai alat pencuci pakaian, pengaduk adonan makanan dan sebagainya. Untuk cakupan yang lebih luas bahkan pemanas dan pengaduk menjadi hal yang sangat penting penunjang perekonomian, karena alat tersebut sangat banyak digunakan dalam industri, mulai dari industri makanan hingga industri pengepakan dan dari industri rumahan hingga industri besar seperti pabrik – pabrik makanan, minuman, maupun pengepakan. Namun disamping aplikasi alat tersebut terdapat teknik kontrol yang berbeda – beda pula yaitu ada yang terkendali secara manual, ada pula yang terkendali otomatis.

Saat ini telah banyak sistem pemanas dan pengaduk yang telah terkendali secara otomatis, tetapi pada aplikasinya masih jarang yang menggunakan software labview sebagai pengontrolnya. Oleh karena itu tujuan skripsi ini adalah untuk membuat atau merancang bangun sebuah sistem kendali untuk sistem pemanas dan pengaduk pada alat hotplate sehingga perubahan suhu dan kecepatan putaran pada pengaduk dapat dikontrol oleh sebuah komputer melalui software labview.

#### **1.2 Tujuan Penelitian**

Tujuan dilakukannya penelitian ini adalah membuat sistem pemanas dan pengaduk yang terkendali oleh mikrokontroler dan software labview sehingga didapatkan sebuah sistem terintegrasi.

## **1.3 Deskripsi Singkat**

Alat yang akan dibuat adalah sebuah alat pemanas yang terdiri dari heater yang dilengkapi sensor pembaca suhu termokopel dan di atas alat ini terdapat sebuah motor dc yang berfungsi sebagai pengaduk yang dilengkapi juga dengan sensor kecepatan putaran. Sebagai pengendali digunakan sebuah mikrokontroler ATMega8 yang digunakan sebagai pengontrol pemanas dan kecepatan putar motor pengaduk , dan disamping itu mikrokontroler juga menerima dan mengirimkan data ke komputer atau keypad melalui komunikasi serial RS232 .

#### **1.4 Batasan Masalah**

Dalam penelitian ini, masalah yang akan diteliti dibatasi sesuai dengan judul yang diajukan yaitu "Rancang bangun alat pemanas dan pengaduk terkendali temperatur dan kecepatan berbasis mikrokontroler". Sehingga penelitian ini hanya dibatasi pada: bagaimana merancang alat dan membuat program pada mikrokontroler dan software labview.

### **1.5 Metode Penelitian**

Pada metode penelitian ini ada beberapa macam metode yang digunakan yaitu studi literatur, perancangan sistem, pembuatan sistem, pengujian sistem, pengambilan data dan analisa data.

#### **1.5.1 Studi Literatur**

Penulis menggunakan metode ini untuk memperoleh informasi dan data yang berkaitan dengan penelitian yang penulis lakukan. Studi literatur ini mengacu pada buku-buku pegangan, *data sheet* dari berbagai macam komponen yang dipergunakan, data yang didapat dari internet, dan makalah - makalah yang membahas tentang proyek yang terkait dengan judul yang akan penulis buat.

#### **1.5.2 Perancangan Sistem**

Membahas tentang desain dan cara kerja alat, perencanaan mekanik, sistem piranti elektronika dan lunak. Pada bagian piranti lunak akan dibahas program yang digunakan.

#### **1.5.3 Pembuatan Sistem**

Pembuatan sistem dilakukan sesuai dengan perancangan sistem yang telah di rancang. Pembuatan sistem dilakukan secara bertahap, mulai dari pembuatan mekanik, kemudian pembuatan piranti elektronik lalu perangkat lunak.

#### **1.5.4 Pengujian Sistem**

 Dari sistem yang dibuat maka dilakukan pengujian secara menyeluruh, dengan tujuan untuk mengetahui apakah sudah sesuai dengan apa yang diharapkan atau belum.

### **1.5.5 Pengambilan Data**

Pada bab ini akan diuraikan tentang kinerja dari percobaan dengan harapan dalam pengujian tidak terdapat kesalahan yang fatal.

O

o

#### **1.5.6 Analisa Data**

Dari hasil pengujian dan pengambilan data kemudian dilakukan suatu analisa sehingga dapat diambil suatu kesimpulan. Dengan adanya beberapa saran, juga dapat kita ajukan sebagai bahan perbaikan untuk penelitian lebih lanjut yang berkaitan dengan pengembangan atau modifikasi yang berkaitan dengan alat yang penulis buat.

#### **1.6 Sistematika Penulisan**

Sistematika penulisan skripsi ini terdiri dari bab-bab yang memuat beberapa sub-bab. Untuk memudahkan pembacaan dan pemahaman maka tugas akhir ini dibagi menjadi beberapa bab yaitu:

#### **BAB 1 PENDAHULUAN**

Pendahuluan berisi latar belakang, tujuan penelitian, deskripsi singkat, pembatasan masalah, metode penulisan dan sistematika penulisan dari tugas akhir ini.

## **BAB 2 TEORI DASAR**

Teori dasar berisi landasan-landasan teori sebagai hasil dari studi literatur yang berhubungan dalam perancangan dan pembuatan alat.

# **BAB 3 CARA KERJA SISTEM DAN PERANCANGAN ALAT**

Pada bab ini akan dijelaskan secara keseluruhan tentang design dan cara kerja perencanaan mekanik, sistem piranti elektronika dan lunak. Pada bagian piranti lunak akan dibahas program yang digunakan.

# **BAB 4 HASIL EKSPERIMEN DAN ANALISA DATA**

Bab ini berisi tentang unjuk kerja alat sebagai hasil dari perancangan sistem. Pengujian akhir dilakukan dengan menyatukan seluruh bagianbagian kecil dari sistem untuk memastikan bahwa sistem dapat berfungsi sesuai dengan tujuan awal. Setelah sistem berfungsi dengan baik maka dilanjutkan dengan pengambilan data untuk memastikan kapabilitas dari sistem yang dibangun.

### **BAB 5 KESIMPULAN DAN SARAN**

Penutup berisi kesimpulan yang diperoleh dari pengujian sistem dan pengambilan data selama penelitian berlangsung, selain itu juga penutup memuat saran untuk pengembangan lebih lanjut dari penelitian ini.

# **BAB 2 TEORI DASAR**

Pada bab ini akan dibahas semua teori yang mendukung perancangan alat yang mencakup sensor termokopel, *Heater*, motor DC, komunikasi serial RS232, PWM (*Pulse Width Modulation*), kontrol PID (Proporsional, Integral, Diferensial).

#### **2.1. Sensor Temperatur Termokopel**

D Sharon, dkk (1982), mengatakan sensor adalah suatu peralatan yang berfungsi untuk mendeteksi gejala-gejala atau sinyal-sinyal yang berasal dari perubahan suatu energi seperti energi listrik, energi fisika, energi kimia, energi biologi, energi mekanik dan sebagainya. Sensor secara umum didefinisikan sebagai alat yang dapat mengubah fenomena fisik kemudian mengubahnya menjadi sinyal elektrik baik arus listrik maupun tegangan. Fenomena fisik yang dapat menstimulasi sensor untuk menghasilkan sinyal elektrik meliputi temperatur, tekanan, gaya dan sebagainya. Sedangkan sensor itu sendiri terdiri dari tranduser dengan atau tanpa penguat sinyal yang berbentuk dalam suatu sistem penginderaan jadi sebetulnya perbedaan antara sensor dan tranduser adalah tranduser adalah alat yang dapat mengubah energi dari satu bentuk ke bentuk yang lain dimana transduser tersebut mengubah energi listrik pada bentuk energi non listrik sedangkan sensor adalah alat yang dapat digunakan untuk mendeteksi. Sensor biasanya dikategorikan melalui pengukur dan memegang peranan penting dalam pengendalian proses pabrikasi modern.

Sensor memberikan ekivalen mata, pendengaran, hidung lidah dan menjadi otak mikroprosesor dari sistem otomatisasi industri. Sensor yang biasa ditemukan dan banyak diaplikasikan dalam industri adalah sensor temperatur. Temperatur adalah salah satu dari besaran fisika yang amat penting, temperatur didefinisikan sebagai ukuran relatif dari kondisi termal yang dimiliki suatu benda. Sensor temperatur adalah suatu tranduser yang menangkap perubahan temperatur menjadi suatu besaran fisika lain, seperti tegangan atau arus. Sensor temperatur yang digunakan dalam alat ini adalah termokopel. Berdasarkan prinsip seebeck yaitu menurut seorang fisikawan Estonia Thomas Johan Seebeck bahwa termokopel adalah sebuah detektor suhu yang didalamnya terdiri dari dua buah jenis logam yang berbeda dimana kedua ujung bahan logam yang berlainan tersebut akan menghasilkan beda potensial yang berubah - ubah yang dipengaruhi oleh perubahan temperatur lingkungannya (Gambar 2.1)

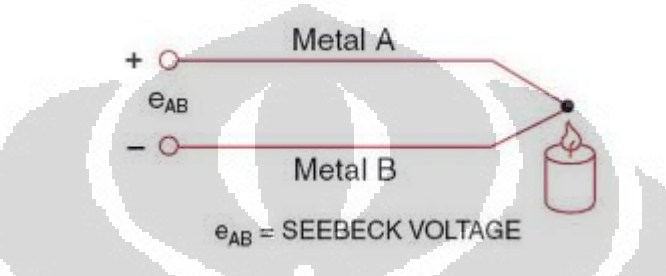

Gambar 2.1 tegangan seebeck yang muncul akibat perubahan temperatur pada termokopel[1]

Termokopel dapat mengukur temperatur dalam jangkauan yang besar, oleh karena itu termokopel menurut rentangnya dapat dibedakan menjadi beberapa tipe.

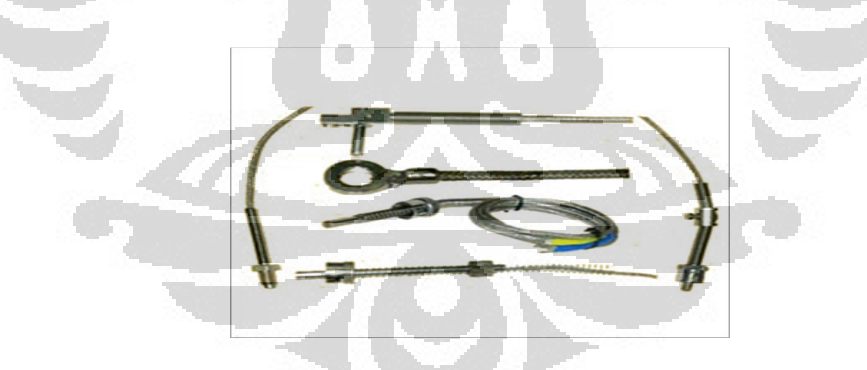

Gambar 2.2 Bentuk fisik termokopel[2]

*National Institute of Standard and Technology* (*NIST*) mempublikasikan berbagai macam jenis sensor termokopel berdasarkan jangkauan ukurnya menjadi beberapa tipe seperti dibawah ini:

1. Tipe K (*Chromel (Ni-Cr alloy) / alumel (Ni-Al alloy)*) termokopel ini digunakan untuk temperatur tinggi kira-kira -200  $^{\circ}$ C hingga +1200  $^{\circ}$ C, dan harganya pun lebih murah dibanding tipe yang lain.

- 2. Tipe E (*Chromel / Constantan (Cu-Ni alloy)*), jenis ini memiliki output yang besar (68 $\mu$ V/ °C), digunakan untuk temperatur rendah.
- 3. Tipe J (*iron / Constantan*) rentangnya terbatas (-40 hingga +7500 °C), jenis ini memiliki sensitivitas sekitar ~52 $\mu$ V/ °C.
- 4. Tipe N (*Nicrosil (Ni-Cr-Si alloy) / Nisil (Ni-Si alloy*)) stabil dan tahanan yang tinggi terhadap oksidasi membuat tipe N cocok untuk pengukuran suhu yang tinggi tanpa platinum. Dapat mengukur suhu di atas 1200  $^{\circ}C$ Sensitivitasnya sekitar 39  $\mu$ V/ °C, sedikit di bawah tipe K.
- 5. Tipe B (*Platinum-Rhodium/Pt-Rh*) cocok untuk mengukur suhu diatas 1800 °C.
- 6. Tipe R (*Platinum/Platinum with 7% Rhodium*) cocok untuk mengukur suhu di atas 1600 °C, sensivitasnya rendah (10 $\mu$ V/ °C), termokopel jenis ini jarang sekali dipakai karena harganya yang terlalu mahal.
- 7. Tipe S (*Platinum/Platinum with 10% Rhodium*) cocok untuk mengukur suhu dia atas 16000C, sensitivitasnya rendah (10µV/0C), jenis termokopel ini pun harganya mahal.
- 8. Tipe T (*Copper/Constantan*) cocok untuk pengukuran antara -200 to 350  $\rm{^{\circ}C}$ , jenis ini memiliki sensitivitas 43µV/ $\rm{^{\circ}C}$ .

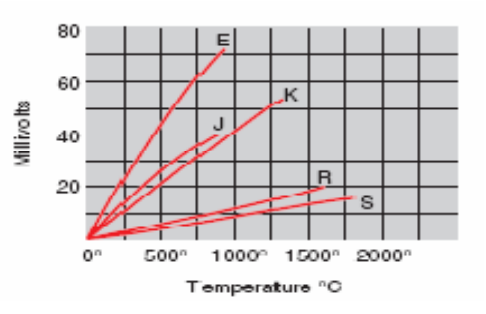

Gambar 2.3 Kurva Respon berbagai jenis termokopel [3]

Dalam pembuatan alat ini menggunakan termokopel tipe K, dimana termokopel tipe K ini memiliki karakteristik sebagai berikut:

- a. Terbuat dari bahan Chromel (Ni-Cr) dan Alumel (Ni-Al)
- b. Aktif pada suhu -200 $\mathrm{^{\circ}C} \sim 1200\mathrm{^{\circ}C}$
- c. Sensitivitasnya pada  $25^{\circ}$ C adalah 40.6 $\mu$ V/ $\rm{C}$

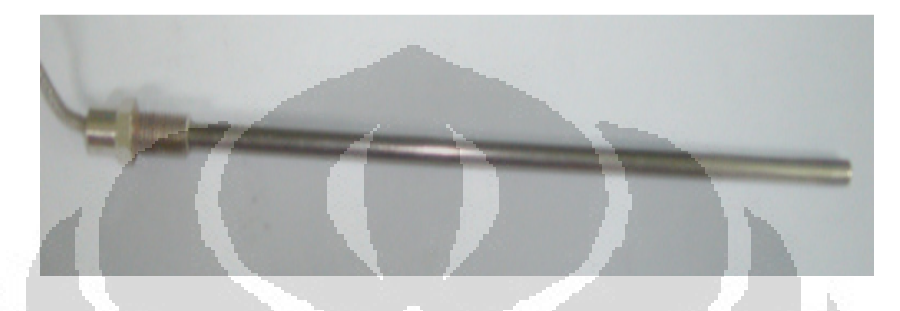

Gambar 2.4 Bentuk fisik termokopel yang digunakan

Perlu diingat bahwa termokopel tidak dapat mengukur temperatur absolut melainkan karena perbedaan temperatur diantara dua titik dan hubungan antara perbedaan suhu dengan tegangan yang dihasilkan termokopel bukan merupakan fungsi linier melainkan fungsi interpolasi polinominal[4]. Agar diperoleh hasil pengukuran yang akurat, persamaan biasanya diimplementasikan pada kontroler digital.

## **2.2 Heater**

Heater adalah sebuah alat pemanas yang biasanya terbuat dari logam yang berupa lempengan, silinder pejal maupun berupa kawat pejal yang dibentuk menjadi spiral, sedangkan hotplate adalah sebuah pemanas yang berupa piringan yang didalam piringan tersebut terdapat elemen heater yang bisa berupa logam nichrome, tungsten atau lainnya, tetapi sering sekali digunakan sebagai pengganti salah satu pembakar dari berbagai oven atau bagian atas dari kompor masak. Hotplate atau piringan panas ini bisasanya sering digunakan untuk memanaskan makanan.

Secara umum terdapat berbagai macam jenis – jenis heater dapat ditemukan di dalam industri maupun dipasaran. Tabel 2.1 berikut ini memberikan informasi tentang jenis – jenis heater:

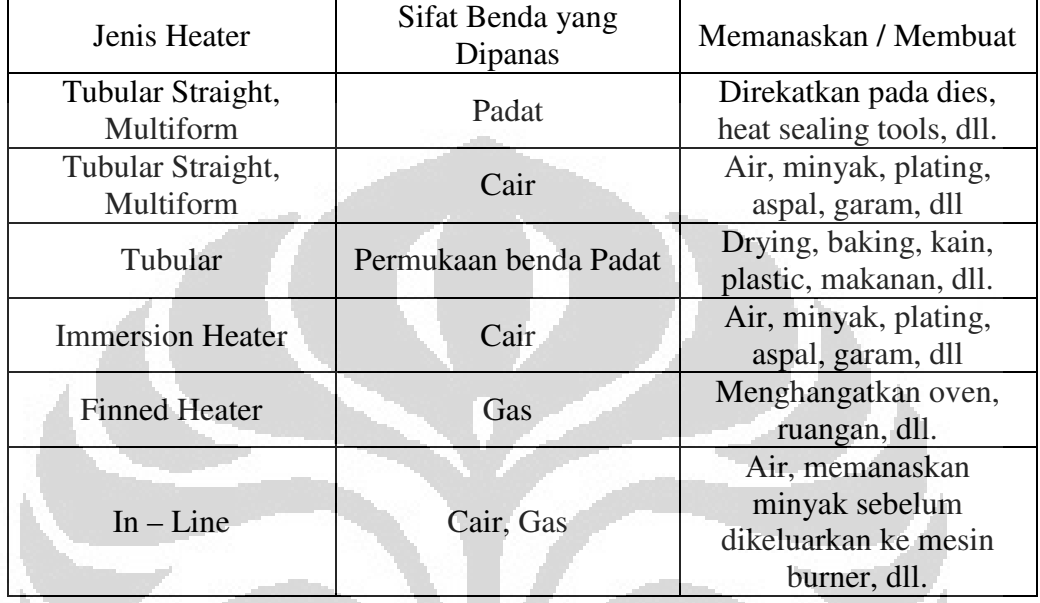

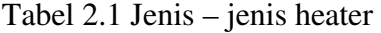

### **2.3 Motor DC**

Motor DC memiliki pengertian, mekanisme kerja, komponen utama yang menyusun motor tersebut, serta beragam jenis - jenisnya.

#### **2.3.1 Pengertian Motor DC**

Motor DC merupakan sebuah perangkat elektromagnetis yang mengubah energi listrik menjadi energi mekanik. Energi mekanik ini digunakan untuk, misalnya, memutar impeller pompa, fan atau blower, menggerakan kompresor, mengangkat bahan, dll. Motor listrik digunakan juga di rumah (mixer, bor listrik, fan angin) dan di industri. Motor listrik kadangkala disebut "kuda kerja" nya industri sebab diperkirakan bahwa motor-motor menggunakan sekitar 70% beban listrik total di industri.

 Keuntungan utama motor DC adalah sebagai pengendali kecepatan, yang tidak mempengaruhi kualitas pasokan daya. Motor ini dapat dikendalikan dengan mengatur:

- 1. Tegangan dinamo meningkatkan tegangan dinamo akan meningkatkan kecepatan
- 2. Arus medan menurunkan arus medan akan meningkatkan kecepatan.

 Motor DC tersedia dalam banyak ukuran, namun penggunaannya pada umumnya dibatasi untuk beberapa penggunaan berkecepatan rendah, penggunaan daya rendah hingga sedang seperti peralatan mesin dan rolling mills, sebab sering terjadi masalah dengan perubahan arah arus listrik mekanis pada ukuran yang lebih besar. Juga, motor tersebut dibatasi hanya untuk penggunaan di area yang bersih dan tidak berbahaya sebab resiko percikan api pada sikatnya.

Hubungan antara Gaya lorentz, fluks magnet, arus listrik, panjang penghantar dan sudut antaran arah arus dan fluks magnet adalah sebagai berikut:

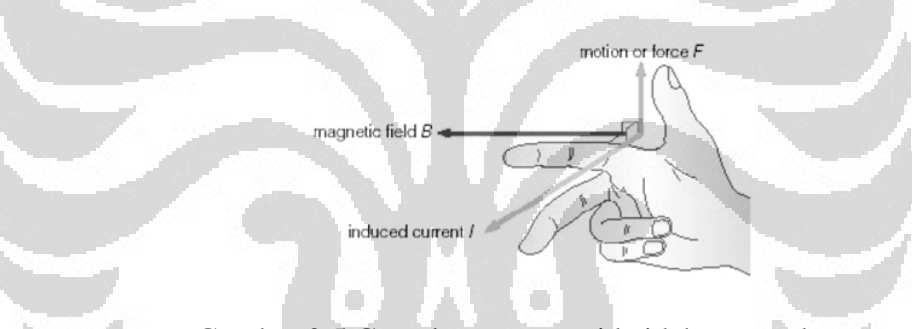

Gambar 2.5 Gaya lorentz sesuai kaidah tangan kanan

# $F = B L T \sin \theta$

Dimana :

- $F = Gaya$  lorentz dalam satuan Newton  $(N)$
- B = kerapatan fluk magnet dalam satuan (weber / m<sup>2</sup>)
- $L =$  pajang penghantar dalam satuan meter  $(m)$
- $I =$ arus listrik yang mengalir dalam satuan ampere (A)
- $\Theta$  = sudut yang terbentuk antara arah medan magnet dengan arah arus yang

mengalir pada kawat dalam satuan derajat (°)

#### **2.3.2 Mekanisme Kerja Motor DC**

Mekanisme kerja untuk seluruh jenis motor DC secara umum sama yaitu:

- 1. Arus listrik dalam medan magnet akan memberikan gaya
- 2. Jika kawat yang membawa arus dibengkokkan menjadi sebuah lingkaran / *loop,* maka kedua sisi *loop*, yaitu pada sudut kanan medan magnet, akan mendapatkan gaya pada arah yang berlawanan.
- 3. Pasangan gaya menghasilkan tenaga putar / *torque* untuk memutar kumparan.
- 4. Motor-motor memiliki beberapa *loop* pada dinamonya untuk memberikan tenaga putaran yang lebih seragam dan medan magnetnya dihasilkan oleh susunan elektromagnetik yang disebut kumparan medan.

Dalam memahami sebuah motor, penting untuk mengerti apa yang dimaksud dengan beban motor. Beban mengacu kepada keluaran tenaga putar atau disebut juga dengan istilah *torque* sesuai dengan kecepatan yang diperlukan. Beban umumnya dapat dikategorikan kedalam tiga kelompok :

- 1. **Beban** *torque* **konstan** adalah beban dimana permintaan keluaran energinya bervariasi dengan kecepatan operasinya namun *torque* nya tidak bervariasi. Contoh beban dengan *torque* konstan adalah *conveyors, rotary kilns*, dan pompa *displacement* konstan.
- 2. **Beban dengan variabel** *torque* adalah beban dengan *torque* yang bervariasi dengan kecepatan operasi. Contoh beban dengan variabel *torque*  adalah pompa sentrifugal dan fan (*torque* bervariasi sebagai kwadrat kecepatan).
- 3. **Beban dengan energi konstan** adalah beban dengan permintaan *torque*  yang berubah dan berbanding terbalik dengan kecepatan. Contoh untuk beban dengan daya konstan adalah peralatan-peralatan mesin.

#### **2.3.3 Komponen Utama Motor DC**

Motor arus searah, sebagaimana namanya, menggunakan arus langsung yang tidak langsung / *direct-unidirectional*. Motor DC digunakan pada penggunaan khusus dimana diperlukan penyalaan *torque* yang tinggi atau percepatan yang tetap untuk kisaran kecepatan yang luas.

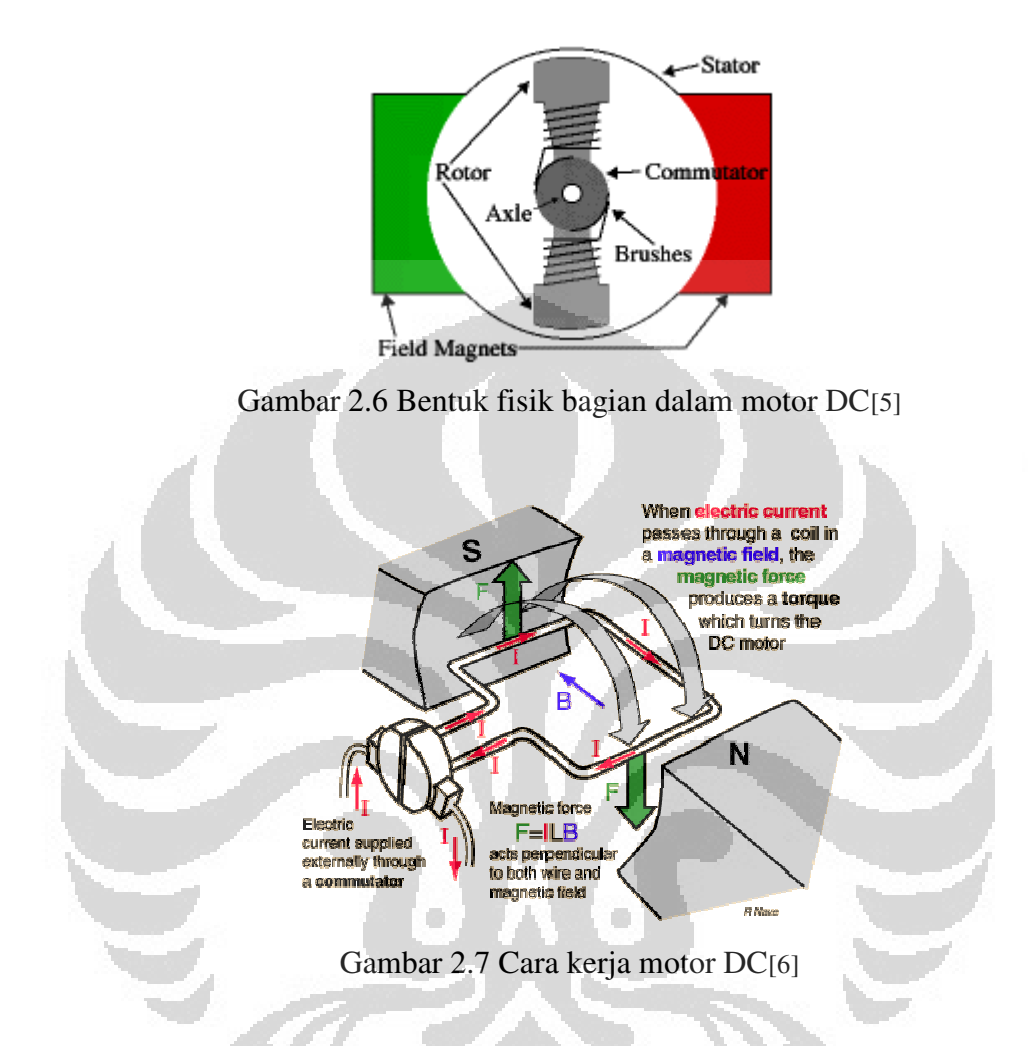

Sebuah motor DC yang memiliki tiga komponen utama (Gambar 2.6) :

1. *Kutub medan.* Secara sederhada digambarkan bahwa interaksi dua kutub magnet akan menyebabkan perputaran pada motor DC. Motor DC memiliki kutub medan yang stasioner dan dinamo yang menggerakan *bearing* pada ruang diantara kutub medan. Motor DC sederhana memiliki dua kutub medan: kutub utara dan kutub selatan. Garis magnetik energi membesar melintasi bukaan diantara kutub-kutub dari utara ke selatan. Untuk motor yang lebih besar atau lebih komplek terdapat satu atau lebih elektromagnet. Elektromagnet menerima listrik dari sumber daya dari luar sebagai penyedia struktur medan.

12

- 2. *Dinamo.* Bila arus masuk menuju dinamo, maka arus ini akan menjadi elektromagnet. Motor yang berbentuk silinder, dihubungkan ke as penggerak untuk menggerakan beban. Untuk kasus motor DC yang kecil, motor berputar dalam medan magnet yang dibentuk oleh kutub-kutub, sampai kutub utara dan selatan magnet berganti lokasi. Jika hal ini terjadi, arusnya berbalik untuk merubah kutub-kutub utara dan selatan motor.
- 3. *Commutator.* Komponen ini terutama ditemukan dalam motor DC. Kegunaannya adalah untuk membalikan arah arus listrik dalam motor. *Commutator* juga membantu dalam transmisi arus antara dinamo dan sumber daya.

#### **2.3.4 Jenis – Jenis Motor DC**

Pada dasarnya pembagian klasifikasi menurut sumber dayanya motor DC dibagi menjadi dua bagian yaitu:

#### **a) Motor DC Sumber Daya Terpisah/** *Separately Excited*

Jika arus medan dipasok dari sumber terpisah maka disebut motor DC sumber daya terpisah/ *separately excited.* 

#### **b) Motor DC Sumber Daya Sendiri/** *Self Excited***: motor** *shunt*

Pada motor *shunt*, gulungan medan (medan *shunt*) disambungkan secara paralel dengan gulungan motor. Oleh karena itu total arus dalam jalur merupakan penjumlahan arus medan dan arus motor*.*

Berikut tentang kecepatan motor *shunt* :

1. Kecepatan pada prakteknya konstan tidak tergantung pada beban (hingga *torque* tertentu setelah kecepatannya berkurang, lihat Gambar 4) dan oleh karena itu cocok untuk penggunaan komersial dengan beban awal yang rendah, seperti peralatan mesin.

2. Kecepatan dapat dikendalikan dengan cara memasang tahanan dalam susunan seri dengan dinamo (kecepatan berkurang) atau dengan memasang tahanan pada arus medan (kecepatan bertambah).

#### **c) Motor DC daya sendiri: motor seri**

Dalam motor seri, gulungan medan (medan *shunt*) dihubungkan secara seri dengan gulungan dinamo, oleh karena itu arus medan sama dengan arus dinamo*.*  Berikut tentang kecepatan motor seri (Rodwell International Corporation, 1997; L.M. Photonics Ltd, 2002):

- 1. Kecepatan dibatasi pada 5000 RPM
- 2. Harus dihindarkan menjalankan motor seri tanpa ada beban sebab motor akan mempercepat tanpa terkendali. Motor-motor seri cocok untuk penggunaan yang memerlukan *torque* penyalaan awal yang tinggi, seperti derek dan alat pengangkat *hoist.*

#### **d) Motor DC Kompon/Gabungan**

Motor Kompon DC merupakan gabungan motor seri dan *shunt.* Pada motor kompon, gulungan medan (medan *shunt*) dihubungkan secara paralel dan seri dengan gulungan. Sehingga, motor kompon memiliki *torque* penyalaan awal yang bagus dan kecepatan yang stabil. Makin tinggi persentase penggabungan (yakni persentase gulungan medan yang dihubungkan secara seri), makin tinggi pula *torque* penyalaan awal yang dapat ditangani oleh motor ini. Contoh, penggabungan 40-50% menjadikan motor ini cocok untuk alat pengangkat *hoist*  dan derek, sedangkan motor kompon yang standar (12%) tidak cocok (myElectrical, 2005).

#### **2.4 Komunikasi Serial RS232**

Komunikasi data serial RS232 terdiri dari dua yaitu komunikasi data serial secara sinkron dan komunikasi data serial secara asinkron. Pada komunikasi data serial sinkron, clock dikirim bersama-sama dengan data serial, sedangkan komunikasi data serial secara asinkron, clock tidak dikirimkan bersama-sama dengan data serial, tetapi dibangkitkan secara sendiri-sendiri

baik pada sisi pengirim (transmitter) maupun pada sisi penerima (receiver). Pada IBM PC kompatibel port serialnya termaksud jenis asinkron. Komunikasi data serial ini dikerjakan oleh UART (Universal Asyncronous Receiver/ Transmitter). Pada UART, kecepatan pengiriman data (band rate) dan fase clock pada sisi transmitter dan pada sisi receiver harus sinkron. Sinkronisasi antar transmitter dan receiver dilakukan oleh bit 'Start' dan bit 'Stop'.

Standar RS232 ditetapkan oleh Electronic Industry Association and Telecomunication Industry Association pada tahun 1962. Nama lengkapnya adalah *EIA/TIA-232 Interface Between Data Terminal Equipment and Data Circuit-Terminating Equipment Employing Serial Binary Data Interchange*. Meskipun namanya cukup panjang tetapi standar ini hanya menyangkut komunikasi data antara komputer dengan alat-alat pelengkap komputer. Hal pokok yang diatur standar RS232, antara lain bentuk sinyal dan level tegangan yang dipakai. RS232 dibuat pada tahun 1962, jauh sebelum IC TTL populer, oleh karena itu level tegangan yang ditentukan untuk RS232 tidak ada hubungannya dengan level tegangan TTL, bahkan dapat dikatakan jauh berbeda. Berikut perbedaan antara level tegangan RS232 dan TTL :

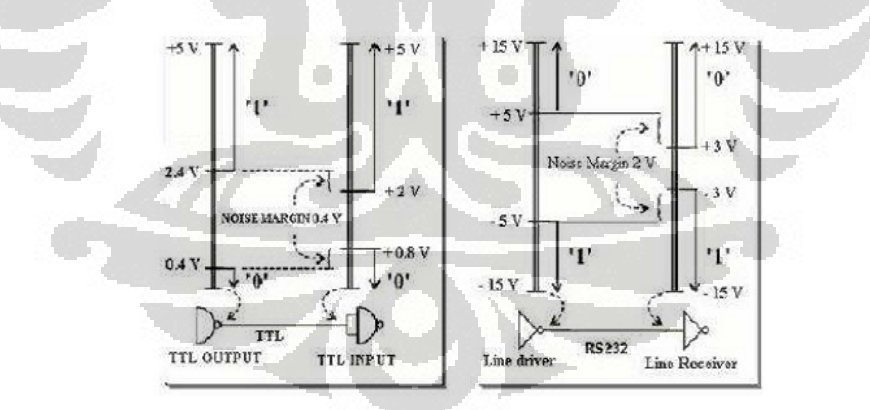

Gambar 2.8 Perbedaan tegangan TTL dan RS232

Penentuan jenis sinyal dan konektor yang dipakai, serta susunan sinyal pada kaki- kaki di konektor. Beberapa parameter yang ditetapkan EIA (Electronics Industry Association) antara lain:

- 1. Sebuah 'spasi' (logika 0) antara tegangan +3 s/d +25 volt
- 2. Sebuah 'tanda' (logika 1) antara tegangan -3 s/d -25 volt
- 3. Daerah tegangan antara +3 s/d -3 volt tidak didefenisikan
- 4. Tegangan rangkaian terbuka tidak boleh lebih dari 25 volt (dengan acuan ground)
- 5. Arus hubung singkat rangkaian tidak boleh lebih dari 500 mA.

Sebuah penggerak (driver) harus mampu menangani arus ini tanpa mengalami kerusakan. Selain mendeskripsikan level tegangan seperti yang dibahas di atas, standard RS232 menentukan pula jenis-jenis sinyal yang dipakai mengatur pertukaran informasi antara DTE dan DCE, semuanya terdapat 24 jenis sinyal tapi yang umum dipakai hanyalah 9 jenis sinyal. Konektor yang dipakai pun ditentukan dalam standard RS232, untuk sinyal yang lengkap dipakai konektor DB25, sedangkan konektor DB9 hanya bisa dipakai untuk 9 sinyal yang umum dipakai.

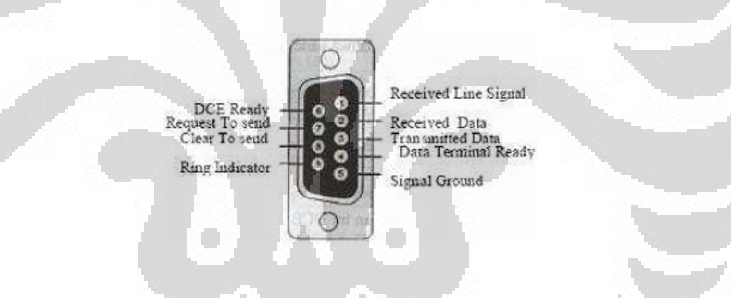

Gambar 2.9 Konfigurasi pin pada konektor DB9

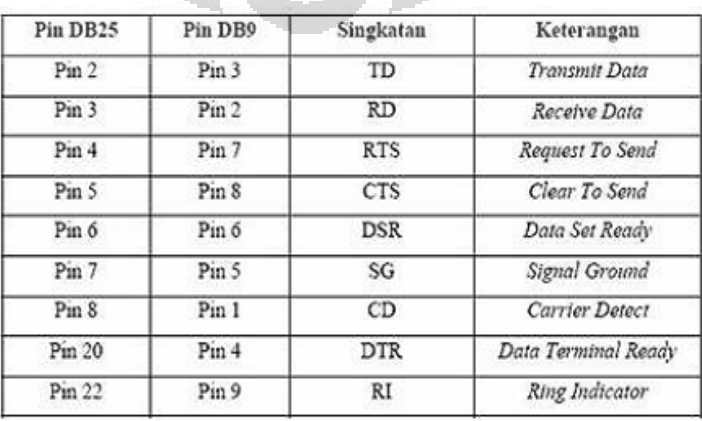

# Tabel 2.2 Perbedaan fungsi pin DB9 dan DB25

| Singkatan  | Keterangan                                                                                             | Fungsi<br>Untuk pengiriman data serial (TDX)                                               |  |  |  |
|------------|----------------------------------------------------------------------------------------------------|--------------------------------------------------------------------------------------------|--|--|--|
| TD         | Transmit Data                                                                                          |                                                                                            |  |  |  |
| <b>RD</b>  | Receive Data                                                                                           | Untuk penerimaan data serial (RDX)                                                         |  |  |  |
| <b>RTS</b> | Sinyal untuk menginformasikan modem<br>Request To Send<br>bahwa UART siap melakukan pertukaran<br>data |                                                                                            |  |  |  |
| <b>CTS</b> | Clear To Send                                                                                          | Digunakan untuk memberitahukan bahwa<br>modem siap untuk melakukan pertukaran<br>data      |  |  |  |
| <b>DSR</b> | Data Set Ready                                                                                         | Memberitahukan UART bahwa modem siap<br>untuk melakukan pertukaran data                    |  |  |  |
| CD         | Corrier Detect                                                                                         | Saat modem mendeteksi suatu 'carrier' dari<br>modem lain maka sinyal ini akan diaktifkan   |  |  |  |
| <b>DTR</b> | Data Terminal<br>Ready                                                                                 | Kebalikan dari DSR untuk memberitahukan<br>bahwa UAT siap melakukan hubungan<br>komunikasi |  |  |  |
| RI         | Ring Indicator                                                                                         | Akan aktif jika modem mendeteksi adanya<br>sinyal dering dari saluran telepon              |  |  |  |

Tabel 2.3 Fungsi masing – masing pin RS232

Sinyal-sinyal tersebut ada yang menuju ke DCE ada pula yang berasal dari DCE. Bagi sinyal yang menuju ke DCE artinya DTE berfungsi sebagai output dan DCE berfungsi sebagai input, misalnya sinyal TD, pada sisi DTE kaki TD adalah output, dan kaki ini dihubungkan ke kaki TD pada DCE yang berfungsi sebagai input. Kebalikan sinyal TD adalah RD, sinyal ini berasal dari DCE dan dihubungkan ke kaki RD pada DTE yang berfungsi sebagai output.

#### **2.4.1 Konfigurasi Null Modem**

Konfigurasi Null Modem digunakan untuk menghubungkan dua DTE dengan diagram pengkabelan yang dapat dilihat pada gambar dibawah. Dalam hal ini hanya dibutuhkan tiga kabel antar DTE, yakni untuk TxD, RxD dan Gnd. Cara kerjanya adalah bagaimana membuat komputer agar berpikir bahwa komputer berkomunikasi dengan modem (DCE) bukan dengan komputer lainnya.

|   |            | RD                |   |  |
|---|------------|-------------------|---|--|
| 2 | RD         | TD                |   |  |
| 5 | SG         | $\bullet$ SG      |   |  |
|   | DTR        | DTR               |   |  |
| б | DSR        | $\rightarrow$ DSR | б |  |
|   | Œ          | ۰cD               |   |  |
|   | <b>RTS</b> | <b>RTS</b>        |   |  |
| я | CTS        | CT <sub>S</sub>   |   |  |

Gambar 2.10 Konfigurasi pengkabelan pada mode null modem

Pada gambar diatas terlihat bahwa kaki DTR (Data Terminal Ready) dihubungkan ke DSR (Data Set Ready) dan juga ke CD (Carrier Detect) pada masing masing komputer, sehingga pada saat sinyal DTR diaktifkan maka sinyal DSR dan CD juga ikut aktif (konsep Modem Semu atau Virtual Modem). Karena komputer dalam hal ini melakukan pengiriman data dengan kecepatan yang sama, maka kontrol aliran (flow control) belum dibutuhkan sehingga RTS (Request To Send) dan CTS (Clear to Send) pada masing masing komputer saling dihubungkan.

#### **2.4.2 Transmisi Data Pada RS232**

Komunikasi pada RS-232 dengan PC adalah komunikasi asinkron. Dimana sinyal clocknya tidak dikirim bersamaan dengan data. Masingmasing data disinkronkan menggunakan clock internal pada tiap-tiap sisinya. Format transmisinya satu byte pada RS232 dan data yang ditransmisikan pada format diatas adalah 8 bit, sebelum data tersebut ditransmisikan maka akan diawali oleh start bit dengan logika 0 (0 Volt), kemudian 8 bit data dan diakhiri oleh satu stop bit dengan logika 1 (5 Volt).

#### **2.4.3 Keuntungan Menggunakan Komunikasi RS232**

Antar muka komunikasi serial menawarkan beberapa kelebihan dibandingkan dengan komunikasi pararel, diantaranya:

- 1. Kabel untuk komunikasi serial bisa lebih panjang dibandingkan dengan pararel. Data-data dalam komunikasi serial dikirimkan untuk logika '1' sebagai tegangan -3 s/d -25 volt dan untuk logika '0' sebagai tegangan +3 s/d +25 volt, dengan demikian tegangan dalam komunikasi serial memiliki ayunan tegangan maksimum 50 volt, sedangkan pada komunikasi pararel hanya 5 volt. Hal ini menyebabkan gangguan pada kabel-kabel panjang lebih mudah diatasi dibanding dengan pararel.
- 2. Jumlah kabel serial lebih sedikit. Dua perangkat komputer yang berjauhan dengan hanya tiga kabel untuk konfigurasi null modem, yakni TxD (saluran kirim), RxD (saluran terima) dan Ground, akan tetapi jika menggunakan komunikasi pararel akan terdapat dua puluh hingga dua puluh lima kabel.
- 3. Komunikasi serial dapat menggunakan udara bebas sebagai media transmisi. Pada komunikasi serial hanya satu bit yang ditransmisikan pada satu waktu sehingga apabila transmisi menggunakan media udara bebas (*free space*) maka dibagian penerima tidak akan muncul kesulitan untuk menyusun kembali bit bit yang ditransmisikan.
- 4. Komunikasi serial dapat diterapkan untuk berkomunikasi dengan mikrokontroler. Hanya dibutuhkan dua pin utama TxD dan RxD (diluar acuan ground).

### **2.5 PWM (***Pulse Width Modulation***)**

Suatu teknik yang digunakan untuk mengontrol kerja dari suatu alat atau menghasilkan suatu tegangan DC yang variabel adalah PWM. Rangkaian PWM adalah rangkaian yang lebar pulsa tegangan keluarannya dapat diatur atau dimodulasi oleh sinyal tegangan modulasi. Disamping itu kita dapat menghasilkan suatu sinyal PWM dengan menentukan frekuensi dan waktu dari variabel ON dan OFF. Pemodulasian sinyal yang beragam dapat

menghasilkan duty cycle yang diinginkan. Gambar 2.10 memperlihatkan sinyal kotak dengan duty cycle 50%.

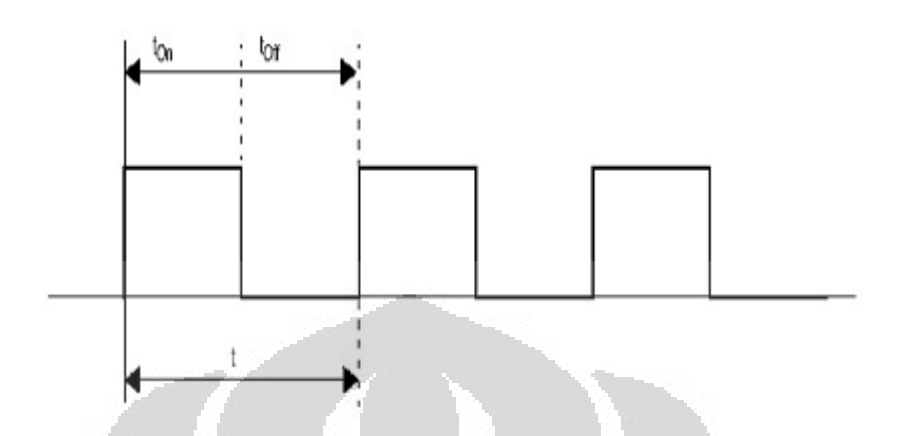

Gambar 2.11 Sinyal PWM dengan duty cycle 50%

Duty cycle (lihat persamaan 2.3) adalah ratio dari waktu ON (tON) terhadap periode total dari sinyal (t=tON + tOFF). Dengan persamaan :

$$
D = \frac{t}{t_1 + t_2} \tag{2.3}
$$

Dimana :

 $D = Duty$  Cycle  $t1 = tON$  $t2 = tOFF$ 

sehingga frekuensi yang dapat dihasilkan :

$$
f = \frac{1}{T} \tag{2.4}
$$

dimana : T = periode  $(t1 + t2)$ 

Modulasi lebar pulsa yang dihasilkan dari teknik PWM ini akan digunakan untuk mengatur kecepatan dari motor DC. Kemudian kita dapat mengetahui nilai RMS nya dengan menggunakan persamaan (2.3) dimana :

$$
V(t) = \begin{cases} 0 \to t \Rightarrow Vp \\ t \to T \Leftarrow 0 \end{cases}
$$
  
\n
$$
V_{\text{RMS}} = \sqrt{\frac{\int_0^t V(t)^2 dt}{T}}
$$
  
\n
$$
V_{\text{RMS}} = \sqrt{\frac{\int_0^t Vp^2 dt + \int_0^t 0 dt}{T}}
$$
  
\n
$$
V_{\text{RMS}} = \sqrt{\frac{Vp^2t}{T}}
$$
  
\n
$$
V_{\text{RMS}} = \sqrt{\frac{Vp^2t}{T}}
$$
  
\n
$$
V_{\text{RMS}} = Vp\sqrt{\frac{t}{T}}
$$
  
\n
$$
P = \frac{V^2 \text{ms}}{R}
$$
  
\n
$$
P = \frac{Vp}{R} \cdot \frac{t}{T}
$$
  
\n(2.5)

### **2.6 PID (***Proportional Integral Differential***)**

Sistem pengendali merupakan suatu sistem yang difungsikan untuk mengendalikan suatu sistem yang lain. Sistem pengendali digunakan agar kinerja suatu sistem kendali menjadi lebih baik atau pasti. Secara umum sistem pengendalian terbagi menjadi dua jenis yaitu *Open Loop Control System* dan *Closed Loop Control System*. Pada sistem pengendali dikenal beberapa istilah, antara lain SP, error, MV, PV, dan Plant, yaitu adalah:

- a. SP (*Set Point*) adalah harga atau nilai dari keadaan yang ingin dicapai pada proses.
- b. Error adalah selisih antara *Set Point* dan *Process Variable*.
- c. MV (*Manipulated Variable*) adalah harga atau nilai yang diatur agar proses menjadi stabil. *Manipulated Variable* biasanya dihubungkan dengan input aktuator (contoh: *control valve*).
- d. PV (*Process Variable*) adalah sinyal hasil pemantauan terhadap proses atau *plant*. *Process Variable* umumnya adalah hasil pembacaan dari suatu sensor (contoh: *thermocouple*).
- e. *Plant* adalah objek yang akan dikendalikan (contoh: temperatur).

*Open Loop Control System* atau sistem pengendali *loop* terbuka merupakan sistem pengendalian dimana objek yang dikontrol tidak di-*feedback* ke pengendali, sehingga pengendali hanya akan memberikan output jika diberikan suatu sinyal input. Pengendali jenis ini masih bersifat manual karena tidak akan terlepas dari interfensi atau campur tangan manusia. Pengendali ini tidak akan bekerja secara otomatis, karena masih adanya interfensi manusia dan hasil dari suatu proses yang dikendalikan tidak dibandingkan oleh pengendali itu sendiri. Gambar 2.12 menggambarkan sistem pengendali *loop* terbuka (*Open Loop Control System*).

$$
\begin{array}{c|c|c}\n\hline\nSP & \longrightarrow & \text{Pengendali} & MV & \text{Process} & PV \\
\hline\n\text{Controllen} & \text{(Plant)} & \text{Pfr~)}\n\end{array}
$$

Gambar 2.12 Sistem Pengendali *Loop* Terbuka

Sistem pengendali yang kedua adalah *Closed Loop Control System* atau sistem pengendali *loop* tetutup, yaitu sistem pengendalian dimana objek yang dikontrol di-*feedback* ke input pengendali. Input yang diberikan ke pengendali merupakan selisih antara besaran (PV) dan besaran (SP). Nilai selisih ini sering disebut dengan *error*. Tujuan dari pengendali adalah membuat nilai *Process Variable* (PV) sama dengan nilai *Set Point* (SP), atau nilai *error* = 0. Sinyal *error* akan diolah oleh pengendali agar nilai (PV) sama dengan nilai (SP). Pengendali jenis ini bersifat otomatis karena objek yang akan dikendalikan dibandingkan lagi

dengan input keadaan yang diinginkan, sehingga interfensi manusia dapat dihilangkan. Kinerja dari suatu pengendali ditentukan oleh semkin cepatnya respon pengendali untuk mengubah MV terhadap perubahan sinyal error, dan semakin kecilnya kesalahan yang terjadi. Gambar 2.13 menggambarkan sistem pengendali *loop* tertutup (*Closed Loop Control System*).

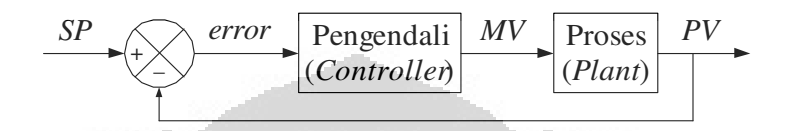

Gambar 2.13 Sistem Pengendali *Loop* Tertutup

 Pengendali *P.I.D* terdiri dari tiga macam pengendali yaitu pengendali *Proportional* (P), pengendali *Integral* (I) dan pengendali *Differensial* (D). Masing-masing pengendali ini saling dikombinasikan sehingga didapatkan bentuk atau struktur dari *P.I.D*, yaitu struktur paralel atau struktur *mix*. Berikut ini adalah penjelasan dari masing-masing pengendali.

#### **a. Pengendali** *Proportional* **(P)**

Pengendali *proportional* berfungsi untuk mengalikan sinyal input dengan suatu besaran atau konstanta dengan nilai tertentu.

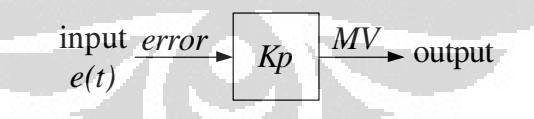

Gambar 2.14 Blok Diagram Pengendali *Proportional* 

Persamaan hubungan antara input (*error*) dan output (*MV*) pada pengendali ini adalah

output = 
$$
Kp \cdot input
$$

$$
MV = Kp \cdot e(t) \tag{2.6}
$$
$$
\mathbf{Kp} = \frac{1}{K} \cdot \frac{2\left(\frac{\tau}{\theta}\right) + 1}{2\left(\frac{\tau c}{\theta}\right) + 1} \tag{2.7}
$$

$$
\mathbf{K} = \frac{\Delta PV}{\Delta MV}
$$
 (2.8)

Karena pengendali *proportional* hanya menguatkan sinyal input saja, maka hubungan antara sinyal *error* dan sinyal *MV* dapat digambarkan seperti grafik respon berikut ini.

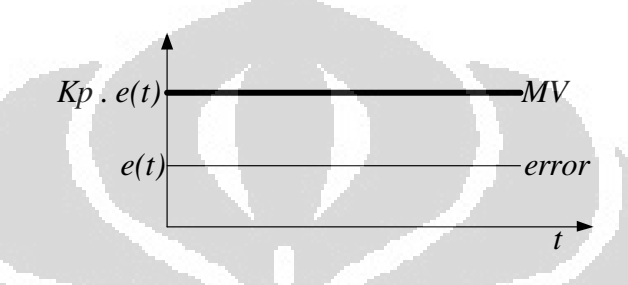

Gambar 2.15 Grafik respon Pengendali *Proportional* 

Pengendali *proportional* berfungsi untuk mempercepat proses yang dikendalikan menuju ke keadaan *set-point*. Kecepatan proses ini sangat bergantung dari besarnya nilai *Kp* pada pengendali *proportional*.

Semakin besar nilai *Kp* maka semakin besar juga penguatannya sehingga respon dari pengendali akan semakin cepat juga dan akan mengurangi besarnya *steady-state error*. Tetapi jika nilai *Kp* terlalu besar maka sistem akan mengalami *over shoot* yang besar sehingga proses yang dikendalikan menjadi tidak stabil bahkan akan mengalami osilasi.

#### **b. Pengendali** *Integral* **(I)**

Pengendali *integral* berfungsi untuk meng-*integral-*kan sinyal input lalu dibagi dengan suatu besaran atau konstanta dengan nilai tertentu.

$$
\frac{\text{input error}}{e(t)} = \frac{1}{T i} \int_{0}^{t} e(t) dt \quad MV \rightarrow \text{output}
$$

Gambar 2.16 Blok Diagram Pengendali *Integral* 

Persamaan hubungan antara input (*error*) dan output (*MV*) pada pengendali ini adalah

$$
MV = \frac{1}{Ti} \int_{0}^{t} e(t) dt
$$
 (2.9)

$$
\mathbf{Ti} = \frac{\theta}{2} + \tau \tag{2.10}
$$

Karena pengendali *integral* hanya meng-*integral-*kan sinyal input saja, maka hubungan antara sinyal *error* dan sinyal *MV* dapat digambarkan seperti grafik respon berikut ini.

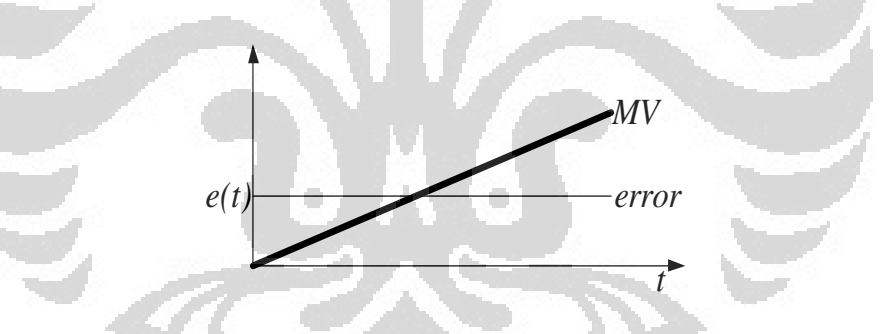

Gambar 2.17 Grafik Respon Pengendali *Integral* 

Pengendali *integral* berfungsi untuk mengurangi dan menghilangkan *steadystate error* yang timbul setelah respon *plant* dari pengendali *proportional* sudah stabil. Semakin kecil nilai *steady-state error*, maka respon dari *plant* akan semakin mendekati keadaan *steady-state*. Semakin kecil nilai *error* maka semakin kecil juga nilai *timing integral*-nya, sehingga kurva MV akan semakin landai.

Pengendali *integral* sangat optimal bekerja pada daerah di sekitar titik *setpoint*, yaitu antara *steady-state error* dan *set point*.

#### **c. Pengendali** *Differensial* **(D)**

Pengendali *differensial* berfungsi untuk men-*differensial*-kan sinyal input lalu dikalikan dengan suatu besaran atau konstanta dengan nilai tertentu.

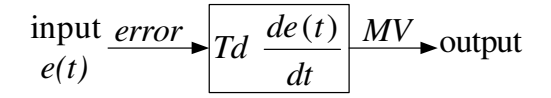

Gambar 2.18 Blok Diagram Pengendali *Differensial* 

$$
\mathbf{Td} = \frac{\tau}{2(\frac{\tau}{\theta}) + 1} \tag{2.11}
$$

Persamaan hubungan antara input (*error*) dan output (*MV*) pada pengendali ini adalah karena pengendali *differensial* hanya men- *differensial-*kan sinyal input saja, maka hubungan antara sinyal *error* dan sinyal *MV* dapat digambarkan seperti grafik respon berikut ini.

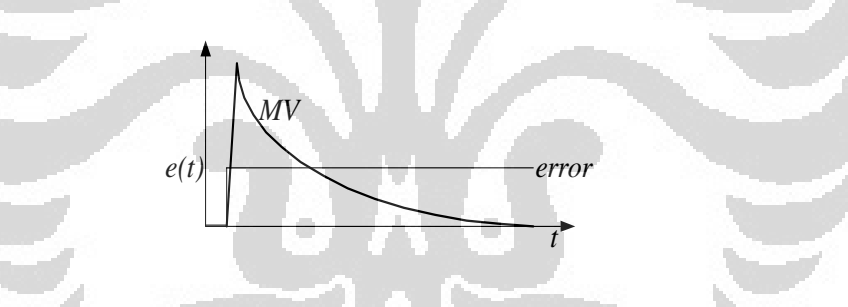

Gambar 2.19 Grafik Respon Pengendali *Differensial* 

Pengendali *differensial* berfungsi untuk mengurangi respon yang terlalu berlebih yang dapat mengakibatkan *over shoot* pada proses *plant* karena nilai *Kp* yang terlalu besar pada pengendali *proportional*. Output dari pengendali *differensial* akan bernilai sangat besar jika perubahan *error* sangat besar. Perubahan *error* yang sangat besar ini terjadi ketika proses *plant* bergerak menuju ke titik *set-point* dalam waktu yang sangat singkat (nilai *dt* sangat kecil). Hal ini disebabkan karena respon pengendali yang terlalu cepat akibat terlalu besarnya nilai *Kp* pada pengendali *proportional*. Pengendali *differensial* hanya akan bekerja ketika terjadi perubahan *error*, sehingga ketika proses yang dikendalikan sudah stabil maka pengendali *differensial* sudah tidak bekerja lagi.

# **BAB 3 CARA KERJA SISTEM DAN PERANCANGAN ALAT**

Pada bab ini akan dibahas bagaimana sistem pada alat ini bekerja dan disamping itu akan dijelaskan perancangan mekanik dan elektrik pada alat ini mulai dari awal hingga akhir.

# **3.1 Cara Kerja Sistem**

Alat ini dirancang untuk dapat mengendalikan temperatur pada *hotplate* dan kecepatan pada pengaduk sesuai keinginan penggunanya. Berikut ini (Gambar 3.1) adalah diagram blok cara kerja sistem pada alat:

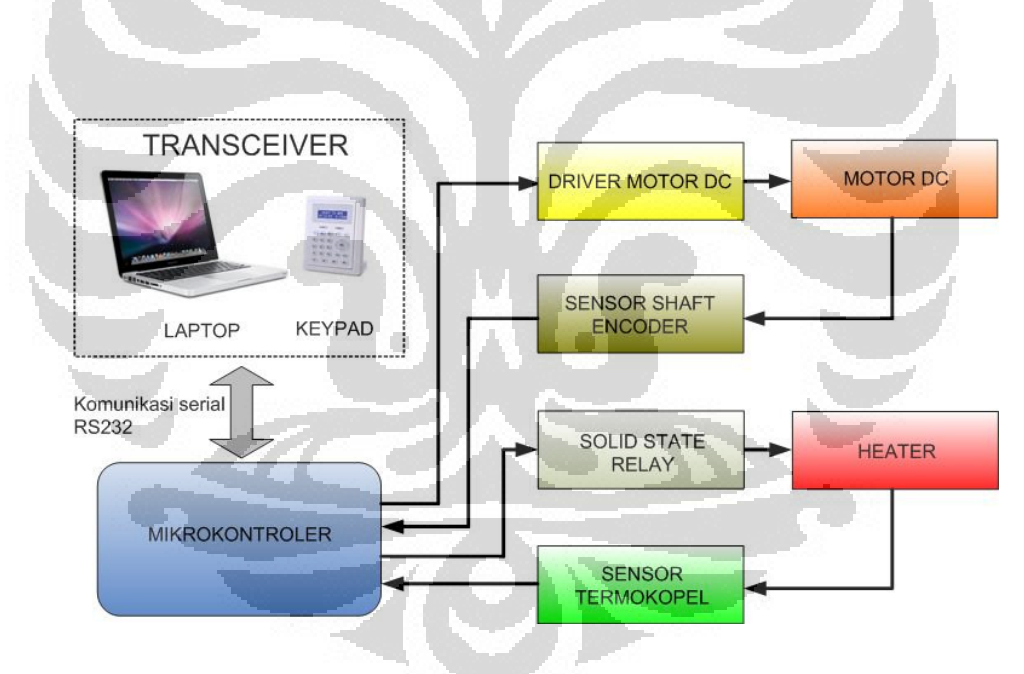

Gambar 3.1 Diagram Blok Sistem Kontrol Alat

Dari diagram blok di atas, keypad atau laptop berfungsi sebagai antarmuka yang menghubungkan operator dan alat untuk menginisialisasikan *microcontroller* yang bertindak sebagai pengendali, dimana sebagai *transceiver* yang mengirimkan nilai *Set Point* (SP) yang berupa bilangan dan

menampilkan nilai *Process Variable* (PV). Prinsipnya yang dikendalikan alat ini adalah kecepatan dan temperatur. Alat ini terdiri dari dua bagian utama atau subsistem yaitu subsistem pengaduk dan susbsistem pemanas, sehingga ada dua bagian cara kerja yang berbeda diantara keduanya.

#### **3.1.1 Cara Kerja Subsistem Pengaduk**

Dalam pengendalian putaran pengaduk dengan motor DC ini, nilai dari Set Point yang berupa bilangan dari laptop atau keypad akan diolah oleh mikrokontroler, kemudian mikrokontroler akan mengeluarkan pulsa PWM (*Pulse Width Modulation*) yang berupa gelombang kotak. Pulsa PWM kemudian dikirim ke *driver* motor DC sehingga motor DC berputar dengan kecepatan putaran sesuai dengan nilai PWM yang diberikan oleh mikrokontroler. Besar nilai PWM berkisar 0 hingga 100% tergantung dari lebar pulsa yang telah ditentukan, sedangkan frekuensi yang digunakan ditetapkan 1 KHz karena motor DC yang dipakai untuk alat ini beroperasi dengan baik dengan nilai frekuensi tersebut. Kemudian putaran motor DC tersebut dibaca dengan menggunakan sensor putaran berupa piringan berlubang dimana lubang – lubang pada piringan tersebut dibaca oleh sensor cahaya (*Photo Detector*) (Gambar 3.2), kemudian sensor akan menghasilkan pulsa-pulsa untuk input counter dan nantinya akan kembali ke dalam sistem pengendali (mikrokontroler) berupa bilangan sebagai nilai Proses Variable (PV) lalu ditampilkan kembali oleh LCD pada keypad atau Laptop. Bagian pengendali kecepatan, yaitu bagian PWM dan counter terdapat di dalam mikrokontroler.

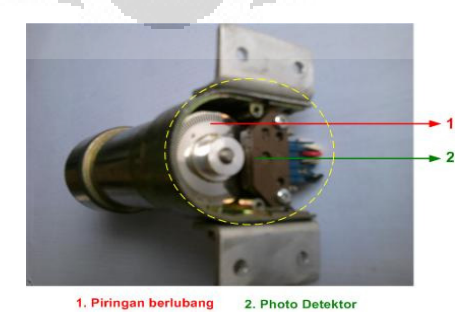

Gambar 3.2 Shaft Encoder pada Motor DC

**Universitas Indonesia** 

#### **3.1.2 Cara Kerja Subsistem Pemanas**

Seperti halnya pengendalian kecepatan, pengendalian pemanas pada alat ini juga memiliki urutan kendali yang sama yaitu dimulai dari laptop atau keypad yang mengirimkan *set point* (SP) berupa bilangan ke mikrokontroler pada alat, kemudian mikrokontroler mengolah data tersebut setelah itu mikrokontroler mengendalikan SSR (*Solid State Relay*) agar *heater* beroperasi, disamping itu agar panas pada heater sesuai nilai yang diinginkan maka digunakan sensor panas termokopel tipe K yang dapat membaca suhu mulai dari -200  $^{\circ}$ C hingga 1200  $^{\circ}$ C. sensor membaca suhu yang dideteksi kemudian disinyalkondisikan oleh ADC (*Analog to Digital Converter*), data output ADC merupakan nilai *Manipulated Variable* (MV) yang menjadi nilai referensi untuk dibandingkan dengan *set point* kemudian mikrokontroler mengendalikan panas pada heater sehingga panasnya sesuai dengan yang diinginkan.

#### **3.2 Perancangan Mekanik Alat**

Alat ini terdiri dari beberapa bagian mekanik yaitu bagian mekanik heater, mekanik pengaduk, tiang *holder* dan mekanik untuk kontrol *keypad* (Gambar 3.3). Kotak heater terbuat dari *Stainless steel* dimana bahan tersebut tidak korosi jika terkena panas, begitu juga dengan tiang holder dan penjepit. Sedangkan untuk kotak rangkaian utama (bagian atas) dan *box* untuk keypad terbuat dari bahan *aluminium alloy* karena bahan tersebut cukup kuat untuk digunakan dan mudah dalam pembuatan lubang – lubang untuk *spacer* rangkaian. Pengaduk terbuat dari bahan karena terkait dengan cairan yang nanti pada aplikasinya adalah bahan – bahan kimia sehingga dengan bahan tersebut tidak bereaksi dengan cairan kimia tersebut. Untuk sensor yang digunakan adalah termokopel type K dimana sensor ini terbuat oleh stainless steel pula, bahan tersebut juga kuat terhadap bahan – bahan kimia.

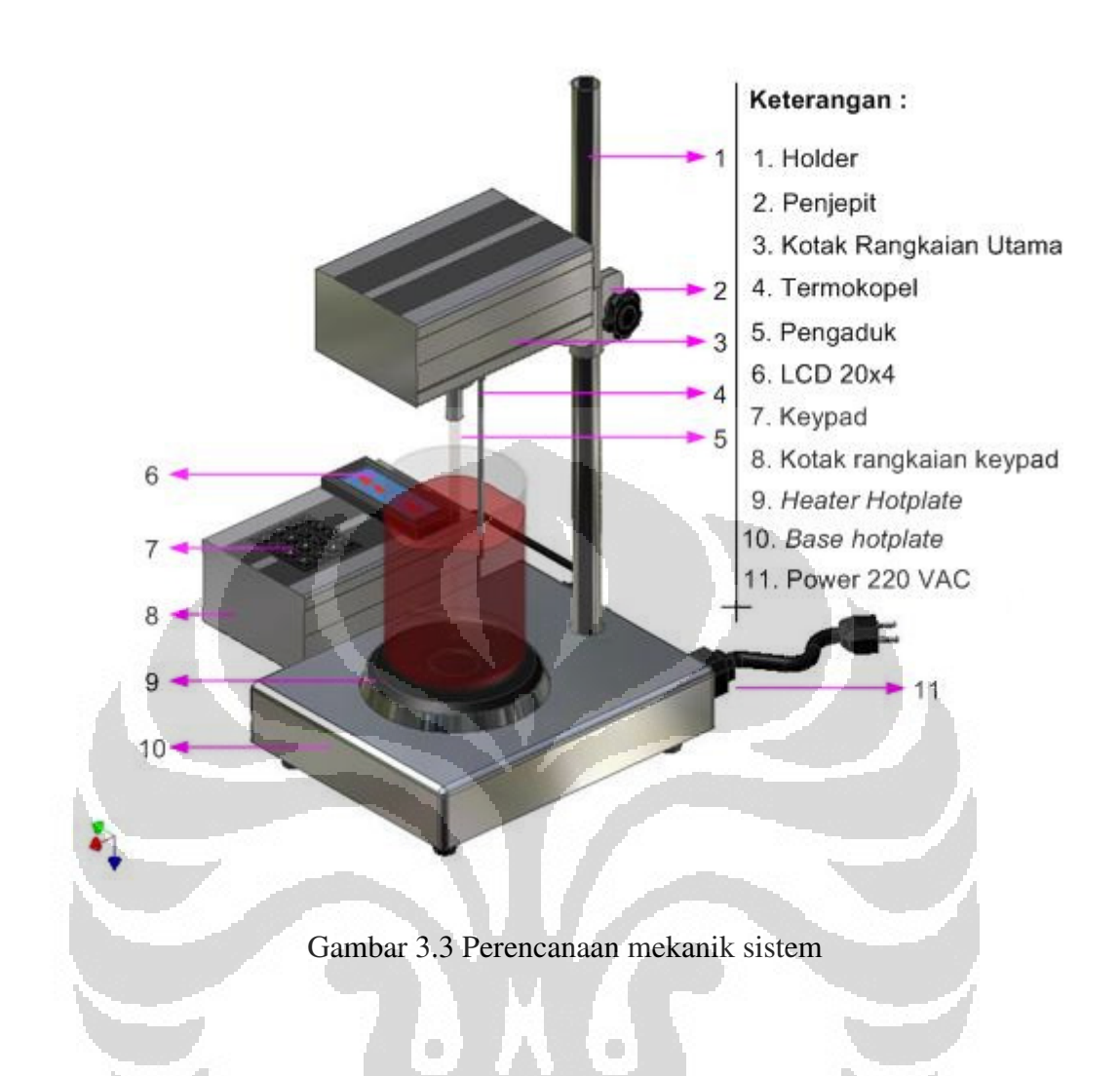

#### **3.2.1 Perancangan Mekanik Heater**

Elemen pemanas (heater) yang digunakan untuk alat ini adalah sebuah heater *hotplate* dengan daya 600 watt (Gambar 3.4), dengan daya sebesar ini maka suhu maksimal yang dihasilkan apabila heater dibuat ON secara maksimal adalah 300°C, suhu ini sangat cukup untuk aplikasi dari alat pemanas ini dilaboratorium. *Heater hotplate* ini sebenarnya banyak digunakan juga untuk kebutuhan pemanas rumah tangga, biasanya digunakan sebagai kompor listrik. *Hotplate* memiliki diameter lingkar sebesar 150 mm, ukuran tersebut secara maksimal cukup untuk menampung *baker glass* ukuran 1000 ml atau 1 liter yang biasa digunakan untuk menampung atau wadah cairan – cairan bahan kimia. Untuk bagian mekanik atau box untuk heater, ukurannya disesuaikan dengan besarnya diameter heater dan ruang untuk kabel – kabel power, ukurannya adalah 250 x 200 x 40 mm (PxLxT).

Di dalam box bagian belakang heater terdapat sebuah bahan gipsum yang membatasi panas ketika heater beroperasi sehingga kabel – kabel yang ada dibelakang heater dapat terjaga.

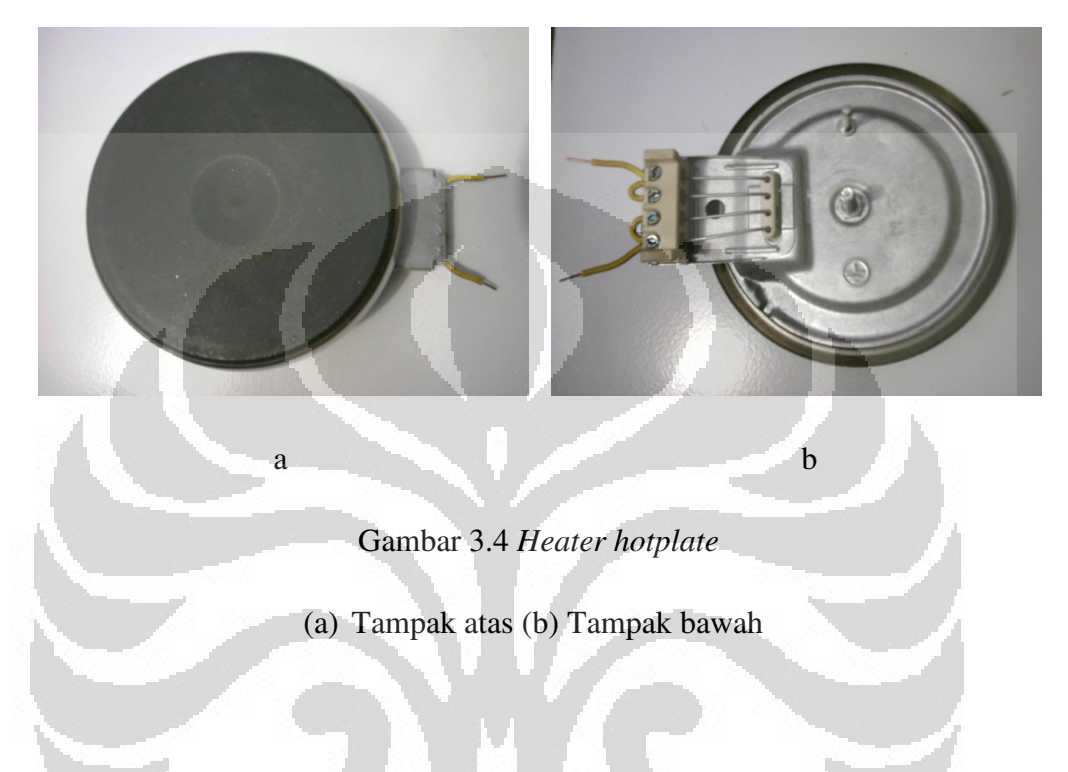

Pada aplikasi dalam kaitannya untuk kebutuhan rumah tangga, heater hotplate ini mempunyai beberapa keuntungan bila dibandingkan dengan pemanas kompor yang bersumber daya BBM atau BBG yaitu:

- 1. Lebih praktis, hal ini karena heater hotplate tidak memerlukan penggantian sumber daya seperti kompor biasa yaitu BBM, melainkan hanya butuh menghubungkannya dengan listrik 220 Volt dari PLN.
- 2. Lebih aman, karena pemanas ini tidak menggunakan tabung bertekanan sehingga bebas dari ancaman ledakan tabung seperti tabung elpiji.

Tetapi disamping itu terdapat kekurangannya juga, seperti ketika listrik dari sumber PLN padam maka alat tidak dapat beroperasi, atau dengan daya yang lumayan besar konsumsi listrik akan makin meningkat sehingga dapat

menyusahkan penggunanya baik dalam hal biaya maupun dalam pengoperasiannya.

#### **3.2.2 Perancangan Mekanik Box Rangkaian Utama**

Ukuran mekanik pada box rangkaian disesuaikan dengan besarnya masing – masing alat yang ada didalamnya yang terdiri dari motor DC, rangkaian utama, solid state relay dan trafo, sehingga di pilihlah dimensi 165 x 105 x 55 mm (PxLxT). Sedangkan bahannya sendiri terbuat dari Aluminium alloy yang cukup kuat untuk menampung alat – alat yang ada didalamnya.

# **3.2.3 Perancangan Penjepit Holder**

Pada bagian penjepit tiang, bahan yang digunakan adalah bahan stainless steel karena pada bagian ini penjepit harus cukup kuat atau tahan korosi sehingga box rangkaian yang di jepit tidak dapat jatuh setelah dikencangkan. Dimensi penjepit ini disesuaikan dengan tiang yang akan dijepit dengan diameter penjepit adalah 40 mm.

×

# **3.2.4 Perancangan Mekanik Box untuk Keypad**

 Bagian ini sama seperti box pada rangkaian utama baik dimensi maupun bahan yang terbuat. Namun box ini dirancang untuk menampung keypad 4x4 karakter dan konektor DB9 untuk komunikasi serial RS232 serta rangkaian keypad.

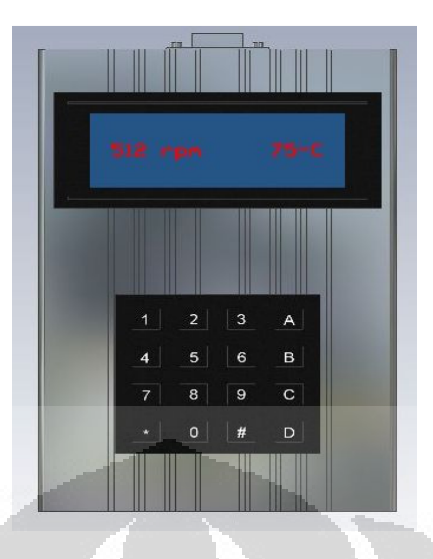

Gambar 3.5 Perencanaan Mekanik Keypad

#### **3.3 Perancangan** *Hardware* **Rangkaian**

*Hardware* rangkaian meliputi rangkaian *driver* motor DC, rangkaian pengendali temperatur yaitu rangkaian cold junction untuk termokopel, rangkaian sistem minimum dan rangkaian keypad.

O

# **3.3.1 Perancangan Driver Motor DC**

 Rangkaian ini harus mampu mengendalikan kecepatan motor DC dengan frekuensi yang diatur melalui PWM dan mampu melewati arus untuk motor DC yang besarnya 1.5A pada tegangan 12 V dan dalam keadaan tanpa beban oleh karena itu dipilih sebuah transistor dengan konfigurasi *darlington* sebagai penguat arus yaitu transistor NPN TIP122 dengan kemampuan melewati arus hingga 5A dan transistor dalam rangkaian ini digunakan sebagai saklar elektronik untuk mengatur PWM. untuk lebih jelas dapat dilihat gambar skema berikut (Gambar 3.6):

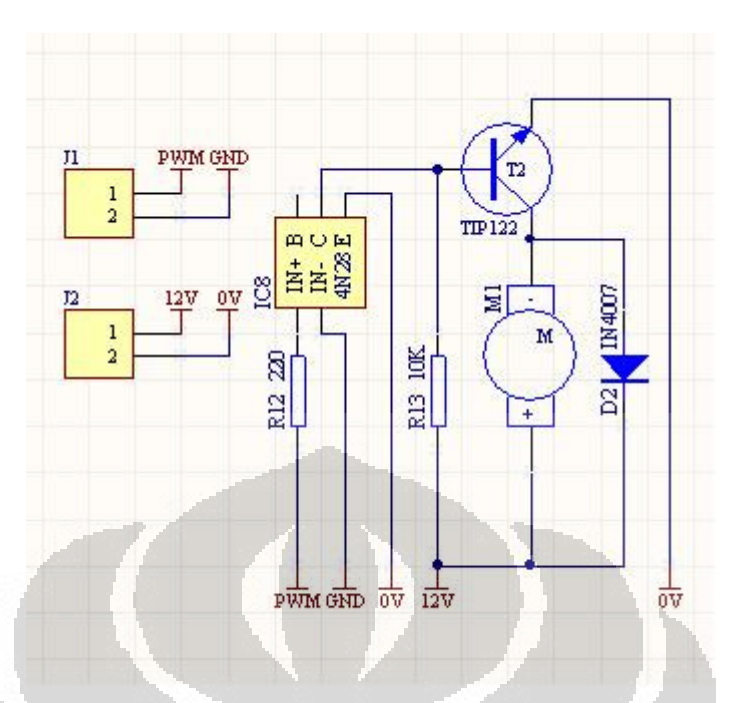

Gambar 3.6 Skematik Rangkaian Driver Motor DC

Dari rangkaian skematik diatas terlihat bahwa yang digunakan untuk *switching*  dari tegangan digital (5VDC) ke tegangan yang lebih tinggi (12VDC) yaitu IC optocoupler tipe 4N28, karena dalam IC tersebut terdapat rangkaian photo isolator yaitu rangkaian *infra red* dan *photo detector* sehingga apabila terjadi short circuit pada tegangan 12V maka tidak menyebabkan kerusakan pada rangkaian yang menggunakan tegangan digital.

#### **3.3.2 Perancangan Rangkaian Cold Junction**

 Rangkaian Cold Junction merupakan rangkaian untuk termokopel. Termokopel dihubungkan ke rangkaian cold junction melalui terminal input untuk termokopel. Rangkaian Op-Amp menggunakan TL084 dimana IC ini berbeda dengan IC Op-Amp pada umumnya yaitu tidak memiliki pin untuk mengatur tegangan offset (*Offsetnull*). Jadi karena tegangan offset tetap ada, maka saat mikrokontroler membaca tegangan dari sensor termokopel melalui ADC pada mikrokontroler ATMega 8, nilai ADC disaat suhu ruangan dalam kondisi suhu ruangan pada umumnya yaitu sekitar 30 °C, maka ditetapkan bahwa nilai ADC pada saat itu adalah nilai ADC tegangan offset sehingga pada saat pengukuran suhu dengan termokopel, semua output ADC harus dikurangi dengan nilai ADC tersebut sebagai pengganti kalibrasi. Kemudian untuk pembacaan suhu pada sensor LM35 adalah dimisalkan tegangan pada LM35 bernilai 250mV berarti suhu ruangan  $25^{\circ}$ C karena besar temperatur akan sama dengan besar tegangan dibagi dengan kenaikan 10mV/°C. Untuk mengkalibrasi termokopel, salah satu caranya adalah awalnya panaskan air hingga mendidih, lalu mencelupkan termometer dan termokopel ke air mendidih tersebut, kemudian misalnya suhu yang terbaca oleh termometer adalah 98°C sedangkan suhu lingkungan yang terbaca oleh LM35 adalah 30°C maka beda temperaturnya adalah 98°C - 30°C = 68<sup>o</sup>C maka atur tegangan keluaran dari rangkaian *cold-junction* agar menjadi 680 mv melalui hambatan Gain atau Rgain pada rangkaian *cold-junction*.

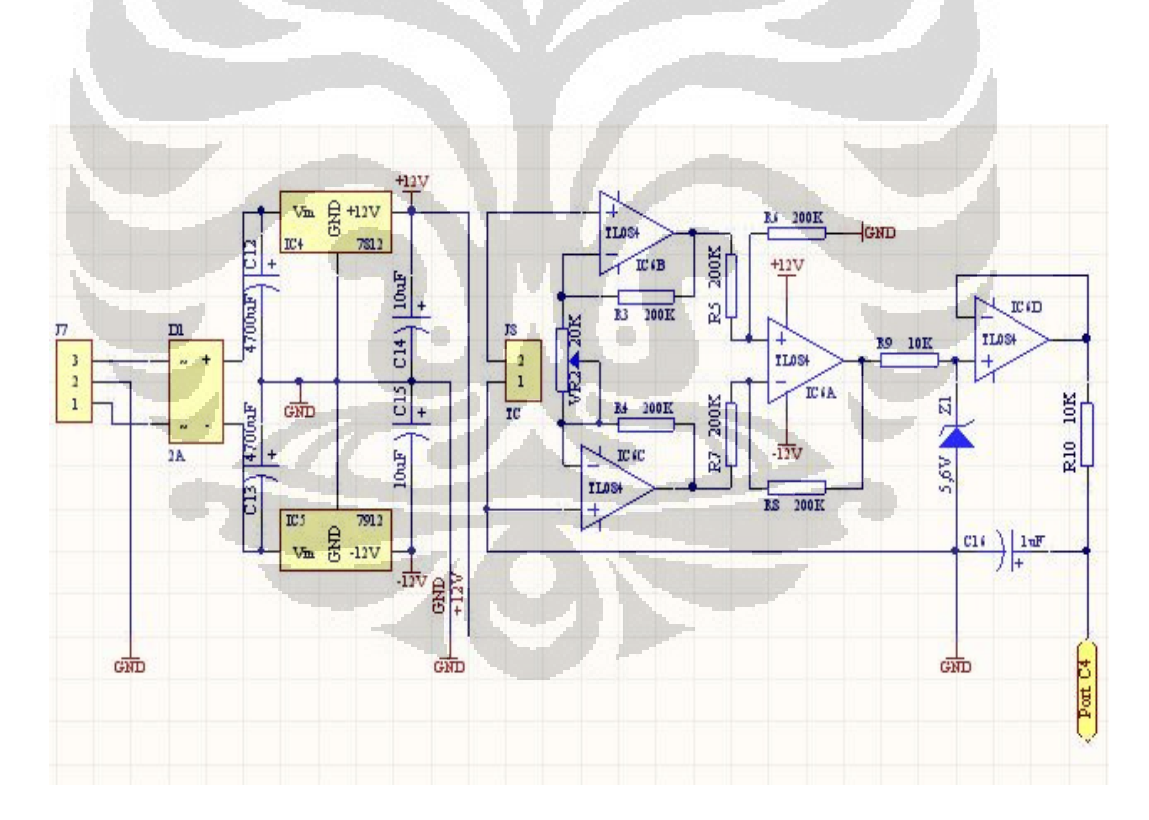

Gambar 3.7 Skematik Rangkaian Cold Junction

# **3.3.3 Perancangan Rangkaian Sistem Minimum ATMega 8 Untuk Rangkaian Utama**

 Mikrokontroler disini berfungsi sebagai protokol aktivitas pada Alat pemanas dan pengaduk serta sebagai pengontrol ADC. Sistem mikrokontroler yang direncanakan adalah menggunakan salah satu produk dari ATMEL yaitu ATMega8 yang mempunyai memori program internal 8 Kbyte dimana cukup untuk. Kelebihan dari jenis mikrokontroler ini adalah karena terdapat fasilitas ADC yang sudah built-in di dalamnya. Selain karena kelebihan tersebut, Mikrokontroller ATmega 8 dipilih juga karena diperkirakan memiliki harga yang ekonomis, tetapi tetap memiliki timer / counter dan memiliki ADC internal, serta jumlah port yang cukup walaupun hanya tersedia 3 port saja untuk digunakan dalam proyek akhir ini. Pada rangkaian di bawah, port port yang dihubungkan dengan rangkaian downloader adalah port B.5 adalah SCK, port B.4 adalah MISO, port B.3 adalah MOSI, dan port C.6 adalah RESET.

Pada rangkaian sistem minimum mikrokontroler ATMega 8 dipakai frekuensi osilator (XTAL) sebesar 11.059.200 Hz. Hal ini akan menyebabkan agar memenuhi baudrate yang digunakan untuk komunikasi serial dengan menggunakan RS232 untuk memilih baudrate yang digunakan. Selain itu pada rangkaian ini disuplai oleh IC regulator 7805 sehingga tegangan catu yang dihasilkan stabil. Untuk mengatur jalannya data yang dikirim oleh komputer ke mikrokontroler agar data yang terkirim diterima dengan sempurna oleh mikrokontroler maupun data yang diterima oleh komputer dari mikrokontroler agar data yang terkirim diterima dengan sempurna oleh komputer diperlukan perangkat lunak. Sehingga pada rangkaian dibawah juga terdapat rangkaian pengubah tegangan IC MAX232. Rangkaian ini berfungsi untuk mengubah level keluaran tegangan yang keluar dari komputer yaitu level RS232 menjadi level tegangan TTL. Dimana tegangan pada level RS232 menjadi level logika "1" didefinisaikan - 3V sampai -15V dan logika "0" didefinisikan +3V sampai +15V. Pada level TTL yang didefinisikan untuk kondisi "0" tegangannya 0 Volt sampai 0,4 Volt dan untuk kondisi "1" tegangannya 2,4 V sampai 5 V. Dalam perancangan ini untuk mengubah level tegangan

tersebut digunakan IC MAX232 dengan 4 buah kapasitor sebesar 1µF dengan tegangan catunya sebesar 5 volt. Dengan perangkat tersebut diharapkan dapat digunakan untuk mengirimkan atau menerima data dari komputer ke mikrokontroler atau dari mikrokontroler ke komputer dengan sempurna. Baudrate yang digunakan adalah 19200 Bps dengan mode asynchronous. Rangkaian mikrokontroler mempunyai kontrol direksi tiap bitnya yang dapat dikonfigurasikan secara individual. Maka dalam pengkonfigurasian I/O yang digunakan ada yang berupa operasi port dan ada pula yang dikonfigurasikan tiap bit I/O. Berikut ini akan diberikan konfigurasi dari I/O mikrokontroler yang berupa operasi port dan konfigurasi tiap bit yang ada pada masing-masing port yang terdapat pada mikrokontroler. Pada port C digunakan sebagai ADC untuk mengkonversi data yang dikirim oleh 2 buah data ke mikrokontroler yang digunakan sebagai sensor suhu pada lm 35 (port C3) untuk mengukur suhu lingkungan, lalu port C4 untuk mengukur output rangkaian cold junction.

Pada port B0 digunakan untuk mengontrol panas pada *hotplate* melalui rangkaian *Driver Solid state relay* sedangkan port B1 dan port B2 digunakan sebagai port kontrol PWM untuk penggerak kendali kecepatan motor DC melaui driver motor DC sedangkan port B6 dan port B7 digunakan untuk rangkaian *clock* atau Xtal. Port D hanya digunakan untuk komunikasi serial RS232 antara mikrokontroler ke komputer atau mikrokontroler ke keypad.

 $-79$ 

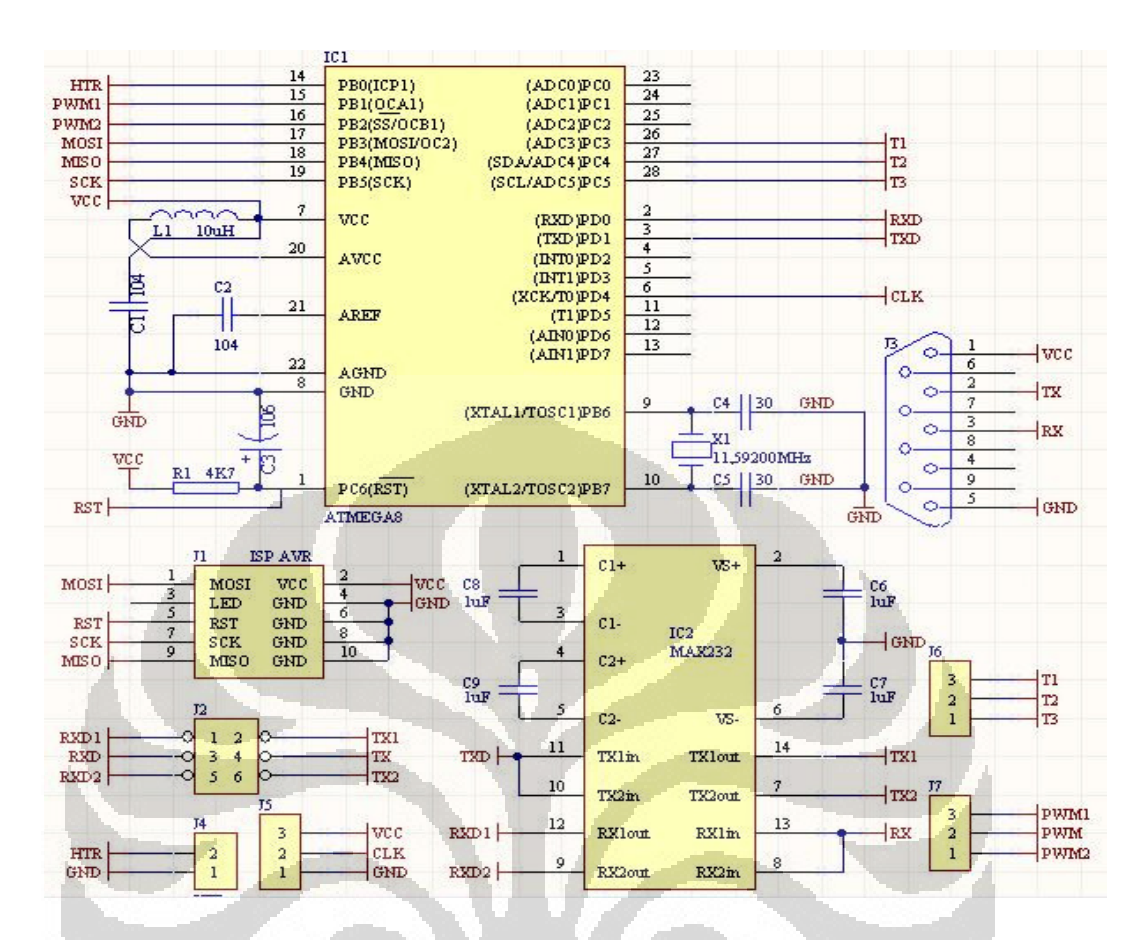

Gambar 3.8 Rangkaian Sistem Minimum ATMega 8

O

O

Pada akhirnya seluruh rangkaian yang termasuk dalam rangkaian utama dijadikan dalam satu buah desain PCB double layer, dipilih PCB double layer agar hasil rangkaian yang dihasilkan dapat memuat seluruh rangkaian dalam dimensi PCB yang kecil (Gambar 3.9)

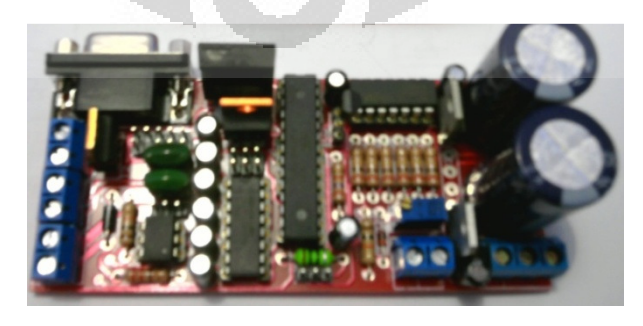

Gambar 3.9 Rangkaian PCB utama yang digabung menjadi satu

**Universitas Indonesia** 

#### **3.3.4 Perancangan Rangkaian Keypad**

Keypad sering digunakan sebagi suatu input pada beberapa peralatan yang berbasis mikroprosessor atau mikrokontroller. Keypad sesungguhnya terdiri dari sejumlah saklar, yang terhubung sebagai baris dan kolom dengan susuan seperti yang ditunjukkan pada Gambar 3.10. Agar mikrokontroller dapat melakukan scan keypad, maka port mengeluarkan salah satu bit dari 4 bit yang terhubung pada kolom dengan logika low "0" dan selanjutnya membaca 4 bit pada baris untuk menguji jika ada tombol yang ditekan pada kolom tersebut. Sebagai konsekuensi, selama tidak ada tombol yang ditekan, maka mikrokontroller akan melihat sebagai logika high "1" pada setiap pin yang terhubung ke baris. Pada alat ini digunakan keypad 4 x 4 karakter.

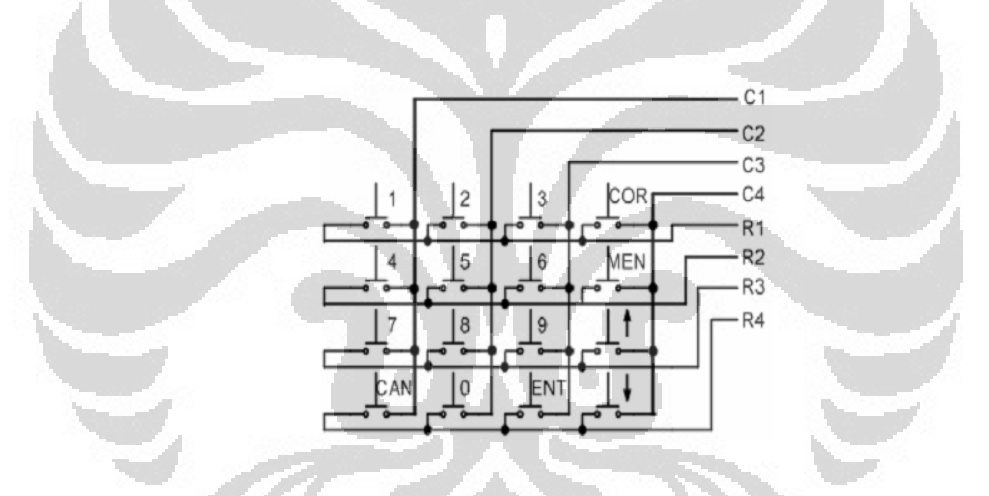

Gambar 3.10 Rangkaian Dasar Keypad

Karena output pada rangkaian keypad harus mengirim data serial ke rangkaian utama, maka rangkaian keypad ini digabung sengan rangkaian sistem minimum. Rangkaian sistem minimum yang digunakan yaitu berbasis ATMega 16 dimana memori pada mikrokontroler ini lebih besar dibanding dengan rangkaian utama yang dilengkapi oleh ATMega 8, besar memorinya adalah 16 Kbyte, sehingga memudahkan untuk programmer membuat program menjadi lebih leluasa.

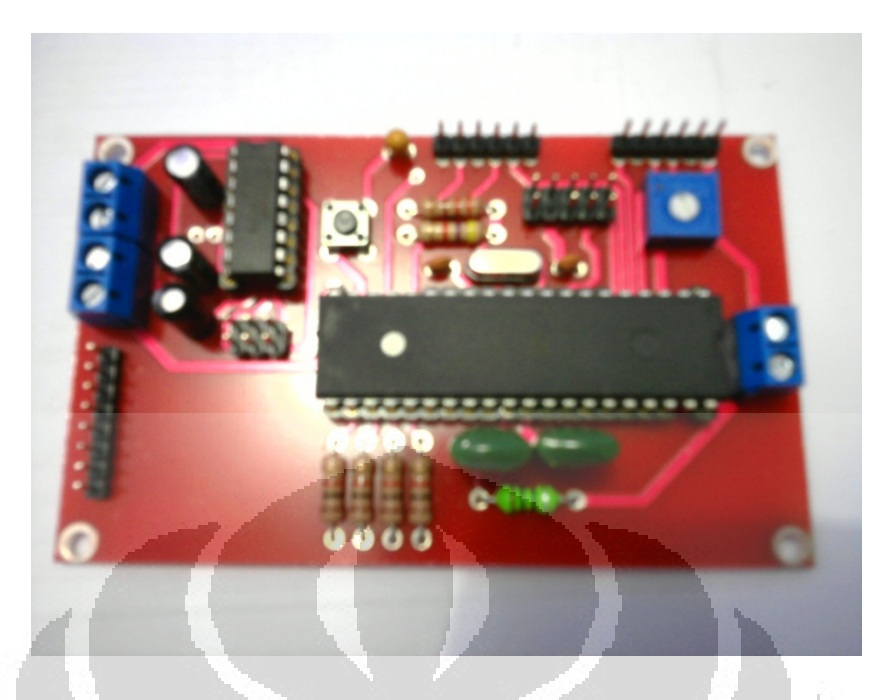

Gambar 3.11 Rangakaian PCB Keypad yang Telah Jadi

Dari gambar di atas tersedia juga rangkaian untuk LCD 20x4 yang ada di kotak rangkaian keypad.

# **3.4 Perancangan Software Sistem**

Software yang dirancang untuk alat ini terdiri dari software mikrokontroler dan software labview. Software pada mikrokontroler dibuat menggunakan Bascom AVR Versi 1.11.9.0 sedangkan software labview yang digunakan adalah versi 8.5.

#### **3.4.1 Perancangan Software untuk Mikrokontroler dan Keypad**

Software yang dirancang untuk mikrokontroler ATMega 8 harus mampu memonitor kecepatan motor dc, dapat menerima perintah dari software labview serta dapat mengirimkan data ke software labview melalui komunikasi serial RS232 dengan mode *Asyncronous*, sehingga software pada mikrokontroler harus

40

mampu melakukan interupsi serial, interupsi timer *overflow* oleh timer 2 yang digunakan sebagai pewaktu, pembangkit sinyal PWM oleh timer 1, penghitung kecepatan dengan menggunakan mode timer 0 sebagai *counter* serta mampu mengontrol heater dengan program PID. Perancangan software pada mikrokontroler ATMega 8 adalah sebagai berikut:

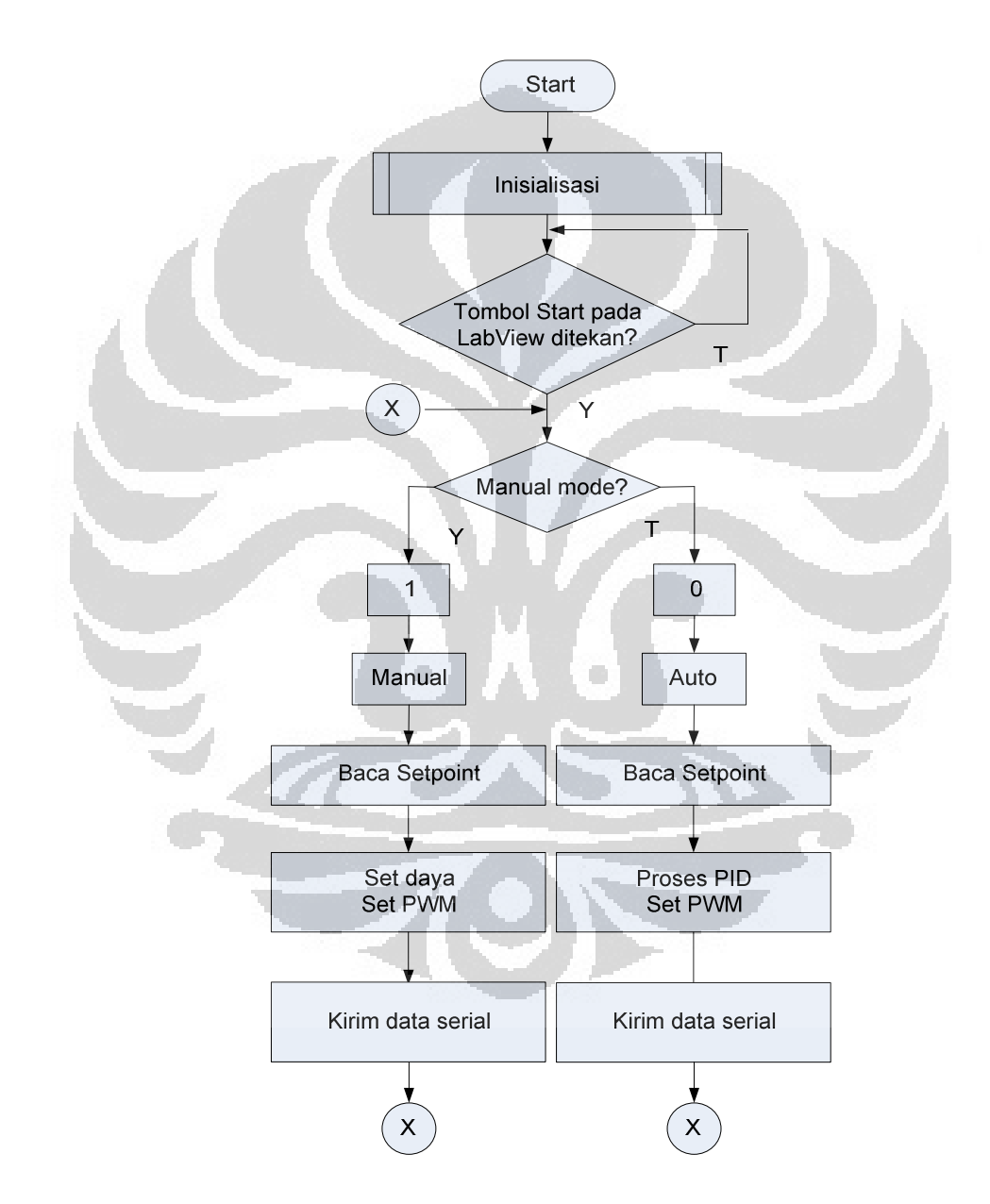

Gambar 3.12 Perancangan Software Bascom AVR untuk Heater dan Pengaduk

41

Semua rancangan software diatas (Gambar 3.12) adalah untuk pemrograman pada rangkaian heater dan pengaduk dengan menggunakan mikrokontroler ATMega 8, dimana menggunakan komunikasi interupsi serial dengan metode *Asyncronous*. . Karena software yang dirancang untuk heater dan pengaduk mengunakan komunikasi serial maka software yang dirancang untuk keypad maupun Labview juga harus menggunakan komunikasi serial. Berikut ini adalah rancangan software untuk keypad :

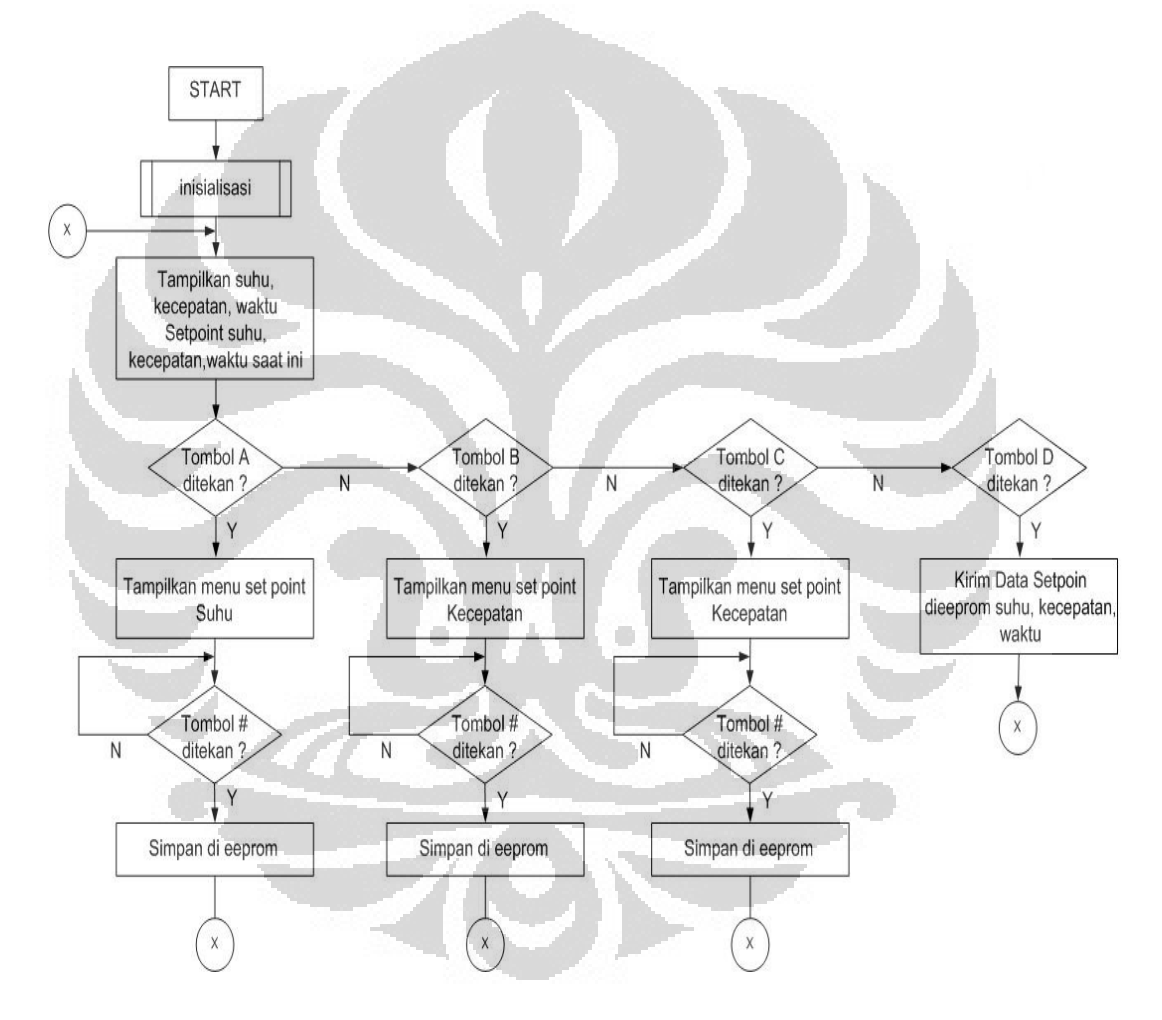

Gambar 3.13 Perancangan software Bascom AVR untuk keypad

Kemudian langkah selanjutnya adalah mengimplementasikan semua rancnagan flowchart diatas menjdai program menggunakan software BASCOM AVR.

**Universitas Indonesia** 

#### **3.4.2 Perancangan Software Labview**

Software yang dirancang untuk labview harus mampu melakukan komunikasi serial RS232 yang memiliki parameter – parameter yang sama dan mode pengiriman *baudrate* yang sama pula dengan setting yang ada di mikrokontroler baik dalam pengiriman maupun dalam penerimaan data.

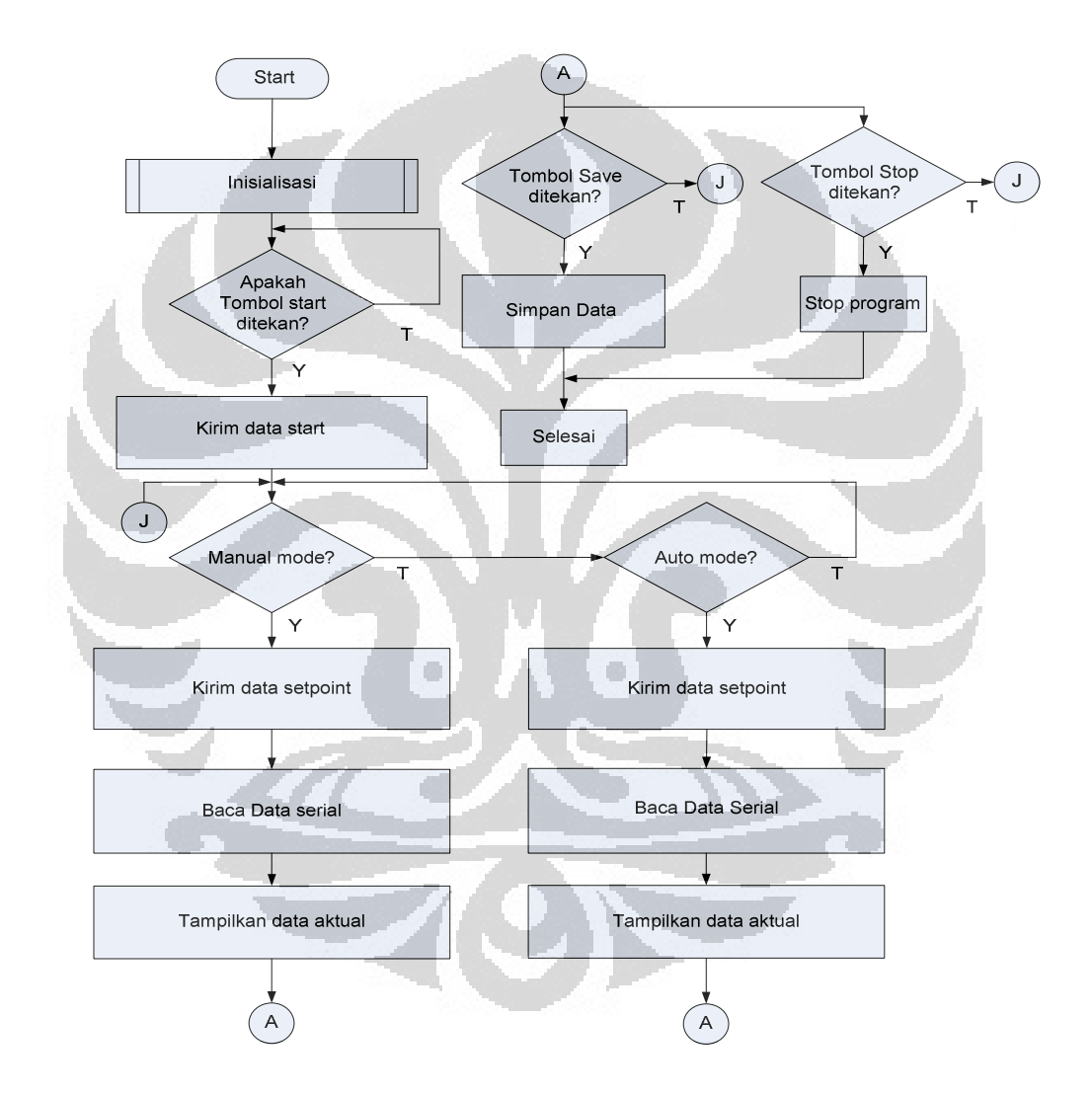

Gambar 3.14 Perancangan software untuk labview

Kemudian langkah selanjutnya mengimplementasikan rancangan tersebut di atas menjadi Diagram blok pada software LabView.

43

# **BAB 4 HASIL EKSPERIMEN DAN ANALISA DATA**

Setelah dilakukan pengerjaan keseluruhan sistem, maka perlu dilakukan pengujian alat serta penganalisaan terhadap alat, apakah sistem sudah bekerja dengan baik atau tidak. Pengujian-pengujian tersebut meliputi :

- 1. Pengujian Rangkaian keypad
- 2. Pengkalibrasian Rangkaian pengkondisi sinyal termokopel (*cold junction*)
- 3. Pengujian Rangkaian driver motor
- 4. Pengujian nilai temperatur termometer vs nilai ADC termokopel

#### **4.1 Pengujian Rangkaian Keypad**

Pengujian rangkaian keypad ini bertujuan ingin mengetahui rangkaian tersebut dapat berfungsi atau tidak. Rangkaian keypad ini terdiri dari mikrokontroler dan keypad matriks 4x4 dan LCD 20x4 karakter. Hasil pengujian ini dilakukan dengan memprogram rangkaian mikrokontroler dengan program keypad untuk membaca dan menampilkan nilai keypad ke LCD dengan bahasa *basic* BASCOM AVR Versi: 1.11.9.0. prosedur yang dilakukan adalah sebagai berikut:

- 1. Menghubungkan konektor catu daya 5 VDC ke rangkaian keypad.
- 2. Menghubungkan Downloader ke komputer (melalui usb).
- 3. Menghubungkan konektor ISP pada downloader ke rangkaian keypad.
- 4. Mendownload program ke rangkaian mikrokontroler.
- 5. Menekan tombol keypad secara bergantian.

Hasil yang didapatkan dari program tersebut yaitu seperti terlihat pada tabel 4.1 berikut ini:

|  | $\mathbf{N}\mathbf{o}$ | Nomor / huruf pada<br>tombol keypad | Nilai keypad<br>pada LCD |
|--|------------------------|-------------------------------------|--------------------------|
|  | $\mathbf{1}$           | 1                                   | 0                        |
|  | $\sqrt{2}$             | $\overline{2}$                      | $\mathbf{1}$             |
|  | 3                      | $\overline{3}$                      | $\overline{2}$           |
|  | $\overline{4}$         | $\boldsymbol{\mathsf{A}}$           | 3                        |
|  | 5                      | $\overline{4}$                      | $\overline{4}$           |
|  | 6                      | $\overline{5}$                      | $\overline{5}$           |
|  | $\overline{7}$         | 6                                   | 6                        |
|  | 8                      | $\, {\bf B}$                        | $\overline{7}$<br>ı,     |
|  | 9                      | $\overline{7}$                      | $\overline{8}$           |
|  | 10                     | $8\,$                               | $\overline{9}$           |
|  | 11                     | $\overline{9}$                      | 10                       |
|  | 12                     | Ċ                                   | 11                       |
|  | 13                     | $\ast$                              | $\overline{12}$          |
|  | 14                     | $\boldsymbol{0}$                    | 13                       |
|  | $\overline{15}$        | $\#$                                | $\overline{14}$          |
|  | 16                     | ${\bf D}$<br>$\Box$<br>O            | 15                       |
|  | $17\,$                 | Keypad tidak ditekan                | 16                       |
|  |                        |                                     |                          |

Tabel 4.1 Nilai keypad yang ditampilkan pada LCD 20x4 karakter

Dengan hasil yang didapat seperti pada tabel di atas karena masing – masing tombol keypad mengeluarkan nilai maka dapat disimpulkan bahwa rangkaian keypad bekerja dengan baik.

# **4.2 Pengkalibrasian Rangkaian Pengkondisi Sinyal Termokopel (***Cold-Junction***)**

Pengkalibrasian rangkaian cold junction ini bertujuan agar membuat respon antara termokopel dengan sensor suhu LM35 sama. Termokopel itu mengukur beda temperatur di ubah menjadi beda tegangan, maka perlu

diketahui beda temperatur dengan temperatur lingkung. Sebelumnya seharusnya rangkaian ini di offset nul agar tegangan kesalahan tidak ada. Tegangan offset keluaran (tegangan kesalahan) disebabkan oleh arus bias masukan. Idealnya bila tegangan kedua masukan sama besar, keluaran Op-Amp akan nol volt. Namun jarang ditemukan kejadian seperti itu sehingga keluarannya akan ada sedikit tegangan. Keadaan seperti inilah dapat di atasi dengan teknik membuat null tegangan offset. Namun karena tegangan yang digunakan DC dengan menggunakan op-amp cenderung lebih rentan terhadap perubahan temperatur yang dapat mengganggu keseimbangan op amp yang telah di atur sebelumnya akibatnya pada keluaran opamp akan terjadi kesalahan. Kesalahan disini berarti mempunyai beda tegangan.

Kemudian untuk mengukur temperatur pada objek, maka sebelumnya harus diketahui suhu referensi yaitu suhu lingkungan yang diukur oleh sensor LM35 yang nantinya akan dijumlahkan dengan temperatur yang dihasilkan termokopel, maka untuk tujuan tersebut termokopel harus dikalibrasi dengan prosedur sebagai berikut:

- 1. Menghubungkan rangkaian termokopel ke sumber catu daya.
- 2. Mendownload program pembaca nilai ADC lm35 yang kemudian dikonversi menjadi temperatur. Nilai ini untuk mengukur temperatur lingkungan.
- 3. Menghubungkan sensor termokopel ke terminal termokopel.
- 4. Menghubungkan sensor lm35 ke terminal lm35.
- 5. Menghubungkan kabel *USB to Serial RS232 Converter* (disini digunakan merk ATEN) ke Notebook dan ke rangkaian
- 6. Memanaskan minyak goreng hingga 120 derajat pada wadah yang dicelupkan sensor termokopel dan termometer ke 1.
- 7. Membaca nilai ADC pada sensor LM35 kemudian dikonversi ke temperatur
- 8. Mengukur beda temperatur antara yang dihasilkan sensor lm35 dan temperatur yang terbaca pada termometer yang tercelup pada minyak goreng.

9. Mengukur tegangan keluaran rangkaian *cold-junction* hingga sama dengan beda temperatur dikalikan sepuluh dengan satuan mili volt.

Dari prosedur diatas dapat dideskripsikan dengan awalnya mengukur suhu lingkungan dengan sensor lm35, misal  $30^{\circ}$ C kemudian mengukur suhu pada minyak goreng misal 120 °C, kemudian selisih dari temperatur antara keduanya (90 $^{\circ}$ C) lalu dikalikan sepuluh (ketelitian sensor lm35 10mv/ $^{\circ}$ C) sehingga hasilnya adalah 900mv, maka kemudian tegangan keluaran *cold-junction* harus bernilai 900mv dengan mengubah resistansi pada Rgain (trimpot) 20KΩ.

#### **4.3 Pengujian Rangkaian** *Driver* **Motor DC**

 Pengujian ini bertujuan untuk mengetahui apakah driver motor DC dapat berfungsi dengan baik sebagai penggerak dan pembalik arah putaran dan untuk mengetahui kecepatan respon dari driver motor DC terhadap kecepatan perubahan arah putaran. Dalam pengujian ini hal yang perlu dilakukan adalah langkah pertama menyiapkan perlengkapan yang dibutuhkan dan kemudian langkah kedua merangkai seluruh perlengkapan menjadi sebuah rangkaian uji untuk driver motor:

#### a). Langkah 1 : Menyiapkan Perlengkapan uji

Hal - hal yang perlu dipersiapkan dalam pengujian rangkaian driver yaitu:

- 1. Menyiapkan catu daya 12 Volt DC yang digunakan sebagai *power supply*  untuk motor.
- 2. Menyiapkan catu daya 5 Volt DC yang digunakan sebagai *power supply* untuk *driver* motor yaitu IC 4n28, dimana IC ini dapat memisahkan antara ground motor dengan ground pengendali, hal ini membuat rangkaian menjadi lebih aman ketika beroperasi. IC 4n28 ini adalah sebuah *opto coupler* dimana input merupakan rangkaian *photoemitter* yang dapat mengeluarkan cahaya apabila diberi tegangan input yaitu 5 Volt DC, sedangkan output beroperasi akibat adanya cahaya yang terdeteksi oleh *phototransistor* yang basisnya akan aktif jika ada cahaya. Ketika basis

aktif maka mengakibatkan kolektor dan emiter akan terhubung, sehingga motor akan berputar.

- 3. Menyiapkan motor DC yang akan diuji.
- b.) Langkah 2: Menghubungkan Seluruh Perlengkapan uji dan Mengoperasikan rangkaian driver motor DC.

Hal – hal yang perlu dilakukan untuk mengoperasikan rangkaian driver ini adalah:

- 1. Menghubungkan kabel motor DC ke terminal output driver motor DC
- 2. Menghubungkan kabel termokopel ke terminal termokopel.
- 3. Menghubungkan kabel hotplate ke terminal hotplate.
- 4. Menghubungkan kabel serial RS232 ke terminal RS232 yang tersedia.
- 5. Menghubungkan sumber catu daya 12 Volt DC ke terminal input motor D<sub>C</sub>
- 6. Menghubungkan sumber catu daya AC ke terminal input.
- 7. Rangkaian siap dioperasikan sesuai program yang diinginkan.

Dari kedua langkah diatas motor DC beroperasi dengan baik dengan hasil pengujian PWM sebagai berikut: O

| <b>No</b>      | <b>PWM (%)</b> |     | <b>Kecepatan (RPM)</b> |                | Kecepatan Rata - Rata<br>(RPM) |
|----------------|----------------|-----|------------------------|----------------|--------------------------------|
| $\mathbf{1}$   | 0              | 0   | 0                      | $\overline{0}$ | 0                              |
| $\overline{2}$ | 10             | 72  | 72                     | 73             | 72.3                           |
| 3              | 20             | 243 | 242                    | 243            | 242.7                          |
| 4              | 30             | 323 | 322                    | 324            | 323.0                          |
| 5              | 40             | 368 | 369                    | 369            | 368.7                          |
| 6              | 50             | 394 | 395                    | 396            | 395.0                          |
| 7              | 60             | 417 | 418                    | 419            | 418.0                          |
| 8              | 70             | 434 | 436                    | 436            | 435.3                          |
| 9              | 80             | 448 | 447                    | 447            | 447.3                          |
| 10             | 90             | 458 | 459                    | 459            | 458.7                          |
| 11             | 100            | 470 | 470                    | 469            | 469.7                          |

Tabel 4.2. Data Hasil Pengujian PWM Vs Kecepatan Putar Pengaduk

Grafik dari data diatas adalah sebagai berikut:

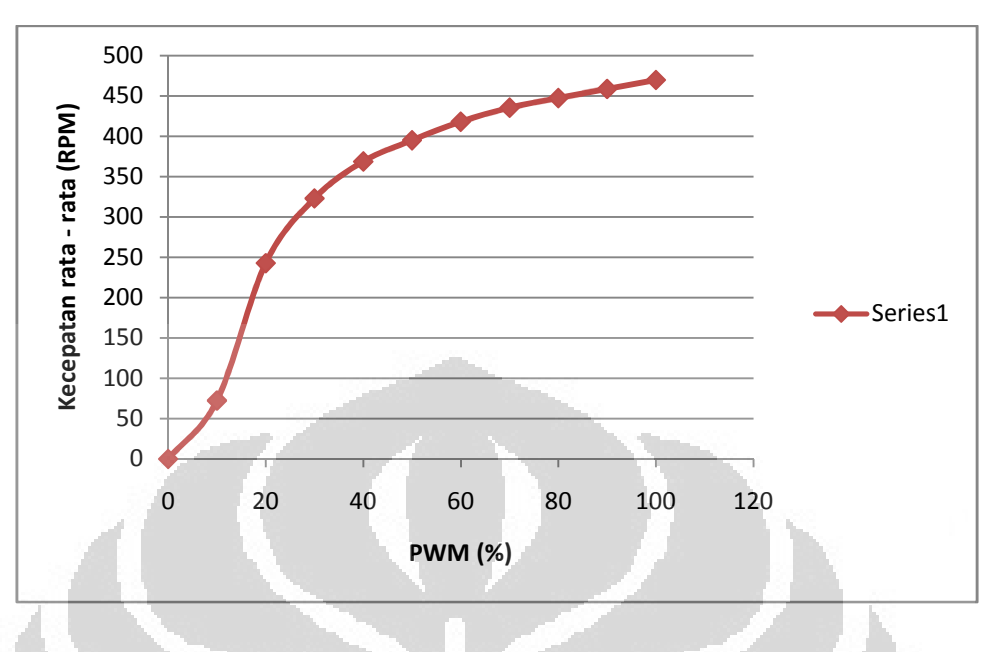

Gambar 4.1. Grafik PWM Vs Kecepatan Rata – Rata

Data pada grafik di atas didapat dari hasil pengukuran dengan menggunakan alat ukur **Digital Photo Tachometer Merk Dekko Tipe 2234L**, dari grafik diatas terlihat bahwa kecepatan putaran motor kurang linier, hal ini dimungkinkan karena kondisi fisik motor yang memiliki *gearbox* sehingga ada daerah mati atau *dead band* yang dimiliki gearbox tersebut dan hal lain yang memungkinkan adalah bahwa semua komponen dalam gearbox serta motor dc tersebut tidak dalam kondisi baru, tetapi hal ini tetap tidak bermasalah karena yang diperlukan adalah kekonstanan kecepatan motor disetiap level PWM.

#### **4.4 Pengujian ADC Pada Mikrokontroler ATMega 8**

Pengujian ini bertujuan untuk mengetahui apakah nilai ADC yang ditampilkan mikrokontroler linier atau tidak. Untuk tujuan tersebut maka dilakukan prosedur pengujian sebagai berikut:

a. Menghubungkan seluruh rangkaian mikrokontroler ATMega 8

- b. Menyiapkan tegangan input variabel dari 0 hingga 51 mv dc dengan menaikan level tegangan setiap 3 mv (hal ini ditentukan oleh penulis agar data tidak terlalu banyak) yang kemudian dihubungkan ke salah satu terminal ADC.
- c. Mendownload program untuk membaca nilai ADC ke mikrokontroler.
- d. Menghubungkan kabel serial RS232 dari mikrokontroler ke notebook.
- e. Menampilkan nilai ADC yang terukur ke LabView dengan menghidupkan rangkaian pada mikrokontroler terlebih dahulu kemudian menekan tombol start pada program LabView.
- f. Mengubah ubah tegangan input dari 0 mv hingga 51 mv.
- g. Menyimpan data hasil pengujian ke format excel (.xls)

Dari hasil pengujian didapat nilai ADC seperti grafik berikut ini:

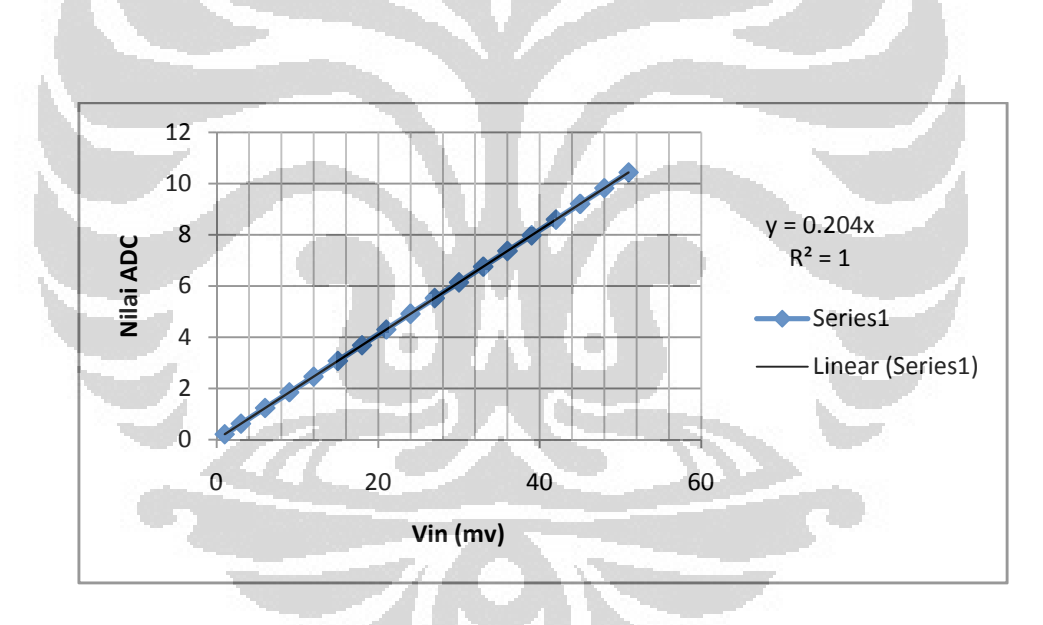

Gambar 4.2 Grafik hasil pengujian nilai ADC dengan range 0 hingga 51 mv

Dari grafik didadatkan informasi bahwa nilai ADC linier terhadap tegangan input dan oindikator lain bisa dilihat pada nilai  $R^2$  (koefisien korelasi) bernilai 1 yang artinya grafik yang dihasilkan linier.

#### **4.5 Pengujian ADC termokopel vs Delta temperatur**

 Pengujian ini bertujuan untuk mendapatkan persamaan garis sehingga didapatkan faktor pengali untuk mengubah nilai ADC termokopel menjadi nilai temperatur untuk kemudian digunakan pada program penampil nilai temperatur pada termokopel. Pengujian ini menggunakan program labVIEW dengan cara, rangkaian pengendali yaitu avr dengan IC Atmega8 dihubungkan dengan komputer menggunakan serial RS232. Rangkaian ini dapat mengirimkan data serial ke komputer karena terdapat IC max 232. Gambar diagram blok yang digunakan pada pengambilan data dapat dilihat pada gambar 4.2

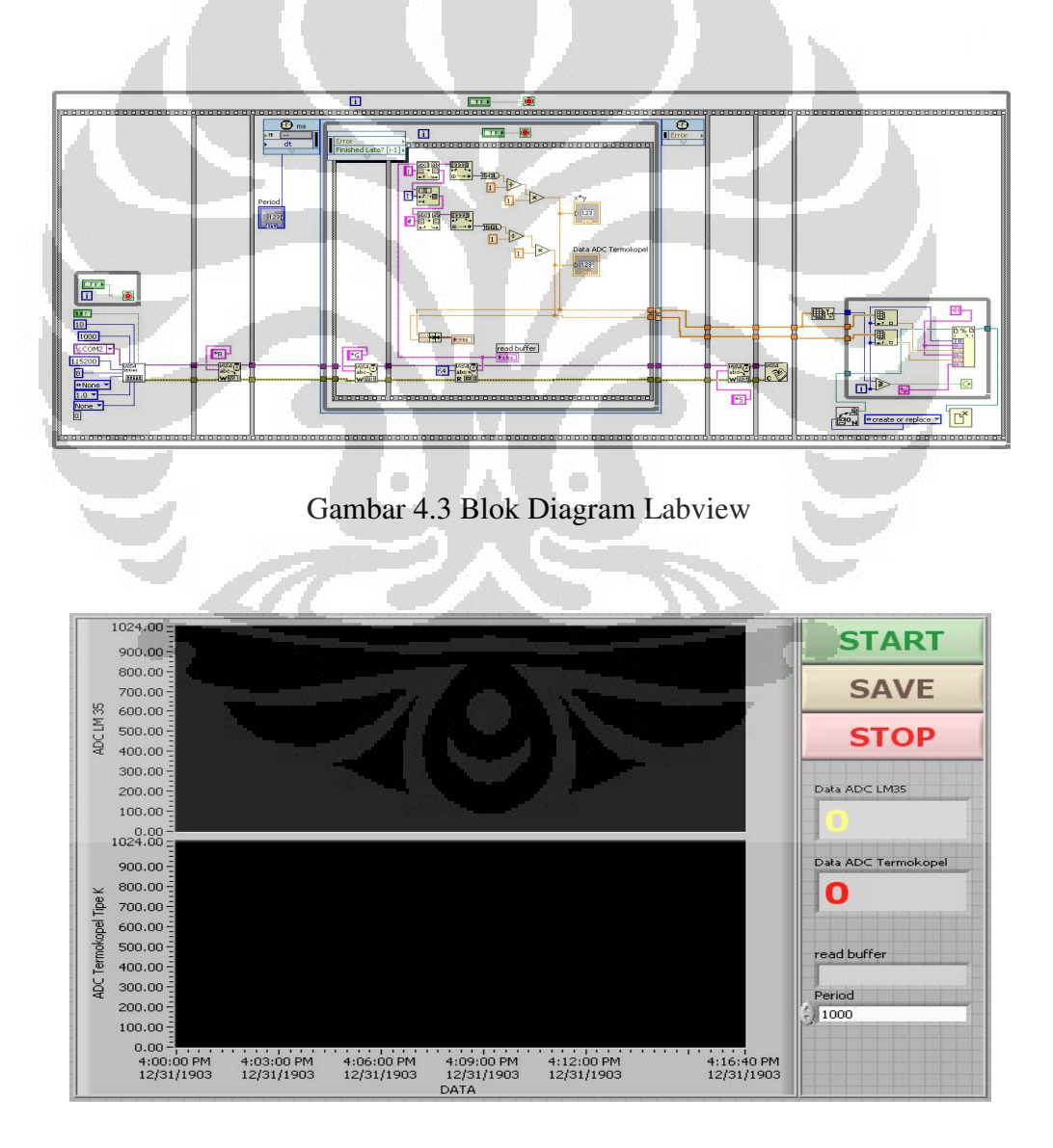

Gambar 4.4 Front Panel LabView

Secara singkat cara pengambilan data ADC adalah setelah rangkaian cold juntion di kalibrasi. Pengukuran dilakukan dengan menggunakan termometer digital, dimana termokopel di celupkan ke minyak goreng yang di panaskan hingga  $200^{\circ}$ C, kemudian program pada labview di mulai dengan menekan tombol "START" kemudian data ADC termokopel disimpan secara otomatis oleh labview dengan file berformat .XLS (Excel), sedangkan temperatur di ukur dan dicatat manual setiap penurunan temperatur sebesar 5°C.

Penjelasan secara rinci adalah sebagai berikut, termokopel dihubungkan ke termometer digital dan rangkaian cold junction. Rangkaian cold junction di beri masukan dengan +12volt. Tegangan keluaran di *cold- junction* dihubungkan ke rangkaian sistem minimum pada ADC. Rangkaian sistem minimum pada komunikasi serial di hubungkan ke PC melalui DB-9 dan USB serial. Program LabView dijalankan, kemudian mencatat temperatur sesuai dengan yang terbaca pada termometer digital misal 200°C setelah selesai mencatat semua data maka selanjutnya mencatat delta temperatur antara data suhu yang tercatat dengan suhu ruangan. Pada front panel labview klik start dengan mengklik *icon* berwarna merah untuk mengaktifkan agar program labview siap di eksekusi. Setelah program siap dieksekusi kemudian langkah selanjutnya mengklik tombol start yang berwarna hijau di *front panel* labview, sehingga program mulai merekam data yang terukur dengan dimulai dari temperatur 200°C hingga 35 °C. jika pengujian telah mencapai 35°C kemudian mengklik tombol save pada *front panel* labview, dan data langsung tersimpan dengan format Ms.Excel (.xls). Setelah melakukan percobaan didapatkan nilai ADC:

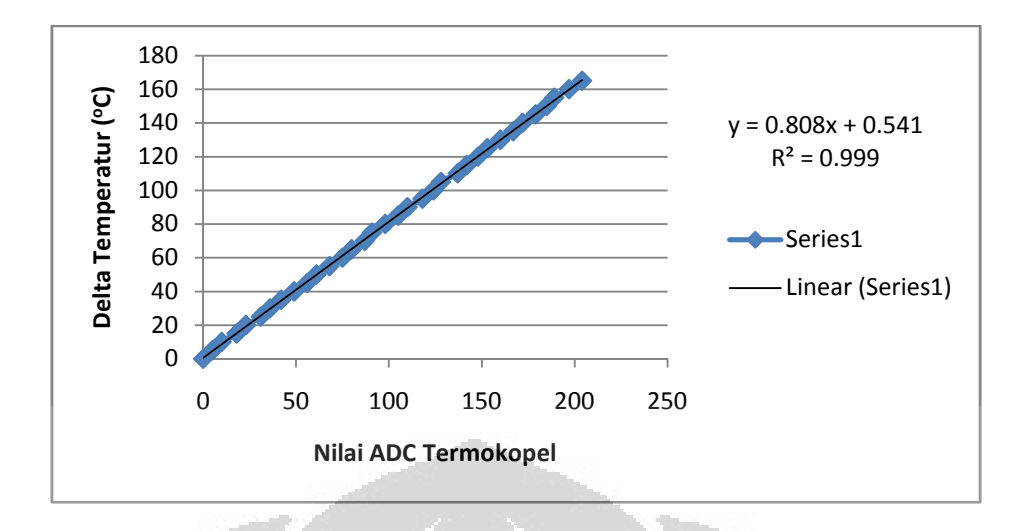

Gambar 4.5 Grafik Delta temperatur Vs nilai ADC termokopel pada saat temperatur turun dari 200 $^{\circ}$ C hingga 35 $^{\circ}$ C

Nilai ADC pada grafik tersebut telah dikurangi nilai ADC pada temperatur ruang (71) karena Op-Amp yang digunakan tidak memiliki pengaturan offset null. Dari percobaan yang telah dilakukan di dapat bahwa pada saat penurunan temperatur, persamaan yang di dapat adalah linier. Hal ini terjadi karena pada saat mengkalibrasi termokopel dilakukan dengan menggunakan termometer digital yang diletakkan sedekat mungkin dengan termokopel sehingga membuat hasil kalibrasi semakin akurat, dan pengambilan data dengan menggunakan program labview, dimana pengambilan data ini memperoleh data sebanyak 34 buah data karena data yang diambil setiap penurunan 5°C. Dari grafik terlihat bahwa perubahan temperatur linier dengan persamaan garis yaitu:

$$
Y = 0.808X + 0.541\tag{4.1}
$$

Dengan  $R^2$  = 0.999

Dimana Y adalah nilai temperatur termokopel yang kemudian akan dihitung dari nilai dari ADC (sumbu X). Dari persamaan garis didapatkan nilai  $R^2$  (*Koefisien Korelasi*) = 0,999 yang artinya sensor temperatur yang digunakan dalam pengukuran dapat dikatakan baik. Data yang diperoleh ini bisa memudahkan dalam mendapatkan nilai persamaan yang akan dimasukan dalam program.

#### **4.6 Pengujian Sistem PID Dengan Metode** *Direct Synthesis*

 Pengujian sistem pengendali dengan metode *direct synthesis* berfungsi mencari fungsi tranfers dengan mencoba sistem tersebut. Dari Grafik daya 50% pada pengujian termokopel merupakan langkah awal yang dilakukan untuk menentukan nilai matematik dari respon sistem, untuk mendapatkan fungsi tranfernya harus mencari nilai θ dan nilai τ. Untuk mendapatkan nilai θ, yakni dengan menarik garis lurus pada saat temperatur pengukuran awal (temperatur mula – mula). Kemudian dari titik temperatur mula – mula tersebut (dengan melihat grafik pada gambar 4.6) ditarik garis lurus horisontal untuk mendapatkan titik temu dengan garis miring pada kenaikan temperatur linier (dengan melihat grafik pada gambar 4.6), kemudian pada titik temu tersebut ditarik garis vertikal hingga diketahui posisi garis vertikal tersebut pada sumbu x untuk mengetahui nilai waktu. Nilai θ adalah nilai waktu pada sumbu x tersebut. Sedangkan untuk Mendapatkan nilai τ didapat melalui perhitungan seperti dibawah ini :

$$
\tau = 0.632 * \Delta T \tag{4.2}
$$

Dimana ∆T adalah nilai selisih antara Tmax dan Tmin dimana Tmax adalah batas temperatur yang dicapai saat menggunkan daya 50 % dan Tmin adalah temperatur mula - mula. Sehingga dengan melakukan perhitungan sesuai persamaan (4.2) maka didapatkan nilai τ (taw), kemudian nilai τ yang berupa nilai temperatur tersebut di beri titik pada sumbu y setelah itu ditarik garis horizontal hingga menyentuh kurva respon temperatur pada Gambar 4.6, kemudian setelah mengenai kurva tersebut diberi titik dan ditarik garis vertikal menuju sumbu x

untuk mengetahui nilai waktunya, maka didapat nilai waktu τ, tetapi nilai τ sesungguhnya adalah selisih waktu dari nilai τ yang didapat dengan nilai waktu θ.

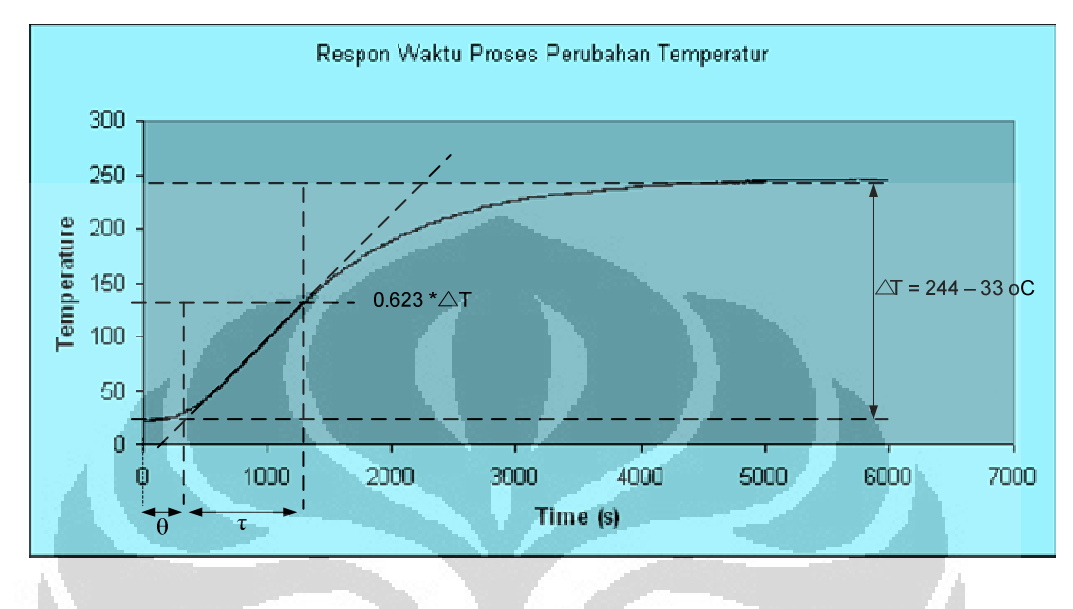

Gambar 4.6 Mencari Nilai θ dan Nilai τ

 Bila dilihat dari gambar diatas, dapat diketahui fungsi transfer dari system lalu dengan menggunakan metode *direct synthesis* dapat diperoleh nilai Kp, Ti dan Td. Sebelum itu, dari gambar diatas diperoleh nilai θ = 115 dan nilai τ = 1300 – 115 = 1085. Untuk mendapatkan nilai ∆MV adalah = 50 – 0 = 50% dimana ∆MV ini adalah selisih nilai daya yang dipakai (50%) dengan nilai daya mula – mula (0%) dan  $\Delta \text{PV} = ((244 - 32)/300)^*100\% = (212/300)^*100\% = 70.3\%$ dimana ΔPV adalah nilai prosentase temperatur pengukuran (244 °C dikurnagi 32  $\rm{^{\circ}C}$ ) terhadap nilai temperatur maksimum yang diinginkan (300).

Dengan demikian persamaan yang didapat :

$$
MV = Kp \left( E + \frac{1}{Ti} \int E dt + Td \frac{dE}{dt} \right)
$$
 (4.3)

 Dari persamaan diatas dapat mencari nilai Kp, Ti, dan Td dengan menggunakan persamaan-persamaan dibawah ini, dimana ditentukan bahwa nilai  $\tau c > \tau$  yaitu 1185:

$$
Ti = \frac{\theta}{2} + \tau = 57.5 + 1085 = 1142.5
$$

$$
Td = \frac{\tau}{2(\frac{\tau}{\theta}) + 1} = \frac{1085}{18.87 + 1} = 54.61
$$

$$
K = \frac{\Delta PV}{\Delta MV} = \frac{\frac{244 - 32}{300} \times 100 \%}{50\%} = \frac{70.3}{50} = 1.41
$$

$$
Kp = \frac{1}{K} \cdot \frac{2(\frac{\tau}{\theta}) + 1}{2(\frac{\tau C}{\theta}) + 1} = \frac{1}{1.41} \frac{19.87}{21.61} = 0.65
$$

Setelah itu, nilai dari persamaan-persamaan diatas yang telah didapatkan kemudian dimasukkan kedalam program pengendalian. Hasil uji sistem PID menghasilkan grafik suhu termokopel vs waktu dengan setpoin suhu pada heater 155 °C adalah sebagai berikut:

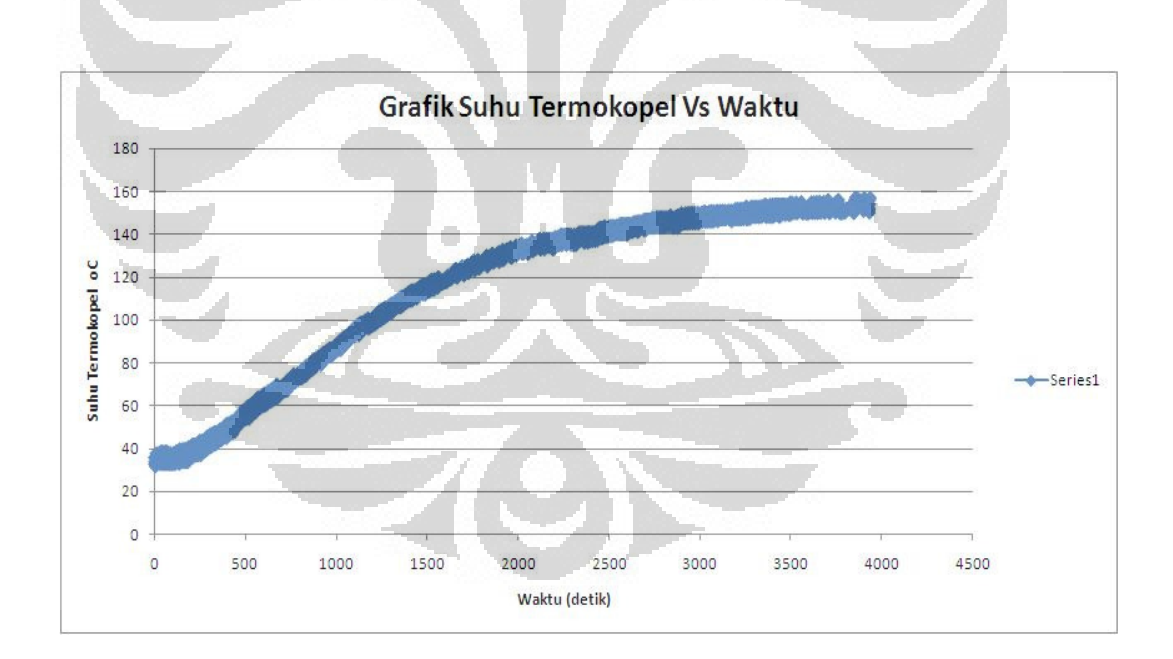

Gambar 4.7 Grafik hasil uji PID dengan setpoint 155 °C

# **BAB 5 KESIMPULAN DAN SARAN**

# **5.1 Kesimpulan**

Setelah menyelesaikan perancangan peralatan serta pengambilan data, maka penulis dapat menarik kesimpulan bahwa :

- 1) Dengan *direct synthesis method* didapat persamaan pengendali berupa pengendali PID dengan nilai Kp = 0.65 ; Ti = 1142.5 dan Td = 54.61
- 2) Persamaan temperatur yang di peroleh dan digunakan dalam program adalah Temperatur =  $0.808$  x Nilai ADC +  $0.541$
- 3) Semakin Tinggi nilai PWM yang diberikan maka kecepatan putaran motor yang dihasilkan akan semakin tinggi.
- 4) Temperatur pada sasis mekanik heater hanya 45 °C pada suhu aktual 240 <sup>o</sup>C karena heater didesain menggunakan alas *glass wool* yang baik dalam menghambat panas sehingga panas dari heater dihambat oleh bahan tersebut, dengan demikian bagian mekanik pada box heater dinyatakan aman untuk disentuh. O

# **5.2 Saran**

• Perlu penelitian lebih lanjut untuk pengendalian PID pada motor agar respon kecepatan motor lebih baik.

• Sebaiknya tidak menyentuh resistor variabel pengatur tegangan penguatan pada Op-Amp, karena dapat berubah karena tergeser.

**Universitas Indonesia**

#### **DAFTAR PUSTAKA**

[1] http://www.omega.com/temperature/z/pdf/z021-032.pdf (11/11/2011 15:00 WIB)

[2] http://product-image.tradeindia.com/00327595/b/0/RTD-Thermocouple-Sensors.jpg (11/11/2011 16:00 WIB)

[3] http://www.thermometricscorp.com/thermocouple.html (11/11/2011 15:30 WIB)

[4] http://www.thermometricscorp.com/thermocouple.html (11/11/2011 16:15 WIB)

[5] http://www.solarbotics.net/starting/200111\_dcmotor/pix/dc\_motor\_pieces.gif (12/11/2011 08:30 WIB)

[6] http://hyperphysics.phy-astr.gsu.edu/hbase/magnetic/imgmag/dcmop.gif (12/11/2011 09:10 WIB)

[7] Hughes, Fredrick W 1990, Panduan OP-AMP, Jakarta: PT Elex Media Komputindo

[8] Kilian. Modern Control Technology : Components and Systems. Delmar, Inc.

[9] Eko,Putra Agfianto Eko 2003, Belajar Mikrokontroller, Jakarta: Gava Media

[10] Yamidi, Muhammad 2007, " Rancang Bangun Sistem Pemanas Terkendali ", Dalam Laporan Tugas akhir, Depok: Depertemen Fisika, Universitas Indonesia.

[11] Clayton, George. Operational Amplifiers. Erlangga, 2002.

# **LAMPIRAN**

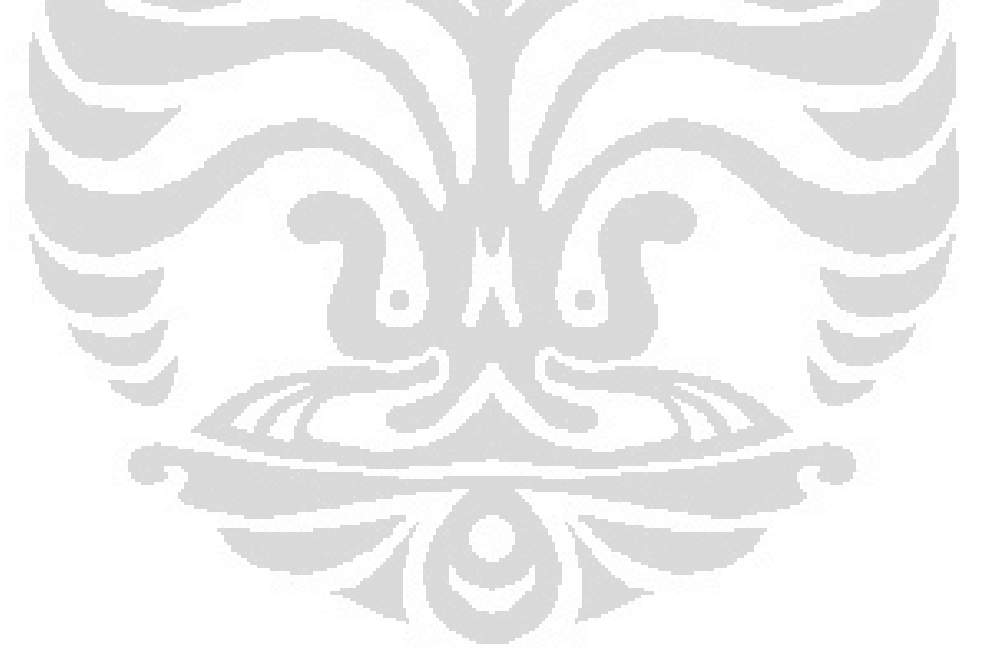

Rancang bangun..., Ade Mundari Wijaya, FMIPA UI, 2011
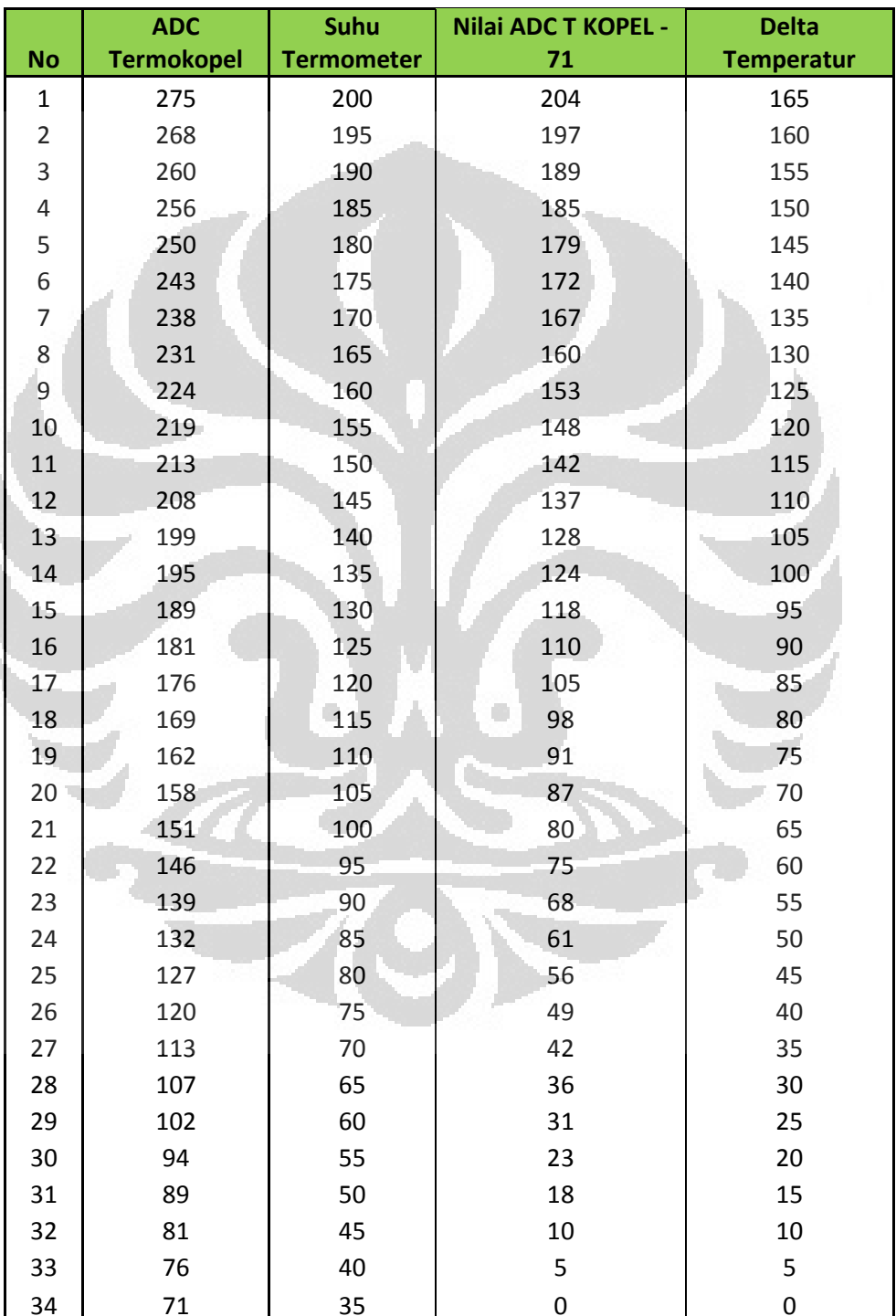

# **DATA ADC TERMOKOPEL Vs DELTA TEMPERATUR**

## **FRONT PANEL LABVIEW PENGAMBILAN DATA TEMPERATUR**

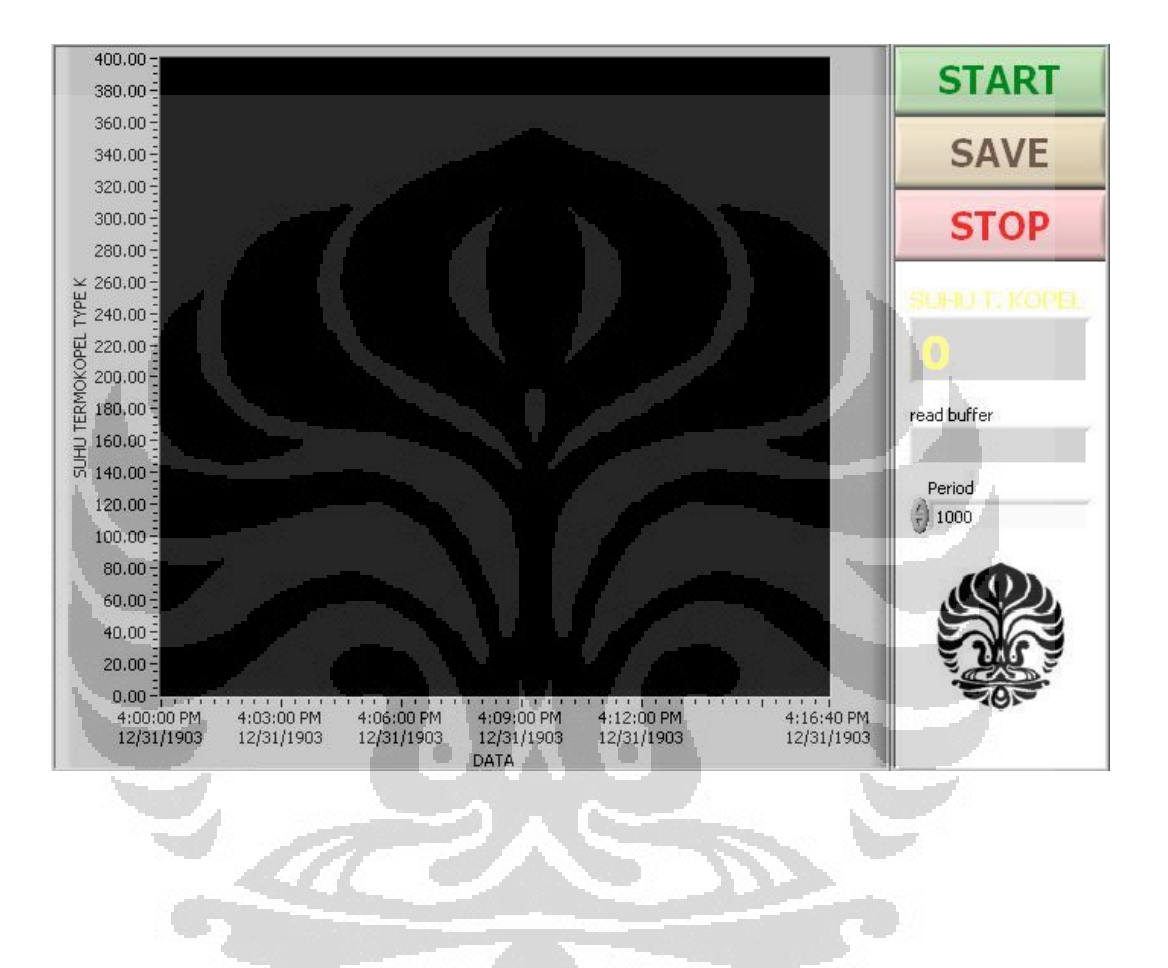

## **FRONT PANEL LABVIEW PENGAMBILAN DATA ADC**

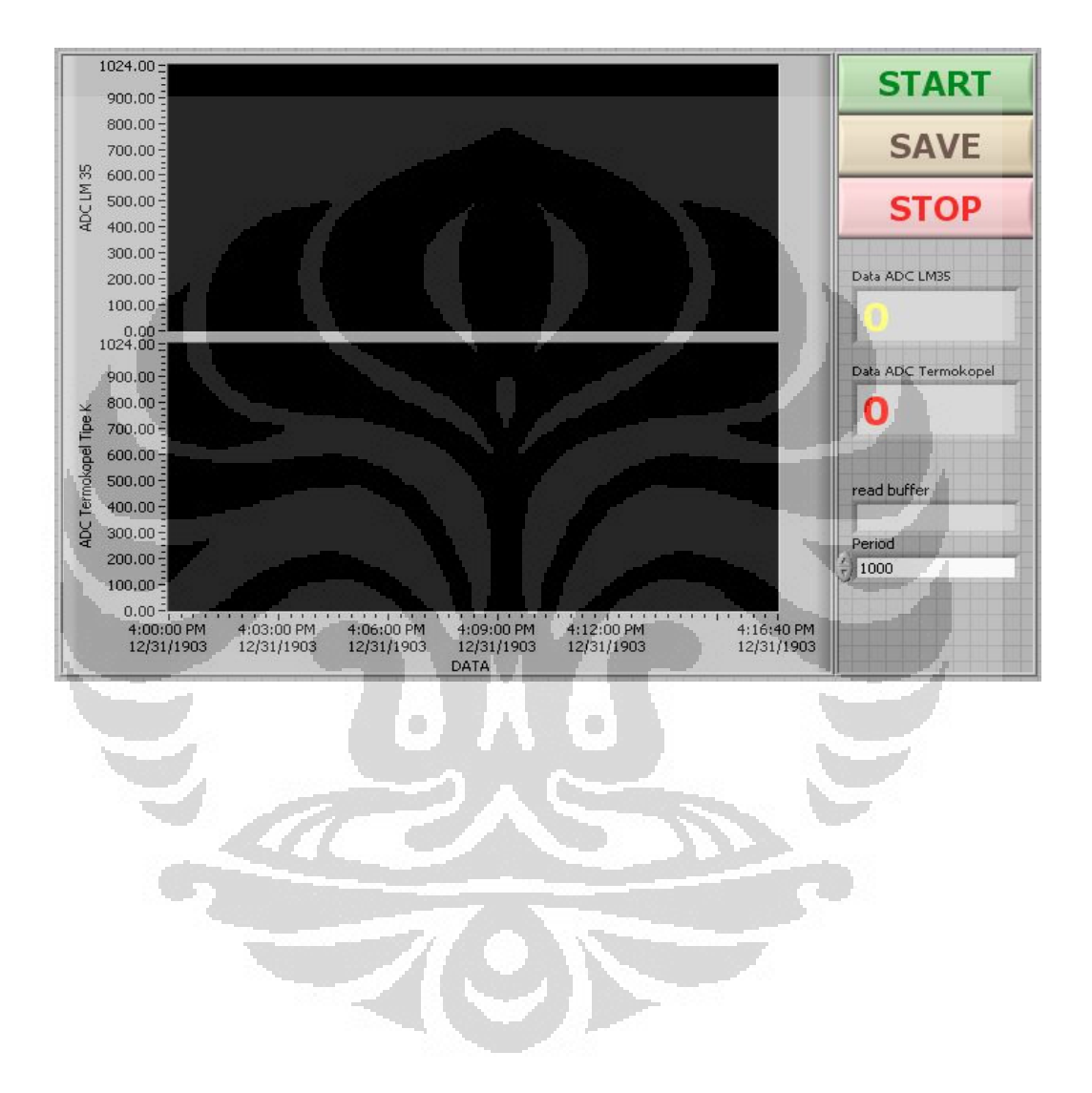

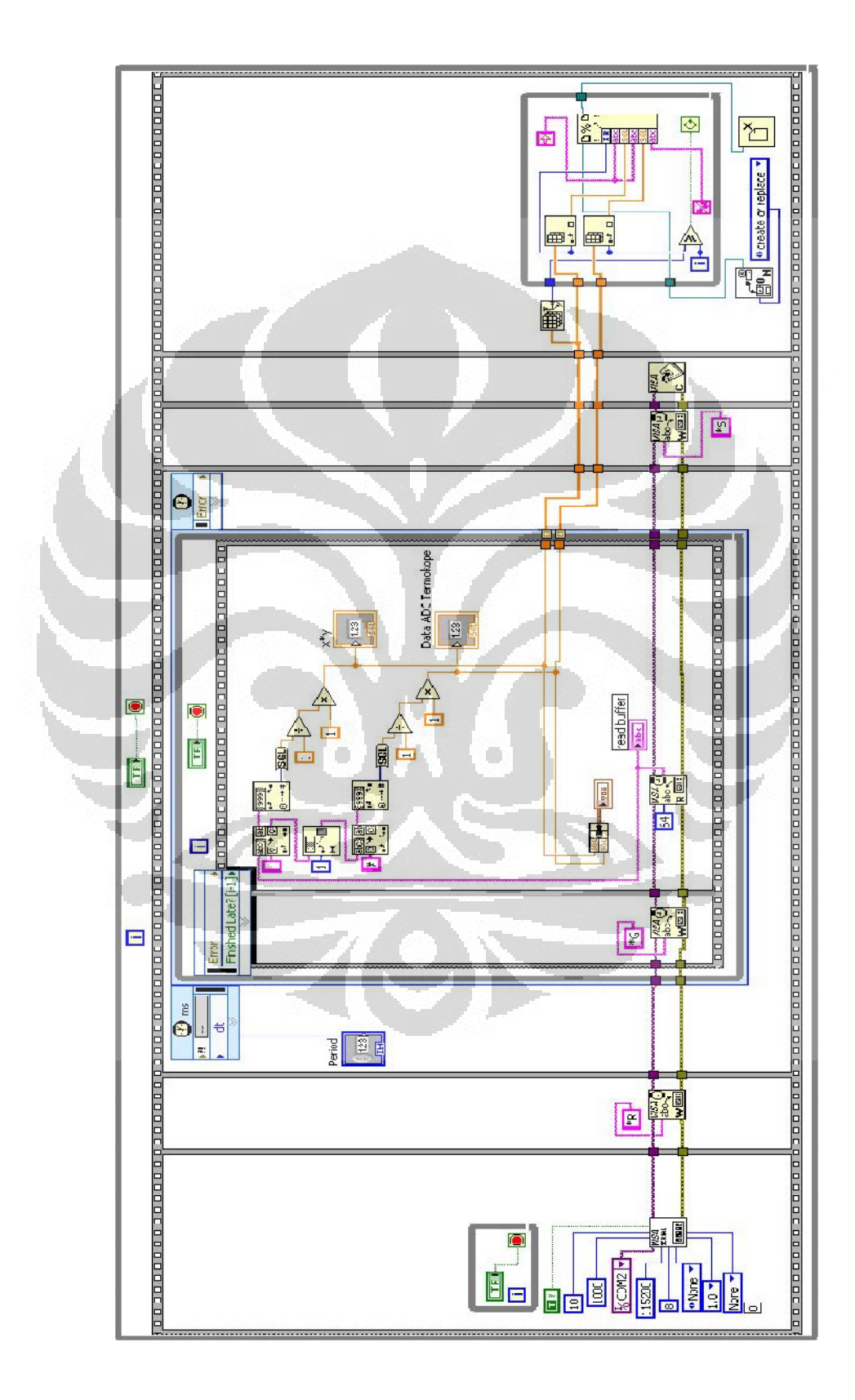

# **FRONT PANEL LABVIEW PEMANAS DAN PENGADUK PID**

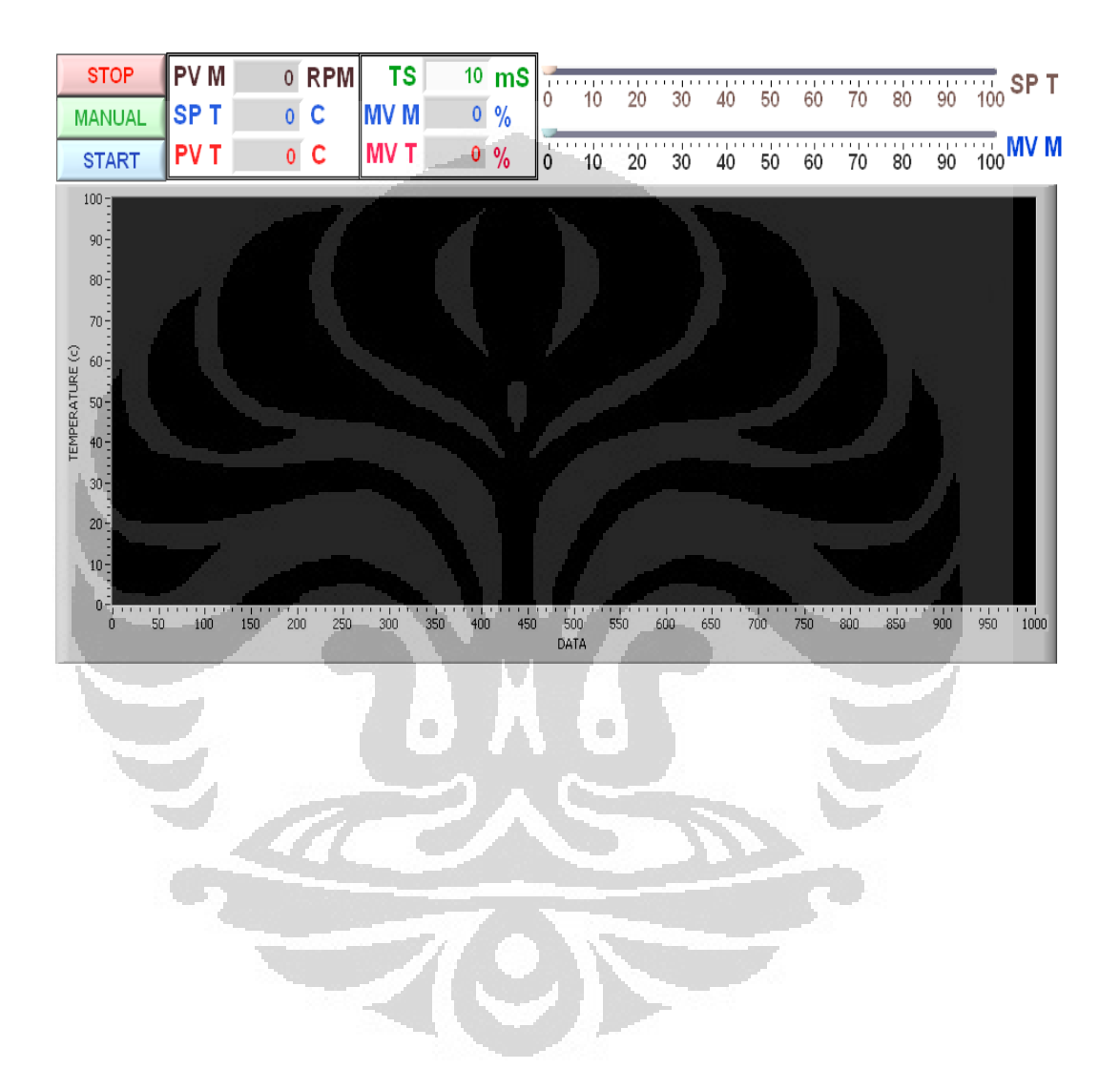

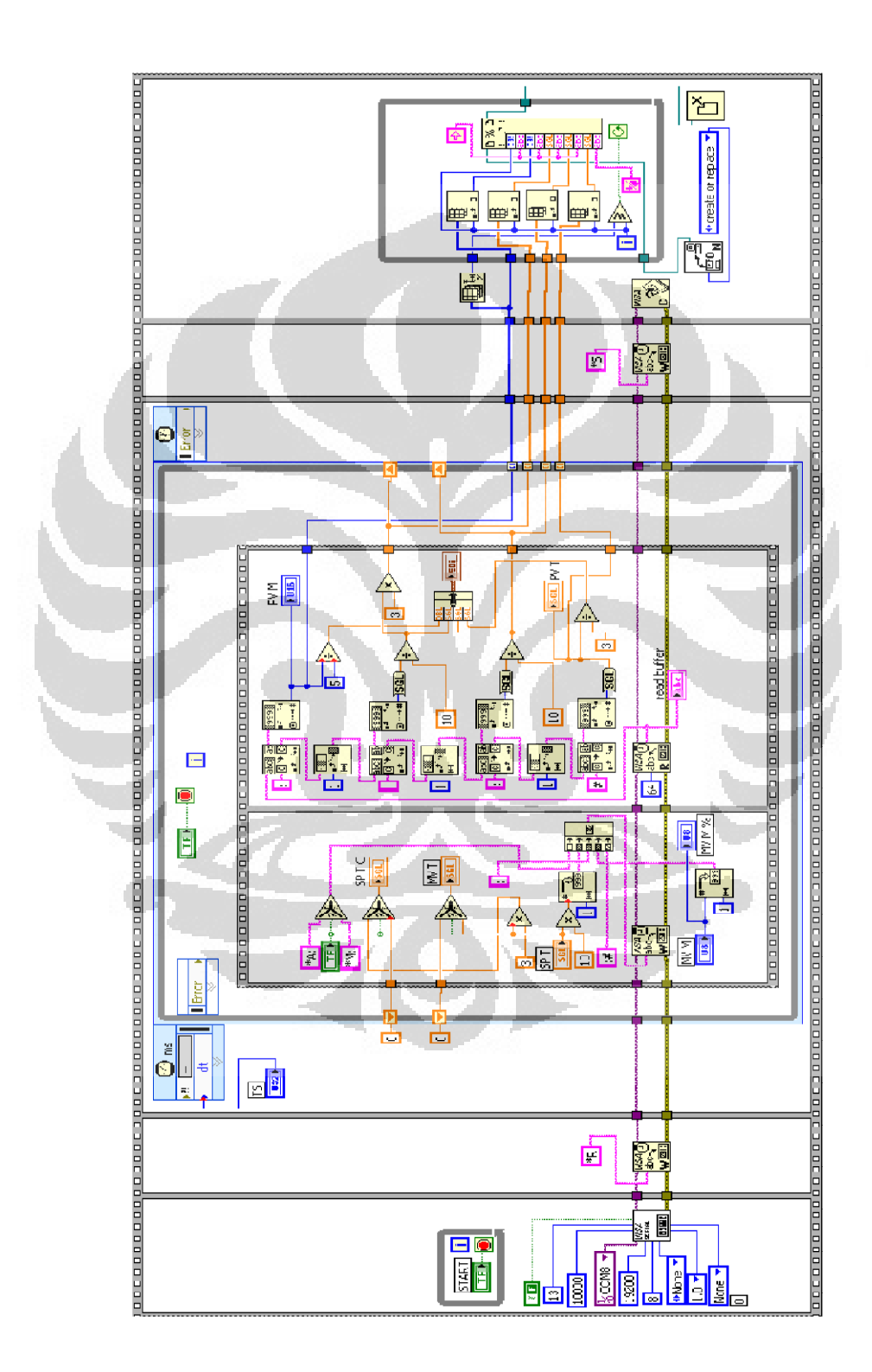

# **FOTO ALAT PEMANAS DAN PENGADUK TERINTEGRASI**

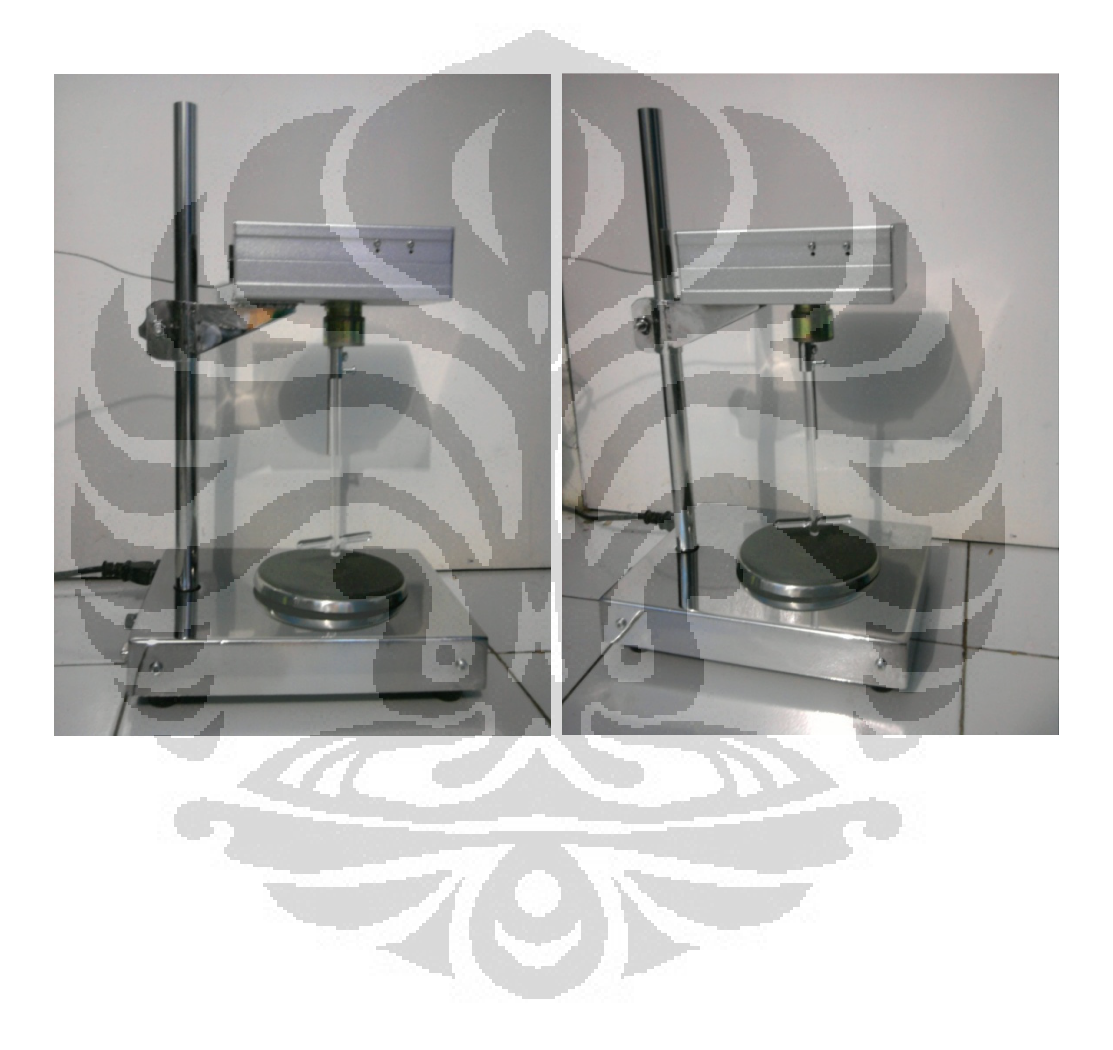

Rancang bangun..., Ade Mundari Wijaya, FMIPA UI, 2011

#### **PROGRAM TEST NILAI KEYPAD**

\$regfile = "m16def.dat"

 $Scrystal = 11059200$ 

 $$baud = 115200$ 

Config Lcdpin = Pin,  $Db4 = Porta.4$ ,  $Db5 = Porta.5$ ,  $Db6 = Porta.6$ ,  $Db7 =$ Porta.7,  $E =$  Porta.3,  $Rs =$  Porta.2

Config Lcd =  $20 * 4$ 

Config Adc = Single , Prescaler = Auto , Reference = Avcc

Config  $Kbd =$  Portc, Debounce = 40

Dim Ulang As Byte

Dim Keypad As Byte

Main\_program:

Cls

Locate 1 , 1

```
Lcd " TEST PROGRAM "
```
Locate 2, 1

```
Lcd " KEYPAD MATRIKS "
```
Ulang  $= 1$ 

Do

```
Keypad = Getkbd()
```
If Keypad < 16 Then

Locate 2 , 1

Lcd "

Locate 2 , 1

Lcd "TUTS VALUE = " ; Keypad

```
 Print "TUTS VALUE ON PRESS = " ; Keypad
```
 Waitms 200 End If Waitms 100 Loop Until Ulang = 0 Goto Main\_program

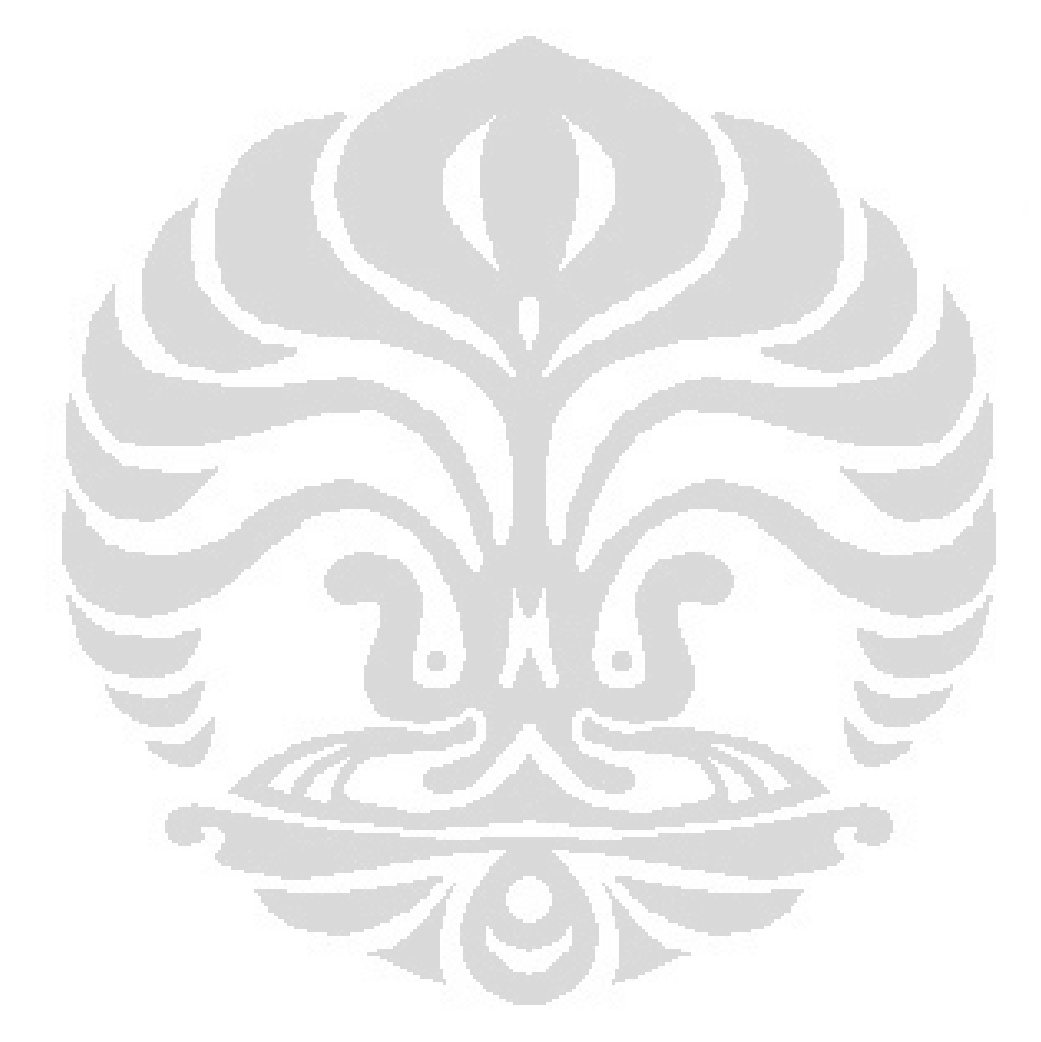

Rancang bangun..., Ade Mundari Wijaya, FMIPA UI, 2011

#### **PROGRAM MENU KEYPAD**

\$regfile = "m16def.dat"

 $$crystal = 11059200$ 

 $$baud = 115200$ 

On Urxc Data\_serial

Config Lcdpin = Pin,  $Db4 = Porta.4$ ,  $Db5 = Porta.5$ ,  $Db6 = Porta.6$ ,  $Db7 =$ Porta.7,  $E = Porta.3$ ,  $Rs = Porta.2$ 

Config Lcd =  $20 * 4$ 

Config  $Kbd =$  Portc, Debounce = 60

'-------------------------------------

Declare Sub Baca\_menu\_keypad()

Declare Sub Baca\_flag\_aktif()

Declare Sub Baca\_keypad\_temperatur()

Declare Sub Setting\_suhu()

Declare Sub Setting\_kecepatan()

Declare Sub Baca\_keypad\_kecepatan()

Declare Sub Baca\_keypad\_kecepatan\_2()

Declare Sub Setting\_waktu()

Declare Sub Tampilan\_utama()

'-------------------------------------

Dim Sp\_temperatur As Word

Dim Sp\_kecepatan As Word

Dim Sp\_waktu As Word

Dim Act\_temperatur As Word

Dim Act\_kecepatan As Word

Dim Act\_waktu As Word

'-------------------------------------

Dim Keypad As Byte

Dim Nilai\_keypad As Byte

'-------------------------------------

Dim Balik As Bit

Dim Ulang As Byte

'-------------------------------------

Dim Flag\_setting\_suhu As Bit

Dim Flag\_setting\_kecepatan As Bit

Dim Flag\_setting\_waktu As Bit

'-------------------------------------

Dim Inisial As Byte

Dim I As Byte

Dim Data\_seri As String \* 1

'-------------------------------------

Dim Kirim\_flag\_temp As Bit

Dim Kirim\_flag\_kec As Bit

Dim Kirim\_flag\_wkt As Bit

\$eeprom

Data\_controller:

Data 30 , 30 , 30 , 30 , 30 , 30

**\$data** 

Cls

Cursor Off Noblink

Locate 1 , 1

Lcd " KEYPAD CONTROLLER "

Waitms 15

Locate 2 , 1

Lcd "\* By: ADE M WIJAYA \*" Waitms 15 Locate 3 , 1 Lcd " BETA VERSION " Wait 1 Cls Locate 1 , 1 Lcd " DATA AKTUAL Locate  $2, 1$ Lcd "TEMPERATUR =" Locate 2, 13 Lcd " Locate 2, 19 Lcd Chr(223) ; "C" Locate 3 , 1 Lcd "KECEPATAN =" Locate 3 , 13 Lcd  $"$   $"$ Locate 3, 18 Lcd "RPM" Locate 4 , 1 Lcd "WAKTU  $=$ " Locate 4 , 13 Lcd " " Locate 4 , 18 Lcd "MNT" Wait 1

'------------------------------------------------------------------------------

Main\_program:

Gosub Baca\_menu\_keypad

If Flag\_setting\_suhu =  $1$  Then

 $Flag<sub>__</sub> setting<sub>__</sub> suhu =  $0$$ 

Gosub Setting\_suhu

Gosub Tampilan\_utama

End If

If Flag\_setting\_kecepatan = 1 Then  $Flag\_setting\_kecepatan = 0$  Gosub Setting\_kecepatan Gosub Tampilan\_utama End If

If Flag\_setting\_waktu =  $1$  Then Flag\_setting\_waktu =  $0$  Gosub Setting\_waktu Gosub Tampilan\_utama End If 'Call Kirim\_data\_serial Goto Main\_program End 'end program Data\_serial: Disable Interrupts Data\_seri =  $Inkey()$ 

If Data\_seri =  $"$ \*" Then

Rancang bangun..., Ade Mundari Wijaya, FMIPA UI, 2011

 $Data\_seri = Waitkey()$ 

If Data\_seri = "T" Then Kirim\_flag\_temp =  $1$ 

If Data\_seri = "K" Then Kirim\_flag\_kec =  $1$ 

If Data\_seri = "W" Then Kirim\_flag\_wkt =  $1$ 

End If

Enable Interrupts

Return

'------------------------------------------------------------------------------

'------------------------------------------------------------------------------

Sub Tampilan\_utama()

Readeeprom Sp\_temperatur , Data\_controller

Readeeprom Sp\_kecepatan

Readeeprom Sp\_waktu

Readeeprom Act\_temperatur

Readeeprom Act\_kecepatan

Readeeprom Act\_waktu

Cls

Locate 1 , 1

Lcd " MONITOR

Locate 2 , 1

Lcd "SP="

Locate 2 , 4

Lcd " "

Locate 2 , 4

Lcd Sp\_temperatur

Locate 2 , 7

Lcd " "

Locate 2, 9 Lcd "ACT=" Locate 2 , 13 Lcd " " Locate 2 , 13 Lcd "  $"$ Locate 2 , 18 Lcd Chr(223) ; "C" Locate 3, 1 Lcd "SP=" Locate 3 , 4 Lcd " " Locate 3, 8 Lcd Sp\_kecepatan Locate 3 , 7 Lcd " "  $\blacksquare$ O Locate 3 , 12 Lcd "ACT=" Locate 2, 16 Lcd "  $\,$  " Locate 2 , 16 Lcd " " Locate 2 , 18 Lcd "RPM" Locate 4 , 1 Lcd "SP="

Locate 4 , 4 Lcd " " Locate 4 , 8 Lcd Sp\_waktu Locate 4 , 7 Lcd " " Locate 4 , 12 Lcd "ACT=" Locate 4 , 16 Lcd " " Locate 4 , 16 Lcd Act\_waktu Locate 2, 18 Lcd "MNT" End Sub '----------------------------------------------------------------------- Sub Baca\_menu\_keypad()  $Balik = 1$ Do  $Keypad = Getkbd()$  Waitms 170 If Keypad < 16 Then Select Case Keypad Case 3 <sup>'</sup> huruf A pada keypad ditekan  $Flag<sub>__</sub> setting<sub>__</sub>subu = 1$ Case 7 <sup>'</sup> huruf B pada keypad ditekan  $Flag<sub>__</sub>ketting<sub>__</sub>kecepatan = 1$ 

```
Case 11 <sup>'</sup> huruf C pada keypad ditekan
       Flag<sub>__</sub> setting<sub>__</sub> waktu = 1 End Select 
   Ulang = 1 Do 
     Keypad = Getkbd()If Keypad = 16 Then
       Ulang = 0 End If 
   Loop Until Ulang = 0 End If 
 Balik = 0Loop Until Balik = 0End Sub 
'------------------------------------------------------------------------------ 
                                            O
Reset_1:
Sub Setting_suhu() 
Readeeprom Sp_temperatur , Data_controller 
Readeeprom Sp_kecepatan 
Readeeprom Sp_waktu 
Readeeprom Act_temperatur 
Readeeprom Act_kecepatan 
Readeeprom Act_waktu 
Cursor Off Noblink 
Cls 
Locate 1 , 1 
Lcd " TEMPERATUR "
```
Locate 2, 1 Lcd "SET TEMP "  $1 - 10$ Locate 2 , 10 Lcd  $"="$ Locate 2 , 11 Lcd " " Locate 2 , 11 Lcd Sp\_temperatur '11 - 15 Locate 2, 19 Lcd Chr(223) ; "C"  $19 - 20$ Locate 3, 1 Lcd "ACT TEMP =" Locate 3, 11  $Lcd$  " Locate 3 , 19 Lcd Chr(223) ; "C" O Gosub Baca\_keypad\_temperatur Cursor Off Noblink End Sub '------------------------------------------------------------------------------ 'keypad  $A = 3$ 'keypad  $B = 7$ 'keypad  $C = 11$ 'keypad  $D = 15$ '------------------------------------------------------------------------------ Sub Baca\_keypad\_temperatur() Inisial  $= 0$ 

```
 Cursor Off Noblink 
Keypad = Getkbd() Waitms 170 
 If Keypad < 16 Then 
  If Keypad \leq 3 Then
   If Keypad \langle 7 Then
      If Keypad <> 11 Then 
        If Keypad <> 15 Then 
          If Keypad <> 15 Then 
           'Ulang = 1 'Do 
            'Keypad = Getkbd() 
            'If Keypad = 16 Then 
           ' Ulang = 0 'End If 
            'Loop Until Ulang = 0
```
Select Case Keypad

 Case 0 Nilai\_keypad = 1 Case 1 Nilai\_keypad = 2

Case 2

Nilai\_keypad = 3

Case 4

Nilai\_keypad = 4

Do

O

```
 Case 5 
 Nilai_keypad = 5 Case 6 
  Nilai_keypad = 6 
 Case 8 
  Nilai_keypad = 7 
 Case 9 
  Nilai_keypad = 8 
 Case 10 
 Nilai_keypad = 9 Case 1 
 Nilai_keypad = 0 Case 13 
 Nilai_keypad = 0 Case 14 
  Nilai_keypad = 14 
                            O
 End Select 
 If Nilai_keypad < 10 Then 
 Inisial = Inisial + 1If Inisial = 1 Then
    Sp_temperatur = Nilai_keypad 
    Locate 2 , 11 
   Lcd " " "
    Locate 2 , 11 
    Cursor On Blink 
    Lcd Sp_temperatur
```
Else

Sp\_temperatur =  $10 * Sp$ \_temperatur

Sp\_temperatur = Sp\_temperatur + Nilai\_keypad

Locate 2 , 11

Lcd " "

Locate 2 , 11

Cursor On Blink

Lcd Sp\_temperatur

End If

If Sp\_temperatur  $> 250$  Then Sp\_temperatur = 250

End If

End If

End If

End If

End If

End If

End If

If Keypad  $= 14$  Then

Locate 2 , 11

Lcd " "

Locate 2 , 11

Lcd Sp\_temperatur

Writeeeprom Sp\_temperatur , Data\_controller

Writeeeprom Sp\_kecepatan

Writeeeprom Sp\_waktu

Writeeeprom Act\_temperatur

Writeeeprom Act\_kecepatan

 Writeeeprom Act\_waktu Locate 4 , 6 Lcd "TERSIMPAN" Waitms 700 End If Loop Until Keypad = 14 End Sub '----------------------------------------------------------------------------- '----------------------------------------------------------------------------- Reset<sub>2:</sub> Sub Setting\_kecepatan() Readeeprom Sp\_temperatur , Data\_controller Readeeprom Sp\_kecepatan Readeeprom Sp\_waktu Readeeprom Act\_temperatur Readeeprom Act\_kecepatan × Readeeprom Act\_waktu Cursor Off Noblink Cls Locate 1 , 1 Lcd " KECEPATAN Locate 2 , 1 Lcd "SET KEC "  $1 - 10$ Locate 2 , 9 Lcd "= "  $\,$ Locate 2 , 11 Lcd " "

Locate 2 , 11 Lcd Sp\_kecepatan  $11 - 15$ Locate 2 , 16 Lcd "Rpm" '19 - 20 Locate 3 , 1 Lcd "ACT KEC = " Locate 3 , 11 Lcd " " Locate 3 , 16 Lcd "Rpm" Gosub Baca\_keypad\_kecepatan Cursor Off Noblink End Sub '----------------------------------------------------------------------------- Sub Baca\_keypad\_kecepatan() O O Inisial  $= 0$  Do Cursor Off Noblink  $Keypad = Getkbd()$  Waitms 170 If Keypad < 16 Then If Keypad  $\leq$  3 Then If Keypad  $\langle$  7 Then If Keypad  $\langle$  11 Then If Keypad <> 15 Then If Keypad <> 15 Then Select Case Keypad

```
 Case 0 
  Nilai_keypad = 1 
 Case 1 
  Nilai_keypad = 2 
 Case 2 
  Nilai_keypad = 3 
 Case 4 
  Nilai_keypad = 4 
 Case 5 
 Nilai_keypad = 5 Case 6 
 Nilai_keypad = 6 Case 8 
  Nilai_keypad = 7 
 Case 9 
  Nilai_keypad = 8 
                             ö
 Case 10 
  Nilai_keypad = 9 
 Case 1 
  Nilai_keypad = 0 
 Case 13 
 Nilai_keypad = 0 Case 14 
  Nilai_keypad = 14 
 End Select
```
If Nilai\_keypad < 10 Then

 $Inisial = Inisial + 1$ 

If Inisial  $= 1$  Then

Sp\_kecepatan = Nilai\_keypad

Locate 2 , 11

Lcd " "

Locate 2 , 11

Cursor On Blink

Lcd Sp\_kecepatan

## Else

 $Sp_{\text{-}kecepatan} = 10 * Sp_{\text{-}kecepatan}$ 

Sp\_kecepatan = Sp\_kecepatan + Nilai\_keypad

Locate 2 , 11

Lcd "

Locate 2 , 11

Cursor On Blink

Lcd Sp\_kecepatan

End If

If Sp\_kecepatan > 300 Then Sp\_kecepatan = 300

C

End If

End If

End If

End If

End If

End If

End If

If Keypad  $= 14$  Then

Locate 2 , 11

Lcd " "

Locate 2 , 11

Lcd Sp\_kecepatan

Writeeeprom Sp\_temperatur , Data\_controller

Writeeeprom Sp\_kecepatan

Writeeeprom Sp\_waktu

Writeeeprom Act\_temperatur

Writeeeprom Act\_kecepatan

Writeeeprom Act\_waktu

Locate 4 , 6

Lcd "TERSIMPAN"

End If

Loop Until Keypad  $= 14$ 

End Sub

Sub Setting\_waktu()

Readeeprom Sp\_temperatur , Data\_controller

'-----------------------------------------------------------------------------

O

Readeeprom Sp\_kecepatan

Readeeprom Sp\_waktu

Readeeprom Act\_temperatur

Readeeprom Act\_kecepatan

Readeeprom Act\_waktu

Cursor Off Noblink

Cls

Locate 1 , 1

Lcd " WAKTU " Locate 2 , 1 Lcd "SET WKT "  $1 - 10$ Locate 2, 9 Lcd  $"=$  " Locate 2 , 11 Lcd "  $"$ Locate 2 , 11 Lcd Sp\_waktu '11 - 15 Locate 2 , 16 Lcd "MNT" '19 - 20 Locate 3 , 1 Lcd "ACT  $WKT =$ " Locate 3 , 11 Lcd Act\_waktu Locate 3 , 16  $\bullet$ O Lcd "MNT" 'Gosub Baca\_keypad\_waktu Cursor Off Noblink End Sub

### **PROGRAM PENGADUK DAN PEMANAS UNTUK DAYA 50%**

'---------------------------------------------------------------------------------

'================================================

\$regfile = "m8def.dat"

 $$crystal = 11059200$ 

 $$baud = 115200$ 

Enable Interrupts

On Ovf0 Switching\_program

On Urxc Dataseri\_in

Enable Ovf0

Enable Urxc

Dim Periode\_1ms As Single Dim Periode\_10ms As Byte

Dim Periode<sup>10ms</sup> motor As Byte

Dim Periode\_1s As Byte

Dim Mv\_var\_heater As Byte

Dim Mv\_var\_motor As Byte

Dim Power\_heater As Byte

Dim Power\_motor As Byte

Dim Periode\_1s\_flag As Bit

Dim Periode\_10ms\_motor\_flag As Bit

Dim Ulang As Bit

Dim Start\_program\_flag As Bit

Dim Stop\_program\_flag As Bit

Dim Kirim\_data\_flag As Bit

Dim Data\_seri As Byte

Dim Adc\_lm35 As Word

Dim Adc\_t\_kopel As Word

Dim Suhu\_lm35 As Single

Dim Suhu\_lm35\_round As Single

Dim Suhu\_t\_kopel As Single

Dim Suhu\_t\_kopel\_round As Single

Dim Suhu\_lm35\_int As Integer

Dim Suhu\_t\_kopel\_int As Integer

Config Timer $0 =$ Timer, Prescale = 8

'Config Timer1 = Pwm , Pwm = 10 , Compare A Pwm = Clear Up , Compare B  $Pwm = Clear Up$ , Prescale = 256

Config  $\text{Adc} = \text{Single}$ , Prescaler =  $\text{Auto}$ , Reference =  $\text{Avcc}$ 

'===============================================

'===============================================

Config Portb. $0 =$ Output 'Heater'

Config Portb. $1 =$ Output  $\blacksquare$  'Motor

Config Portb. $2 =$ Output

Heater Alias Portb.0

Motor Alias Portb.1

Main\_program:

Start\_program\_flag =  $0$ 

Kirim\_data\_flag =  $0$ 

Ulang  $= 1$ 

Start Adc

Start Timer0

Do

```
Mv_{av} heater = 50
 My var motor = 50 If Start_program_flag = 1 Then 
   \text{Adc}\_\text{lm}35 = \text{Getadc}(3)\text{Adc}_t_k \text{loop} = \text{Getadc}(4)Suhu_lm35 = \text{Acc\_lm}35 * 4.9Suhu \text{lm}35 = \text{Suhu}\ \text{lm}35 / 10Suhu_lm35 = Round(suhu_lm35)Suhu\text{Im}35 round = Suhu \text{Im}35Suhu t kopel = Adc t kopel - 71
   Suhu_t_kopel = Suhu_t_kopel * 0.808
   Suhu_t_kopel = Suhu_t_kopel + 0.541 Suhu_t_kopel = Suhu_t_kopel + Suhu_lm35_round 
   Suhu_t_kopel_round = Round(suhu_t_kopel)If Kirim_data_flag = 1 Then
     Kirim_data_flag = 0Print Suhu_lm35_round ; ":" ; Suhu_t_kopel_round ; "#"
    End If 
  End If 
Loop Until Ulang = 0Goto Main_program 
End 
'================================================ 
'++++++++++++++++++++++++++++++++++++++++++++++++ 
Switching_program: 
Periode_10ms = Periode_10ms + 1If Periode 10ms = 54 Then
```

```
Periode_10ms = 0
```
Periode\_1s = Periode\_1s + 1

If Power heater  $= 0$  Then

Reset Heater

Else

Power\_heater = Power\_heater - 1

Set Heater

End If

If Periode  $1s = 100$  Then

Periode $1s$  flag = 1

Periode\_ $1s = 0$ 

Power\_heater = Mv\_var\_heater

End If

End If

Periode  $1ms = Periode$   $1ms + 1$ 

If Periode  $1ms = 5$  Then

Periode\_ $1ms = 0$ 

Periode\_10ms\_motor = Periode\_10ms\_motor + 1

If Power\_motor =  $0$  Then

Reset Motor

Else

Power\_motor = Power\_motor - 1

Set Motor

End If

If Periode\_10ms\_motor = 100 Then

Periode\_10ms\_motor\_flag = 1

Periode $_10$ ms $_$  motor = 0

×

```
 Power_motor = Power_motor - 1 
    Power_motor = Mv_var_motor 
  End If 
End If 
Return 
'=================================================
```
Dataseri\_in:

Disable Interrupts

Data\_seri =  $Inkey()$ 

If  $Data\_seri = "**"$  Then

 $Data\_seri = Waitkey()$ 

If Data\_seri = "R" Then Start\_program\_flag = 1

'------------------------------------------------------------------------------------

 $\Box$ 

If Data\_seri = "G" Then Kirim\_data\_flag =  $1$ 

If Data\_seri = "S" Then  $Ulang = 0$ 

End If

```
Enable Interrupts
```
Return

### **PROGRAM KONTROL HEATER DAN KECEPATAN**

'==========================================================

\$regfile = "m8def.dat"

 $$crystal = 11059200$ 

 $$baud = 19200$ 

On Ovf2 Switching\_program

'---------------------------------------------------------------------

On Urxc Dataseri\_in

Enable Interrupts

Enable Ovf2

Enable Urxc

Dim Pid\_heater\_flag As Bit Dim Manual\_flag As Bit Dim Ulang As Bit Dim Start\_prog\_flag As Bit Dim Kirim\_data\_flag As Bit Dim Periode\_10\_ms As Byte Dim Periode\_80\_ms As Byte Dim Periode\_2\_s As Byte Dim Cacahan As Byte Dim Mv\_heater As Integer Dim Pwr\_heater As Integer Dim Mv\_motor As Integer Dim Spd\_motor As Integer Dim Data\_adc As Word Dim Pv\_temp As Single

Dim Sp\_temp As Single

Dim Error As Single

Dim Error\_old As Single

Dim Delta\_error As Single

Dim Sigma\_error As Single

Dim Mv As Single

Dim Mv\_p As Single

Dim Mv\_i As Single

Dim Mv\_d As Single

Dim Batas\_atas As Single

Dim Batas\_bawah As Single

Dim Data\_converter As Single

Dim Data\_converter1 As Single

Dim Data\_seri As String \* 1

Dim Pwr\_heater\_str As String \* 5

Dim Pwr\_motor\_str As String \* 5

Dim Sp\_temp\_str As String \* 5

Dim Temp\_str As String  $* 5$ 

Config Timer $0 =$ Counter, Edge = Falling

Config Timer1 = Pwm, Pwm =  $10$ , Compare A Pwm = Clear Up, Compare B  $Pwm = Clear Up$ , Prescale = 8

'==========================================================

Config Timer $2 =$ Timer, Prescale = 8

Config Adc = Single , Prescaler = Auto , Reference = Avcc

 $Config$  Portb. $0 = Output$  'Heater'

 $Config$  Portb. $1 = Output$  'Motor'

Config Portb. $2 =$ Output

### Heater Alias Portb.0

'========================================================== Const  $Kp = 1$ Const  $Ti = 0.1$ Const  $Td = 0.01$ Start\_prog\_flag =  $0$ Do If Start\_prog\_flag = 1 Then Start Adc Start Timer0 Start Timer1 Start Timer2 Batas\_atas =  $50 * Ti$ Batas\_bawah =  $-1$  \* Batas\_atas If Manual  $flag = 1$  Then O Data\_converter =  $Val(pwr_{\text{heder}_{\text{str}}})$  Data\_converter = Data\_converter / 10 Data\_converter = Round(data\_converter) Mv\_heater = Data\_converter  $Data\_converter = Val(pwr_motor\_str)$ Data\_converter =  $10.23 * Data$  Data\_converter = Round(data\_converter) Mv\_motor = Data\_converter Data\_adc =  $Geta(3)$  Data\_converter = Data\_adc / 2 Data\_adc =  $Getadc(4)$ Data\_adc = Data\_adc -  $71$ 

Data\_converter $1 = 0.808 * Data_ade$ 

Data converter1 = Data converter1 +  $0.541$ 

Data converter1 = Data converter1 + Data converter

Data\_converter1 = Data\_converter1 / 3

Temp\_str = Fusing(data\_converter1, "#.#")

 $Data\_converter1 = Round(data\_converter1)$ 

 $Pwm1a = Mv$  motor

 $Pwm1b = Mv_motor$ 

Data\_converter = Cacahan / 230

Data converter = Data converter  $*$  480

Data\_converter =  $Round(data$  converter)

Spd\_motor = Data\_converter

 $Sp_{\text{temp}\_strut}$ str = "0"

#### Else

Data converter = Val(sp temp\_str)

Data\_converter = Data\_converter / 10

Sp\_temp = Data\_converter

 $Data\_converter = Val(pwr_motor_str)$ 

Data\_converter =  $10.23 * Dataconverter$ 

Data\_converter = Round(data\_converter)

Mv\_motor = Data\_converter

Data\_adc =  $Geta(3)$ 

Data\_converter = Data\_adc / 2

Data\_adc =  $Getadc(4)$ 

Data\_adc = Data\_adc -  $71$ 

Data\_converter $1 = 0.808 * Data_ade$ 

Data\_converter1 = Data\_converter1 +  $0.541$ 

O
$Data\_converter1 = Data\_converter1 + Data\_converter$ 

Data\_converter1 = Data\_converter1 / 3

Temp\_str = Fusing(data\_converter1 , "#.#")

Pv\_temp = Data\_converter1

 $Pwm1a = Mv_motor$ 

 $Pwm1b = Mv_motor$ 

Data converter = Cacahan / 230

Data\_converter = Data\_converter \* 480

Data\_converter =  $Round(data$  converter)

 $Spd$  motor = Data converter

 $Error = Sp_{temp} - Py_{temp}$ 

Delta\_error = Error - Error\_old

Error $old = Error$ 

 $Mv_p = Kp * Error$ 

Sigma  $error = Sigma$  error + Mv\_p

If Sigma\_error > Batas\_atas Then Sigma\_error = Batas\_atas

If Sigma\_error < Batas\_bawah Then Sigma\_error = Batas\_bawah

 $Mv_i = Sigma_error * 2$ 

 $Mv_i = Mv_i / Ti$ 

 $Mv_d = Kp * Delta_error$ 

Mv $d = Mv d * Td$ 

 $Mv_d = Mv_d / 2$ 

 $Mv = Mv_p + Mv_i$ 

 $Mv = Mv + Mv_d$ 

If  $Mv > 100$  Then  $Mv = 100$ 

If  $Mv < 0$  Then  $Mv = 0$ 

 $Mv = Round(mv)$ 

```
Mv_{\text{heater}} = Mv End If 
 If Kirim_data_flag = 1 Then
   Kirim_data_flag = 0 Print Spd_motor ; ":" ; Sp_temp_str ; ":" ; Mv_heater ; ":" ; Temp_str ; "#" 
  End If 
Else 
  Stop Adc 
  Stop Timer0 
  Stop Timer1 
  Stop Timer2 
  Reset Heater 
End If 
Loop 
'================================================ 
'++++++++++++++++++++++++++++++++++++++++++++++++
```
Switching\_program:

If Periode $10$ <sub>ms</sub> = 54 Then

Periode $_10$ \_ms = 0

If Periode $_80$ <sub>ms</sub> = 8 Then

Periode $_80$ \_ms = 0

 $Cacahan = Counter0$ 

 $Counter0 = 0$ 

Start Timer0

Else

Periode\_80\_ms = Periode\_80\_ms + 1

## End If

If Periode $2_s = 200$  Then Periode\_ $2_s = 0$ Pwr\_heater =  $2 * Mv$ \_heater Pid\_heater\_flag = 1 Else Periode\_2\_s = Periode\_2\_s + 1 If  $Pwr_{\text{heater}} = 0$  Then Reset Heater Else Pwr\_heater = Pwr\_heater - 1 Set Heater End If End If Else O Periode $10$ \_ms = Periode $10$ \_ms + 1 End If Return '================================================= '------------------------------------------------- Dataseri\_in: Disable Interrupts  $Data\_seri = Inkey()$ If Data\_seri = "\*" Then

Data\_seri = Waitkey()

If Data\_seri = "M" Then

Kirim\_data\_flag =  $1$ 

```
Manual_flag = 1
```
Data\_seri =  $W \text{aitkey}()$ 

Ulang  $= 1$ 

Pwr\_heater\_str = ""

### Do

 $Data\_seri = Waitkey()$ 

If Data\_seri = ":" Then

Ulang  $= 0$ 

### Else

```
 Pwr_heater_str = Pwr_heater_str + Data_seri
```
End If

```
Loop Until Ulang = 0
```
Ulang  $= 1$ 

```
 Pwr_motor_str = ""
```
### Do

```
Data<sub>_</sub>seri = Waitkey()
```

```
 If Data_seri = "#" Then
```
Ulang  $= 0$ 

Else

```
 Pwr_motor_str = Pwr_motor_str + Data_seri
```
×

End If

Loop Until Ulang  $= 0$ 

# End If

```
 If Data_seri = "A" Then
```
 $M$ anual\_flag = 0

Kirim\_data\_flag =  $1$ 

 $Data\_seri = Waitkey()$ 

```
Ulang = 1
```
 $Sp_{\text{temp}\_str}$ str = ""

#### Do

Data\_seri = Waitkey()

If Data\_seri = ":" Then

Ulang  $= 0$ 

Else

Sp\_temp\_str = Sp\_temp\_str + Data\_seri

End If

Loop Until Ulang  $= 0$ 

Ulang  $= 1$ 

```
Pwr_motor_str = "
```
Do

```
Data\_seri = Waitkey()
```

```
If Data seri = "#" Then
```
Ulang  $= 0$ 

Else

Pwr\_motor\_str = Pwr\_motor\_str + Data\_seri

O

End If

Loop Until Ulang  $= 0$ 

End If

If Data\_seri = "R" Then Start\_prog\_flag = 1

```
If Data_seri = "S" Then Start_prog_flag = 0
```
End If

Enable Interrupts

Return